### SOLUCIÓN DE DOS ESTUDIOS DE CASO BAJO EL USO DE TECNOLOGÍA CISCO

HEMERSON JAIR PEREZ PEREZ

UNIVERSIDAD NACIONAL ABIERTA Y A DISTANCIA - UNAD ESCUELA DE CIENCIAS BÁSICAS, TECNOLOGÍA E INGENIERÍA- ECBTI I NG ENIERÍA DE SISTEMAS VALLEDUPAR

## SOLUCIÓN DE DOS ESTUDIOS DE CASO BAJO EL USO DE TECNOLOGÍA CISCO

HEMERSON JAIR PEREZ PEREZ

Diplomado de opción de grado para optar el título de ingeniero de sistema

# PAULITA FLOR SALAZAR

Directora

UNIVERSIDAD NACIONAL ABIERTA Y A DISTANCIA - UNAD ESCUELA DE CIENCIAS BÁSICAS, TECNOLOGÍA E INGENIERÍA- ECBTI I NG ENIERÍA DE SISTEMAS VALLEDUPAR 2022

<span id="page-2-0"></span>**NOTA DE ACEPTACION**

\_

\_

\_

\_

\_

\_

FIRMA DEL PRESIDENTE DEL JURADO

 $\blacksquare$ 

FIRMA DEL JURADO

FIRMA DEL JURADO

VALLEDUPAR, CESAR, 27 de nov. de 2022

# **TABLA DE CONTENIDO**

<span id="page-3-0"></span>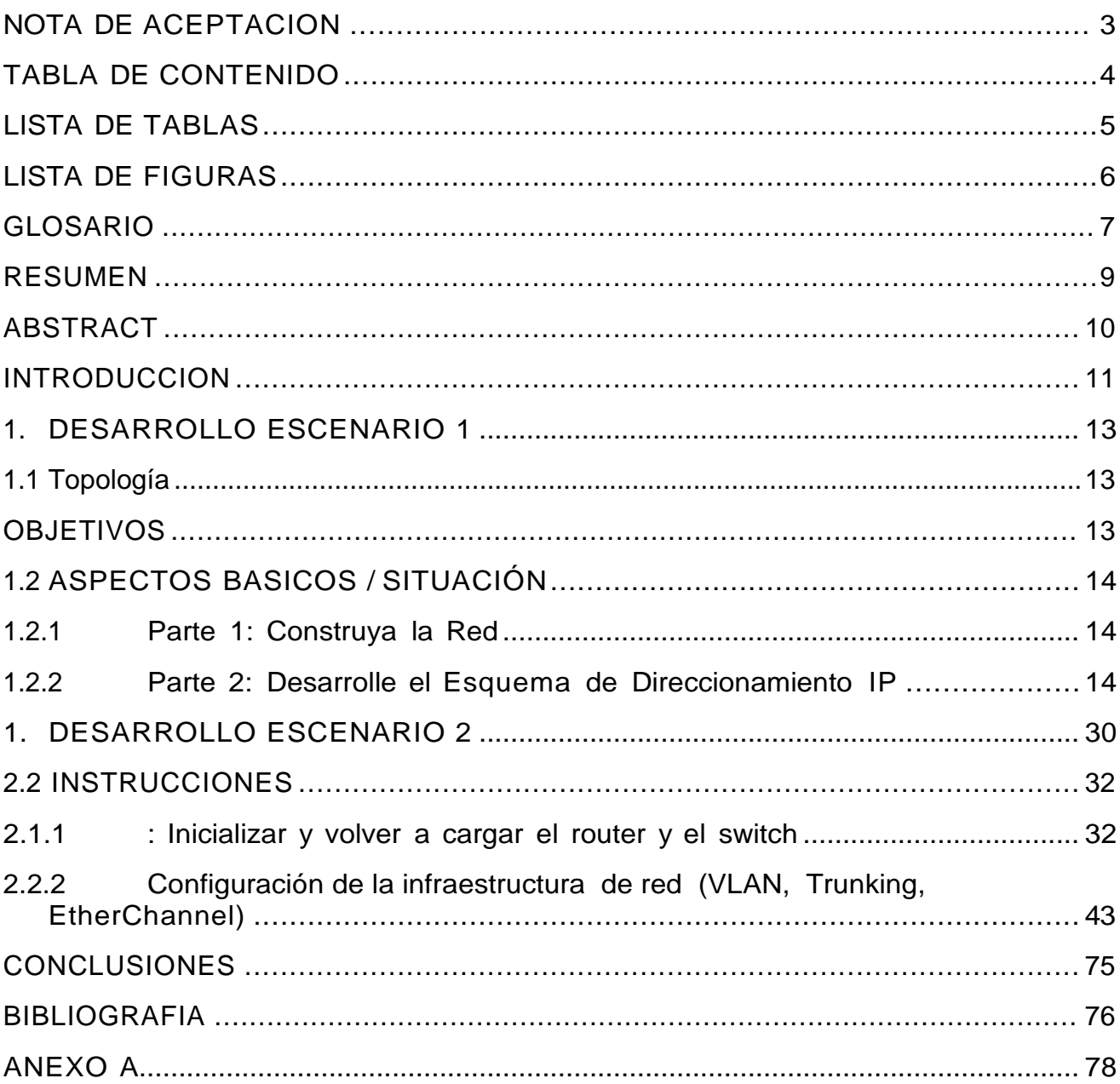

# **LISTA DE TABLAS**

<span id="page-4-0"></span>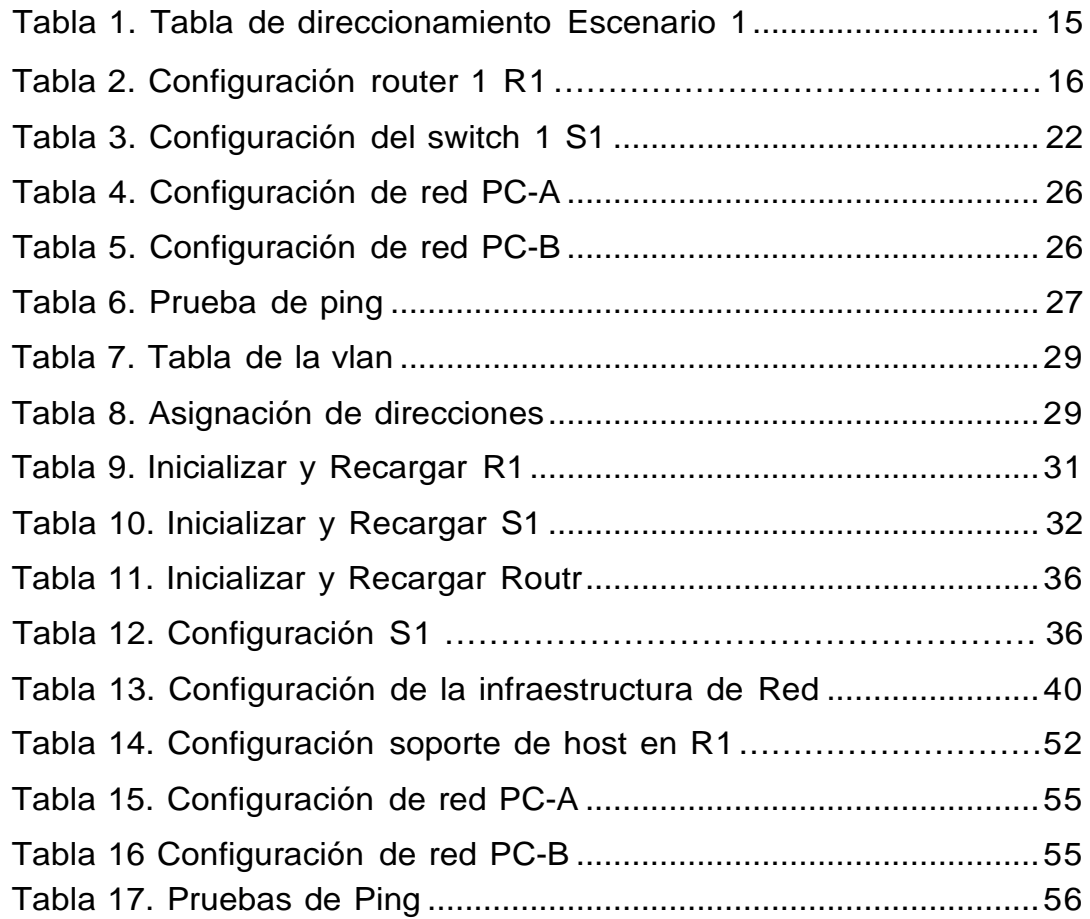

# **LISTA DE FIGURAS**

<span id="page-5-0"></span>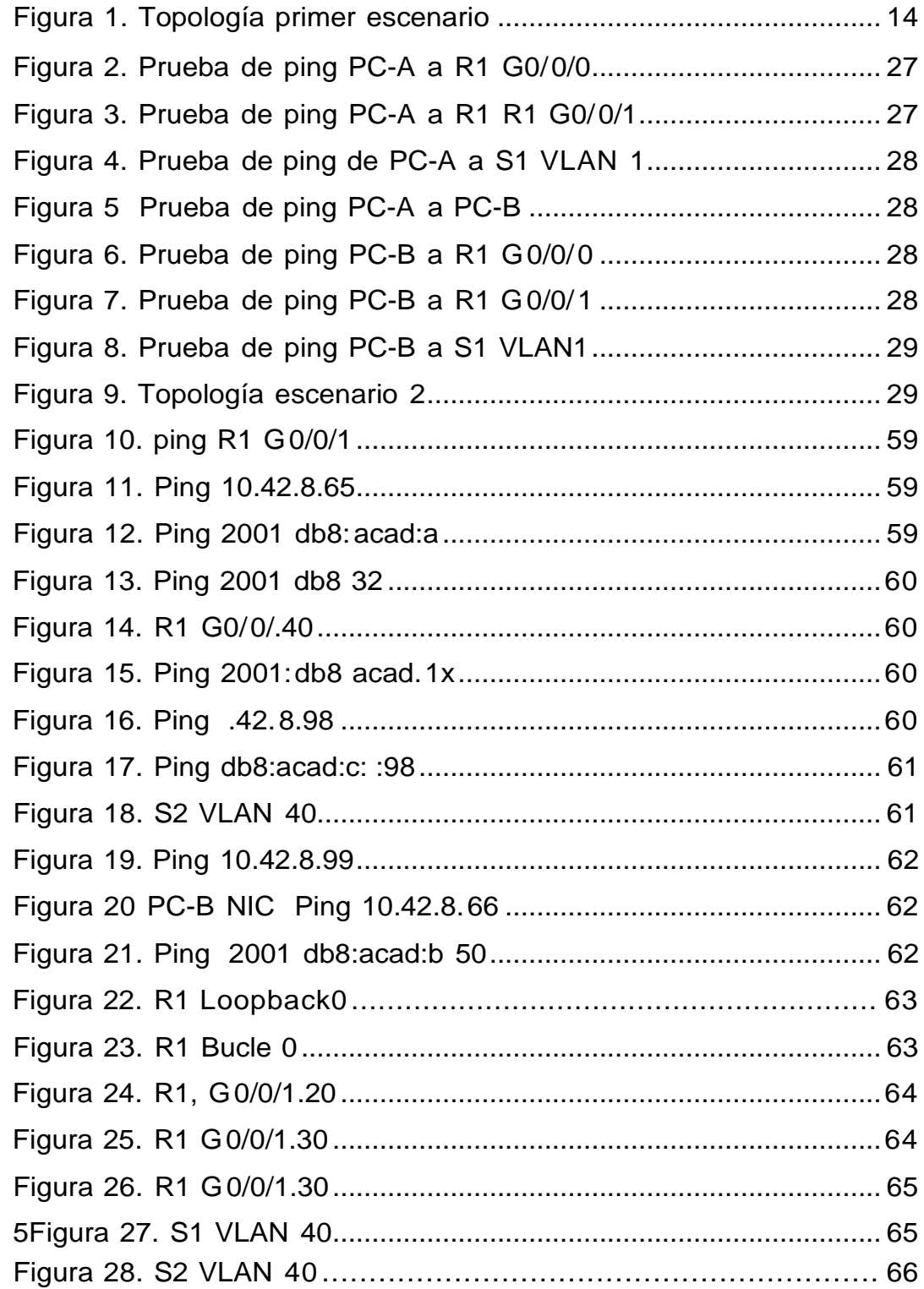

#### **GLOSARIO**

<span id="page-6-0"></span>**IP:** Una dirección IP es una representación numérica del punto de Internet donde está conectado un dispositivo. Se usa para identificar dónde hay algo y, en cierto modo, qué es. Comprender los fundamentos de las direcciones IP es esencial para desenvolverse por Internet. Aprenda cómo funcionan las direcciones IP y por qué es tan importante proteger la suya.<sup>1</sup>

**DHCP:** es uno de los más utilizados por los routers, tanto domésticos como también profesionales, además, de forma predeterminada cualquier cliente cableado o WiFi está configurado para obtener una dirección IP por DHCP. Aunque continuamente estamos utilizando el DHCP, seguramente no conozcas para qué sirve exactamente, sus funcionalidades y también cómo funciona y qué mensajes se intercambian entre el servidor y los clientes. Hoy en RedesZone os vamos a explicar todo lo que debes saber sobre el protocolo DHCP<sup>2</sup>

**IPV6:** (Internet Protocol Version 6) o IPng (Next Generation Internet Protocol) es la nueva versión del protocolo IP (Internet Protocol). Ha sido diseñado por el IETF (Internet Engineering Task Force) **para** reemplazar en forma gradual a la versión actual, el IPv4.<sup>3</sup>

**ROUTER:** Es un dispositivo que ofrece una conexión Wi-Fi, que normalmente está conectado a un módem y que envía información de

<sup>3</sup> RAMIREZ, mergio, CERVANT,maria, inducción al ipv6 (2005)

<sup>1</sup> PATRIZIO ,mndy, ¿que es una dirección ip? (2022)

<sup>2</sup> DE LA CRUZ, Sergio, que es el dhcp, funcionamiento y ejemplo de configuración (2022)

Internet a tus dispositivos personales, como ordenadores, teléfonos o tablets. Los dispositivos que están conectados a Internet en tu casa conforman tu red de área local (LAN). 4

**PROTOCOLO:** Es un conjunto de reglas: los **protocolos de red** son estándares y políticas formales, conformados por restricciones, procedimientos y formatos que definen el intercambio de paquetes de información para lograr la comunicación entre dos servidores o más dispositivos a través de una **red**. 5

 $5ROUSE$ , margaret, ¿Qué son y para que sirve los protocolos de comunicación de red, (2009)

#### **RESUMEN**

<span id="page-8-0"></span>Veremos 2 escenarios totalmente distinto con un par de similitudes que a lo largo de su desarrollo nos iremos dando cuenta los diferentes enrutamientos y configuraciones, veremos diferentes protocolos y diferentes clases de topologías las cuales las ajustaremos y las conoceremos a cabalidad como sus estándares y sus políticas de conexión hacia distinto y cada uno de los dispositivos.

En el primer escenario trabajaremos con una red pequeña que no necesita mayores parámetros más que todo agregar una serie de mensajes contraseñas y restricciones, pero básicamente trabajaremos con 1 switch, 1 router, y 2 computadores los cuales por medio de una conexión ipv4 trataremos de conectarlos entre si entendiendo que cada computador esta de extremo a extremo y que el switch y el router se encuentran en el medio de los 2 y que serán los encargados de permitir dicha conexión

Para el escenario 2 el tema es un poco más complejo ya que abordamos temas como ipv6 Adicional de la ipv4 que no debe faltar conectaremos 2 pc por mediode DHCP, pero también configuraremos ipv6 a cada uno, se realizó una conexión de switch a switch que nos permitió una conexión al router y finalmente realizar un ping a los distintos dispositivos.

Se utilizaron diferentes protocolos y activación de algunos puertos que utilizamos y vlan con diferentes nombres que asignamos y que nos ayudaron a identificar como funcionaria dicha conexión.

**PALABRAS CLAVES**: Dhcp, ip, ipv 4, router, conexión

#### **ABSTRACT**

<span id="page-9-0"></span>We will see 2 totally different scenarios with a couple of similarities that throughout its development we will become aware of the different routings and configurations, we will see different protocols and different kinds of topologies which we will adjust and fully understand as their standards and policies connection to different and each of the devices.

In the first scenario we will work with a small network that does not need further parameters, more than anything else to add a series of messages, passwords and restrictions, but basically we will work with 1 switch, 1 router, and 2 computers which through an ipv4 connection we will try to connect them among themselves, understanding that each computer is end-to-end and that the switch and the router are in the mi ddle of the 2 and that they will be in charge of allowing said connection

For scenario 2, the issue is a bit more complex since we address issues such as ipv6. Additional ipv4 that should not be missing, we will connect 2 PCs through DHCP, but we will also configure ipv6 for each one, a switch-to-switch connection was made that it allowed us a connection to the router and finally pinged the various devices.

Different protocols and activation of some ports that we use and vlan with different names that we assign and that help us to identify how said connection would work were used.

**KEY WORDS:** Dhcp, ip, ipv4, router, conexión

#### **INTRODUCCION**

<span id="page-10-0"></span>Partiendo de la necesidad que se ha vuelto a diario para realizar nuestras labores sea cualquiera el internet se posiciona como una necesidad en nuestra vida diaria como también para apoyarnos en cualquier tipo de situación en donde se requiera esta herramienta tan importante y dependiente en estos tiempos.

Con este informe doy a conocer una forma de entender y comprender las conexiones o cómo funciona esa conexión a internet entendiendo y haciendo distintos escenarios como redes pequeñas con diferente switch y diferentes router con configuración por ssh y con una configuración lógica más fácil, se plasman conceptos que se desconocían y que a lo largo del diplomado fueron aclarados y puestos en funcionamiento.

Con estos 2 escenarios a pesar de ser distinto s realizamos en el primer una configuración sencilla de 2 computadores 1 switch y 1 router el cual por medio de una configuración se logró hacer una serie de pruebas como ping, pero que también nos lleco a entender por qué algunos pings como de extremo a e xtremo no funcionarían sin tener un enrutamiento.

Para el segundo escenario ya la configuración fue un poco más compleja o llevaba una serie de pasas lógico que de no cumplirse los necesarios no lograríamos una conexión por medio de DHCP la cual nos permitirá que el pc-Ay PC-B tuvieran una conexión sin asignárselas si no que ellos la tomaran, también tenemos una conexión de 2 switch que deberían entre si interconectarse y que esperaban la orden de un router.

El en primer escenario se agregó por medio de comando nombre de dispositivos,

usuarios y contraseñas, se agregó un dominio, se desactivo la dns de los 2 switch, se agregó una ip para cada dispositivo y se realizaron pruebas de conexión.

En el escenario número 2 se les realizo un borrado de configuración a los dispositivos, se volvieron a recargar esto con el fin que si tenía alguna información no nos fuera a generar ningún error al momento de nosotros realizar nuestros ajustes, se procederá con una configuración básica como nombre usuarios contraseñas de acceso que nos permitirá tener un control en nuestros dispositivos, se crearan unas vlan y se asignaran unas ip a las interfaces como lo pide la guía, pero adicional configuraremos una ipv6 con unos grupos de canales y capas que al final por medio de u na conexión DHCP probaremos nuestros resultados.

#### **1. DESARROLLO ESCENARIO 1**

<span id="page-12-0"></span>En este primer escenario se configurarán los dispositivos de una red pequeña. Debe configurar un router, un switch y equipos, diseñar el esquema de direccionamiento IPv4 para las LAN propuestas. El router y el switch también deben administrarse de forma segura.

#### <span id="page-12-1"></span>**1.1 Topología**

Figura 1: Topología Escenario 1

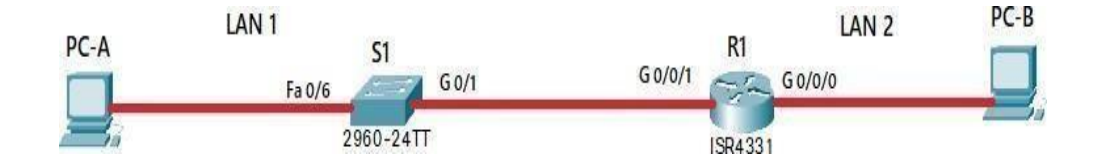

Fuente. Prueba de habilidades diplomado CCNA

#### <span id="page-12-2"></span>**OBJETIVOS**

Parte 1: Construir en el simulador la Red

Parte 2: Desarrollar el esquema de direccionamiento IP para la LAN1 yla LAN2 Parte 3: Configurar los aspectos básicos de los dispositivos de la Red propuesta. Parte 4: Configurar los ajustes básicos de seguridad en el R1 y S1

Parte 4: Configurar los hosts y verificar la conectividad entre los equipos

## **1.2 ASPECTOS BASICOS / SITUACIÓN**

<span id="page-13-0"></span>En el desarrollo del caso de estudio usted implementa la topología mostrada en la figuray configura el Router R1 y el switch S1, y los PCs. Con la dirección suministrada realizará el subnetting y cumplirá el requerimiento para la LAN1 (60 host) y la LAN2 (20 hosts)

### <span id="page-13-1"></span>**1.2.1 Parte 1: Construya la Red.**

En el simulador construya la red de acuerdo con la topología lógica que se plantea en la figura 1, cablee conforme se indica en la topología, y conecte los equipos de cómputo.

## **1.2.2 Parte 2: Desarrolle el Esquema de Direccionamiento IP**

<span id="page-13-2"></span>Desarrolle el esquema de direccionamiento IP. Para la dirección IPv4 cree las dos subredes con la cantidad requerida de hosts. Asigne las direcciones de acuerdo con los requisitos mencionados en la tabla de direccionamiento.

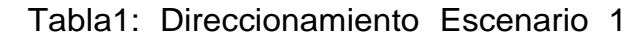

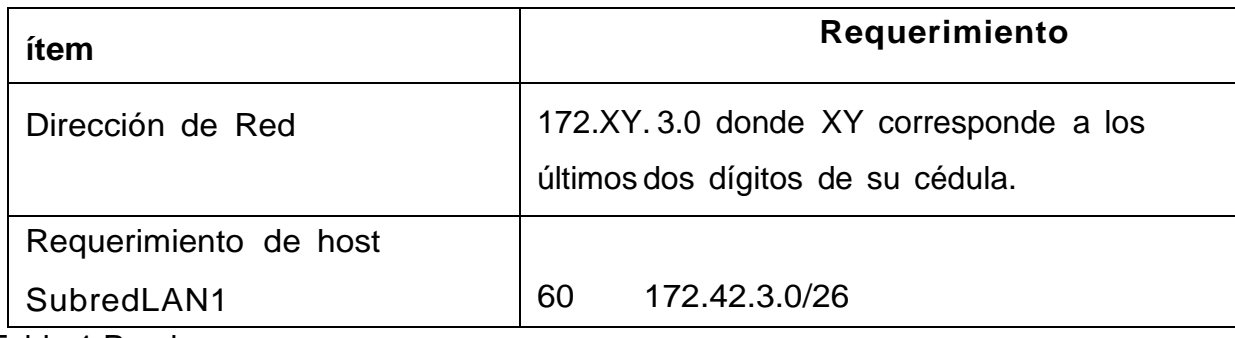

Tabla 1 Propia

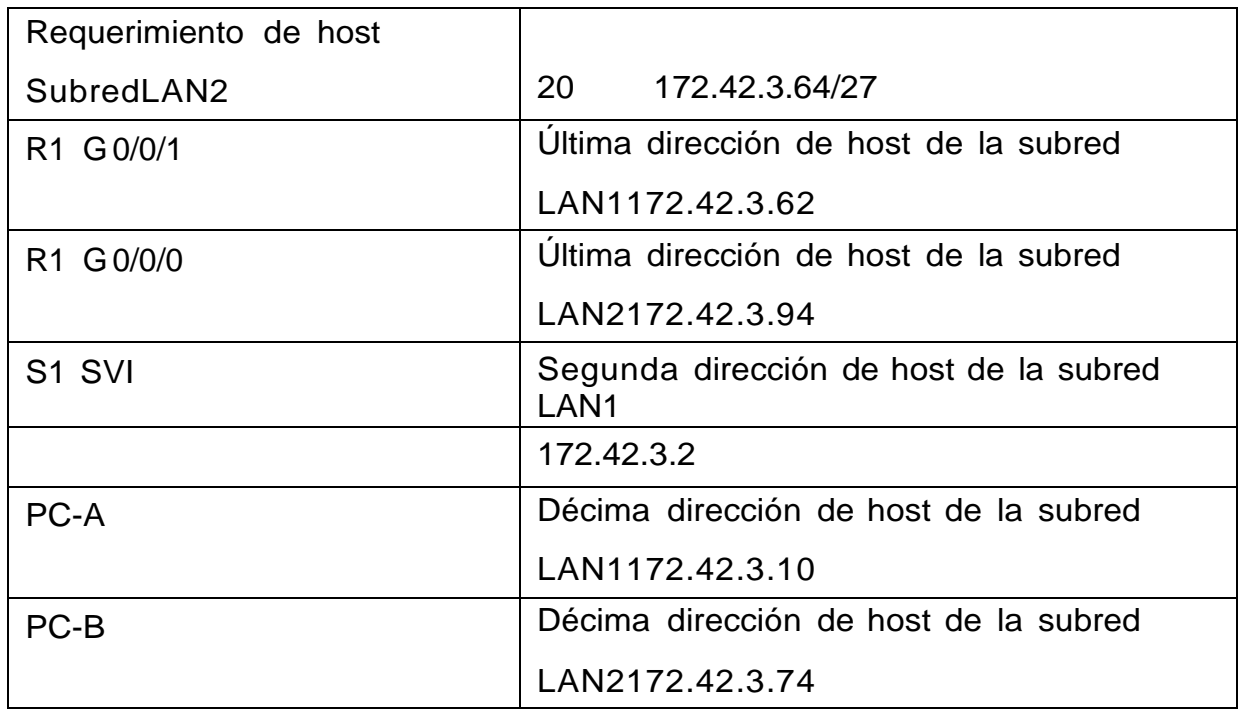

Tabla 2 Propia

- **1.2.3 Parte 3: Configure Aspectos Básicos** Los dispositivos de red (S1 yR1) se configuran mediante conexión de consola
- **1.2.4 Paso 1: Configurar los Ajustes básicos:** Las tareas de

configuraciónpara R1 incluyen las siguientes:

# Tabla 2. Configuración Router 1

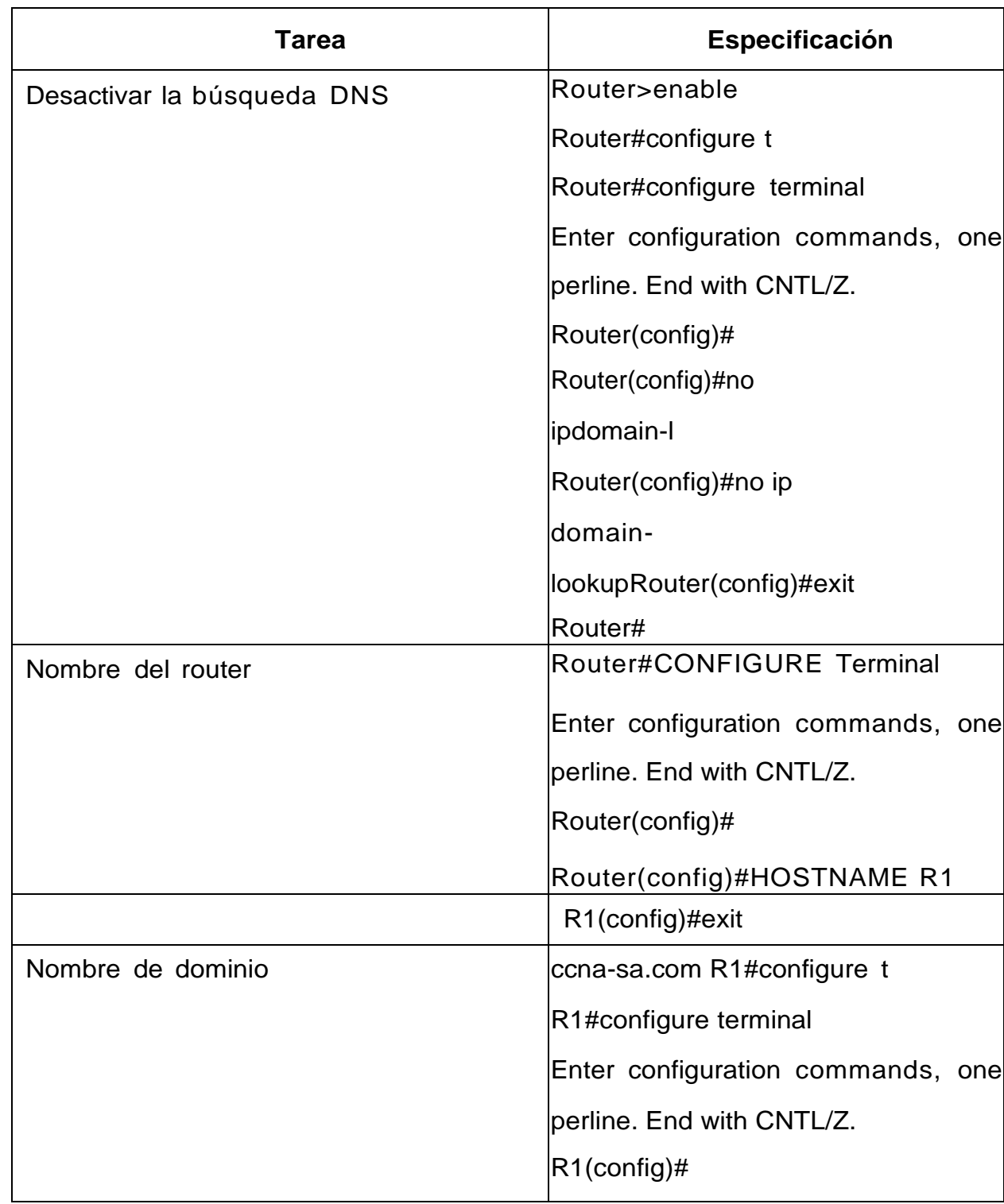

Tabla 3 Propia

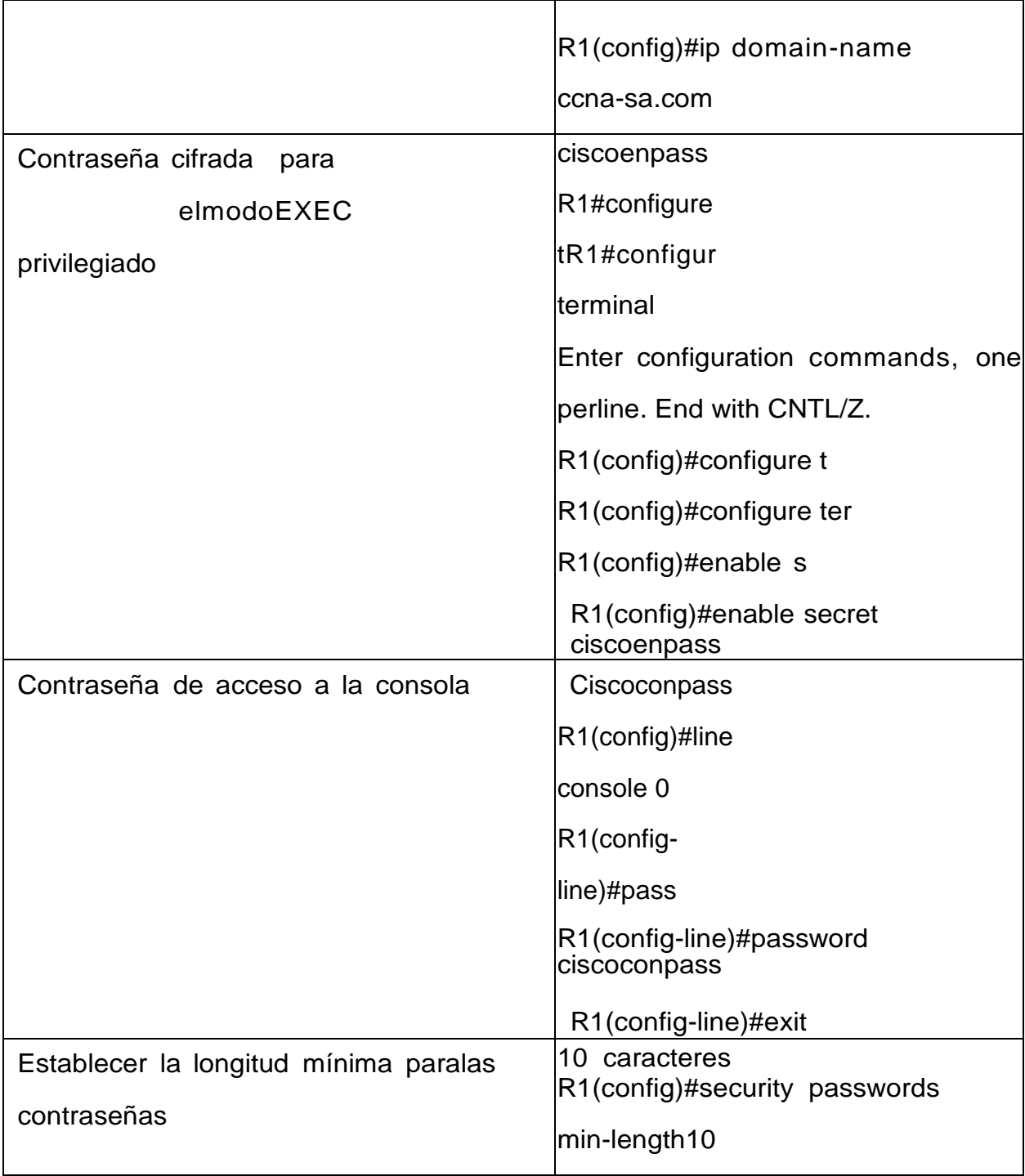

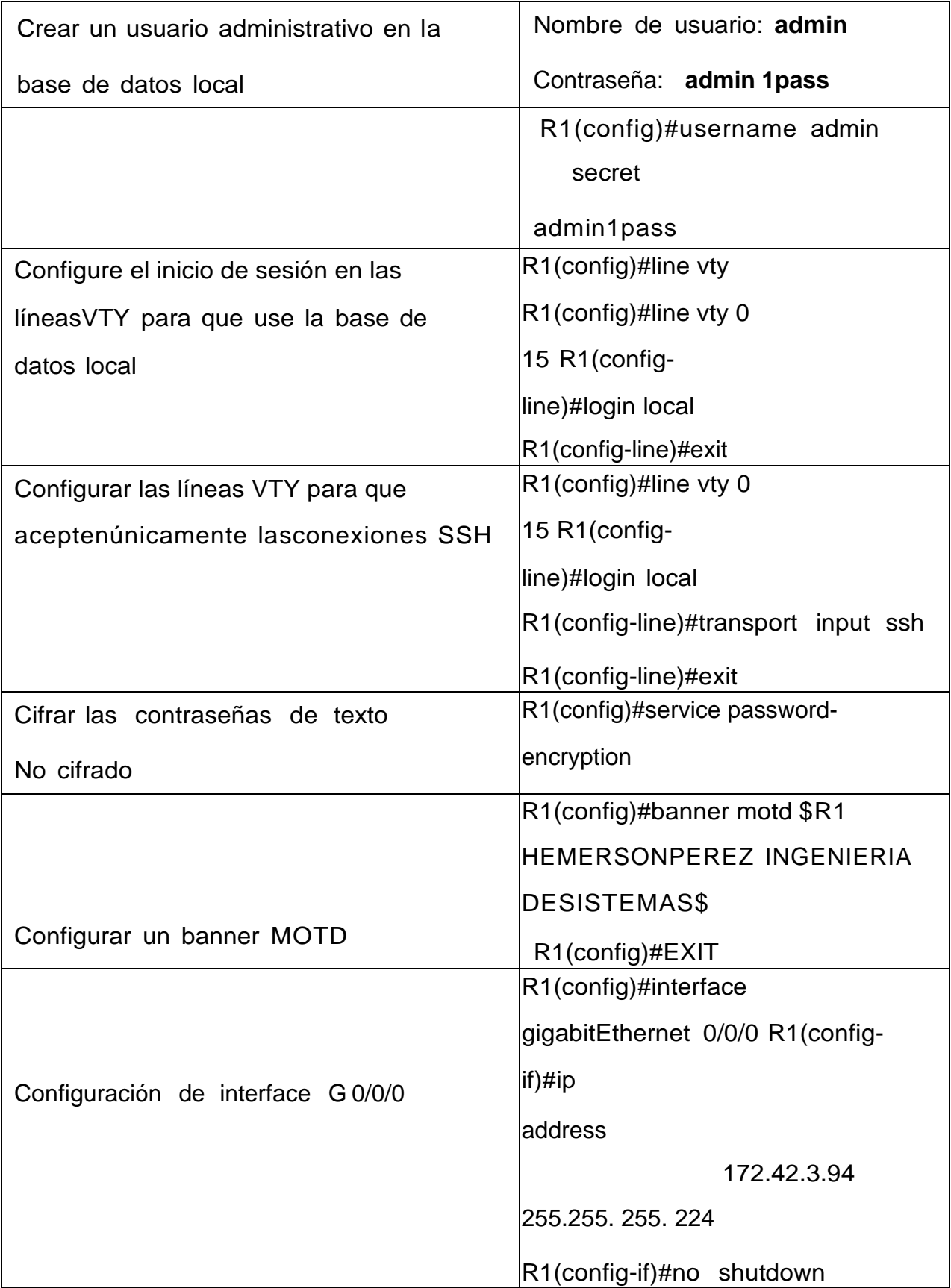

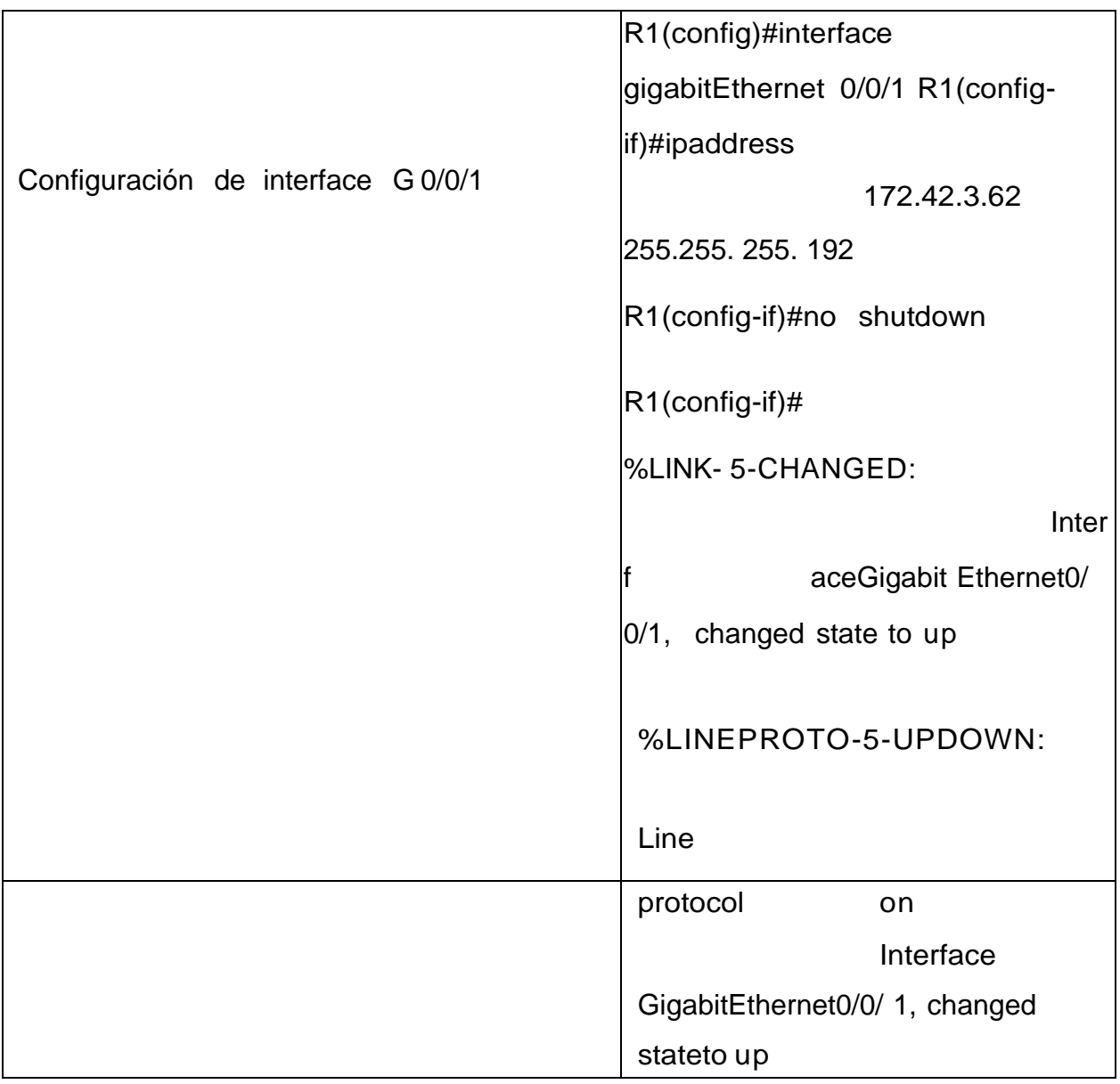

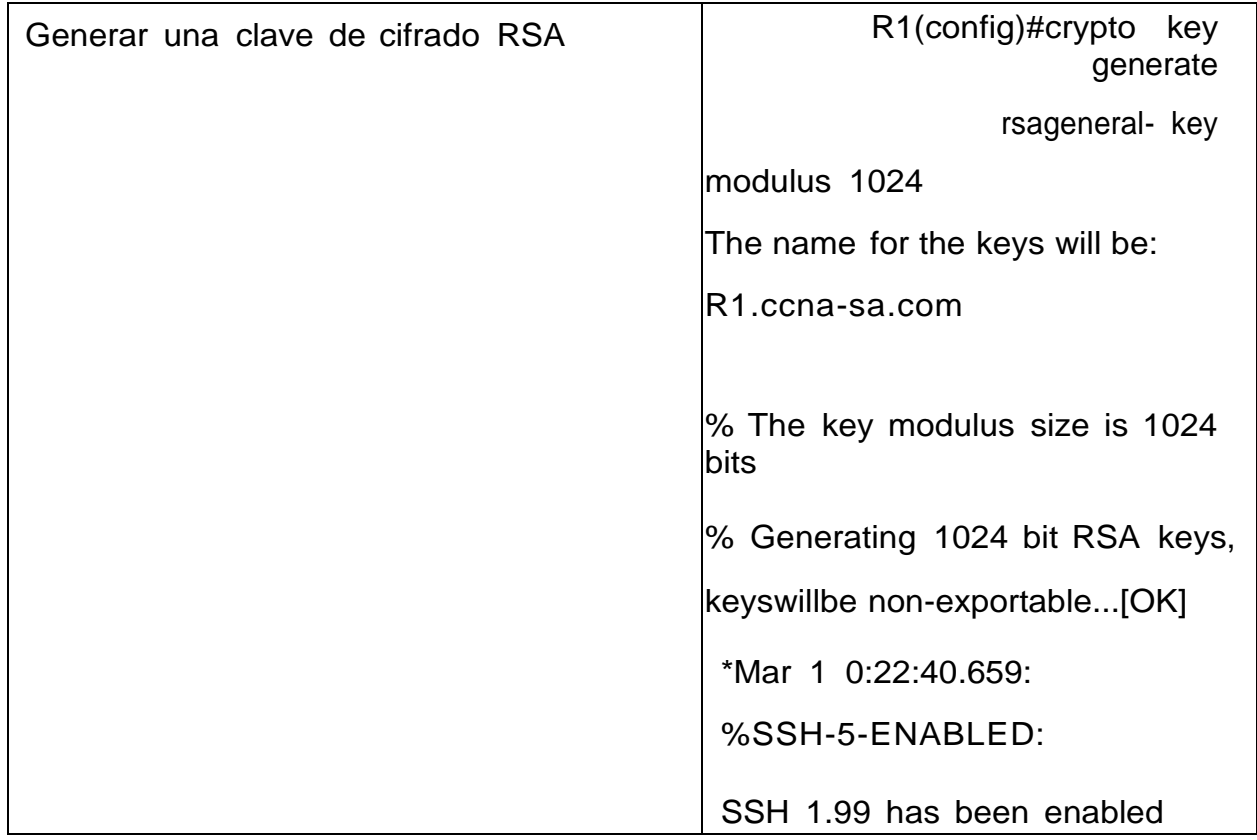

Tabla 4 Propia

Inicialmente desactivamos la DNS y procedimos con la configuración solicitada asignamos nombres de usuarios contraseñas y restricciones de acceso a nuestros equipos para este escenario utilizamos 2 pc 1 router y un switch en el cual los 2 pc se encontraban de extremos a extremo y que por medio de una configuración trataríamosde conectar o establecer pin entre todos los dispositivos realizamos un subnneting para las LAN 1 y 2 a las cuales deberíamos establecer cierta cantidad de host y siguiente a eso realizamos nuestro direccionamiento de ipv4 que asignaríamos consecuentemente no los pedía la guía.

Finalmente logramos establecer ping entre todos los dispositivos, pero sin lograr una conexión y una comunicación entre en router y el switch ya que con la confi guración entregada en la guía no era suficiente y deberíamos hacer una configuración adicional lo cual era asignar por default el Gateway.

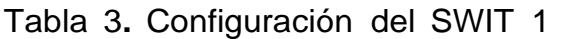

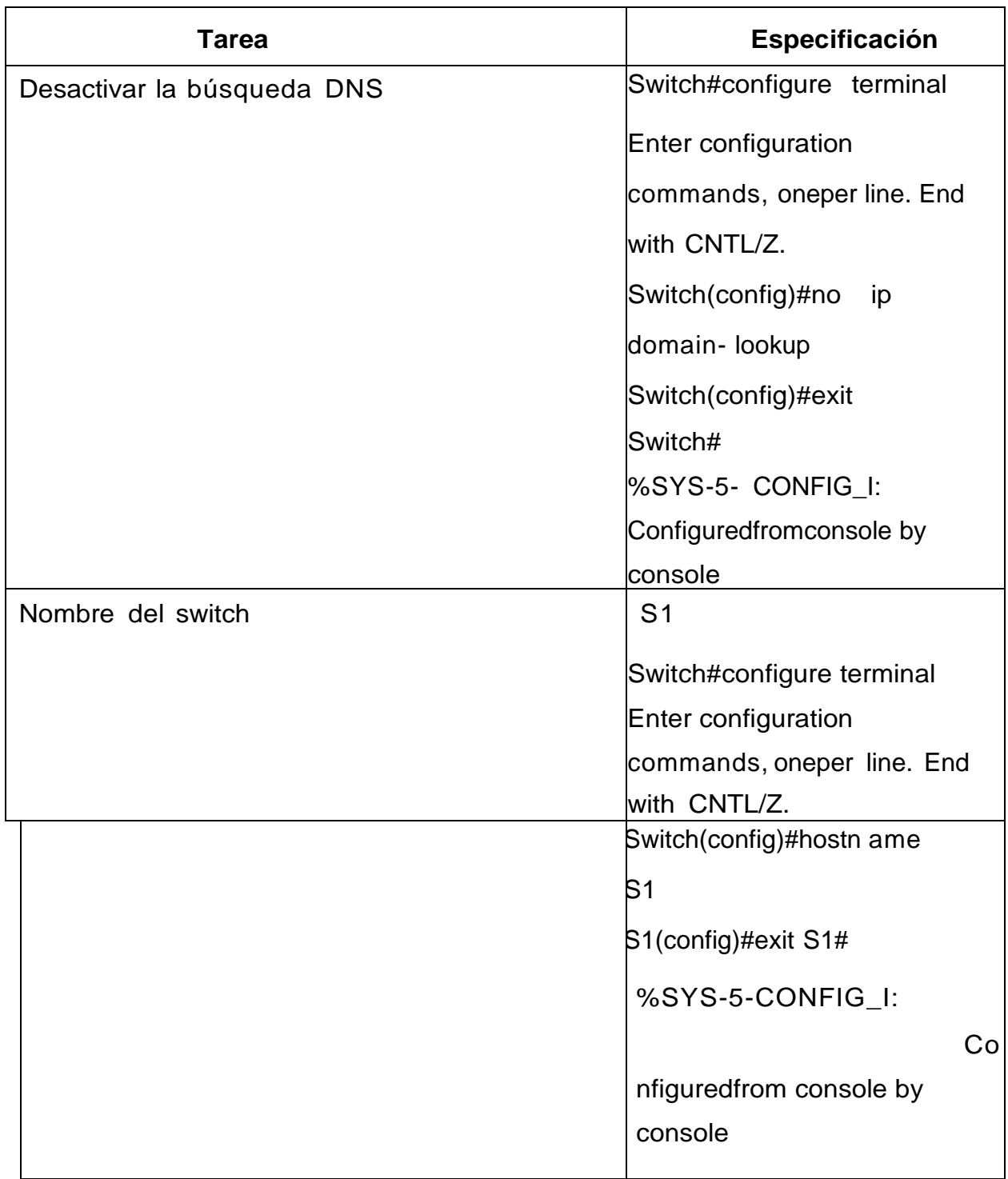

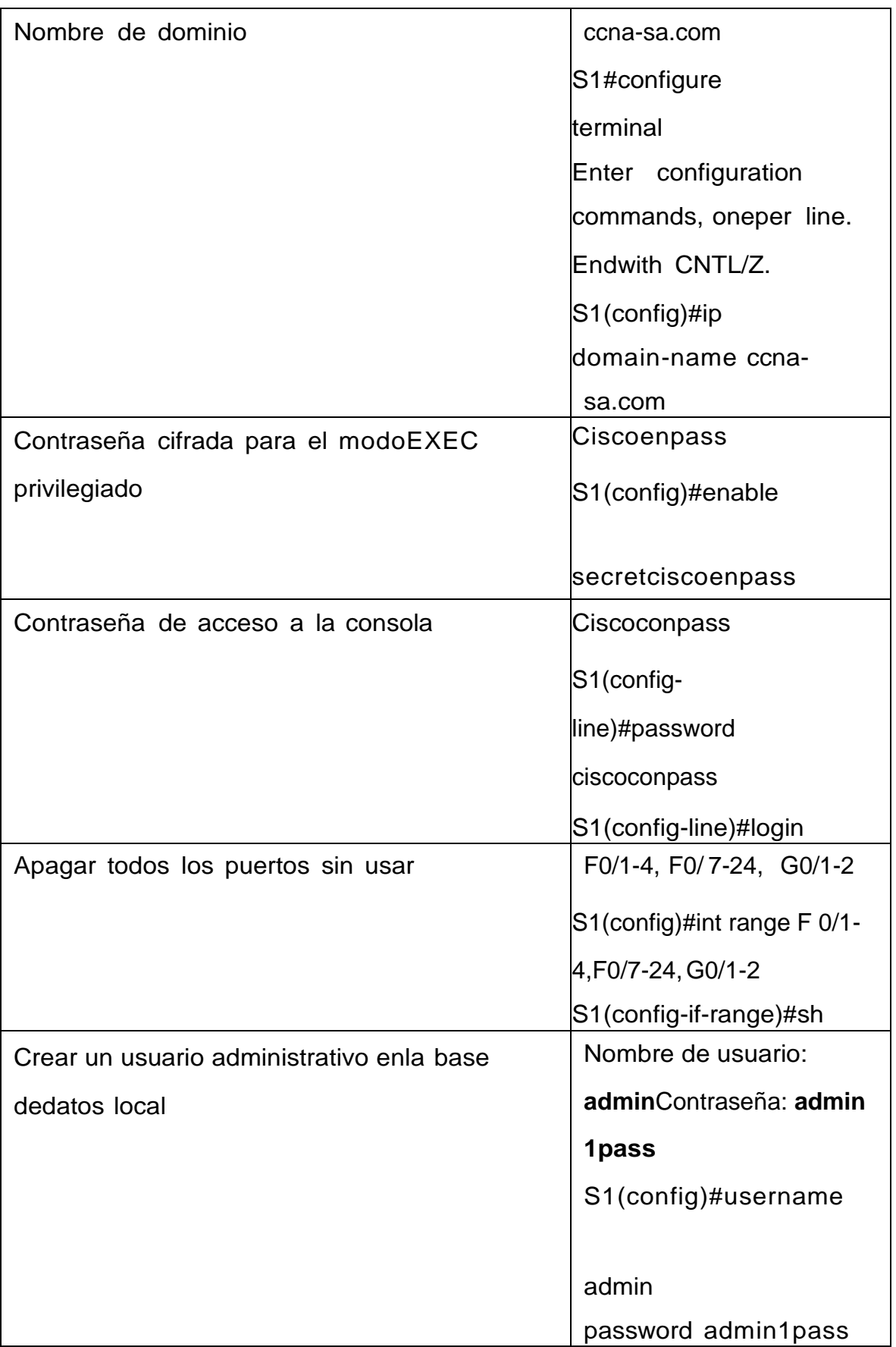

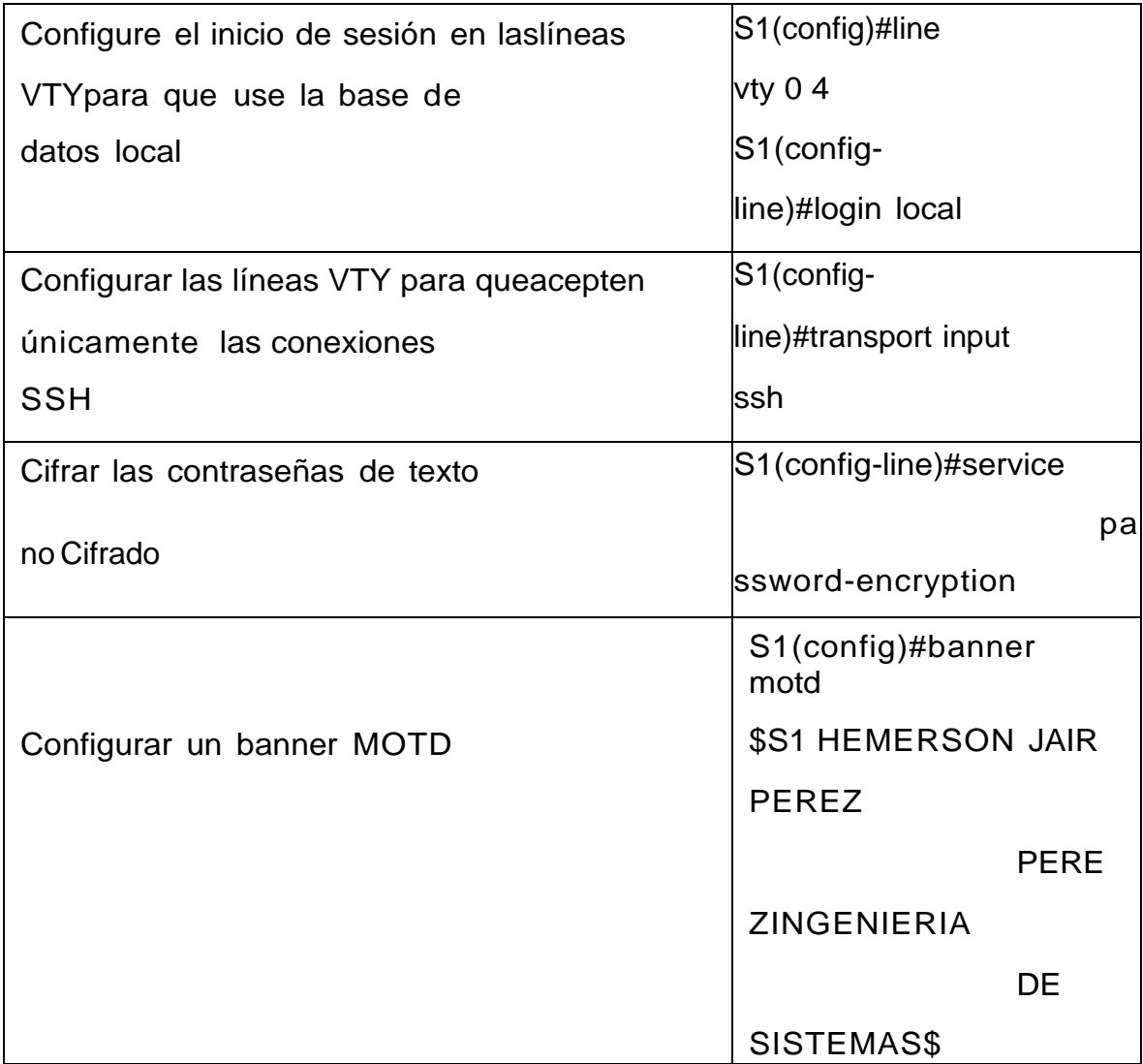

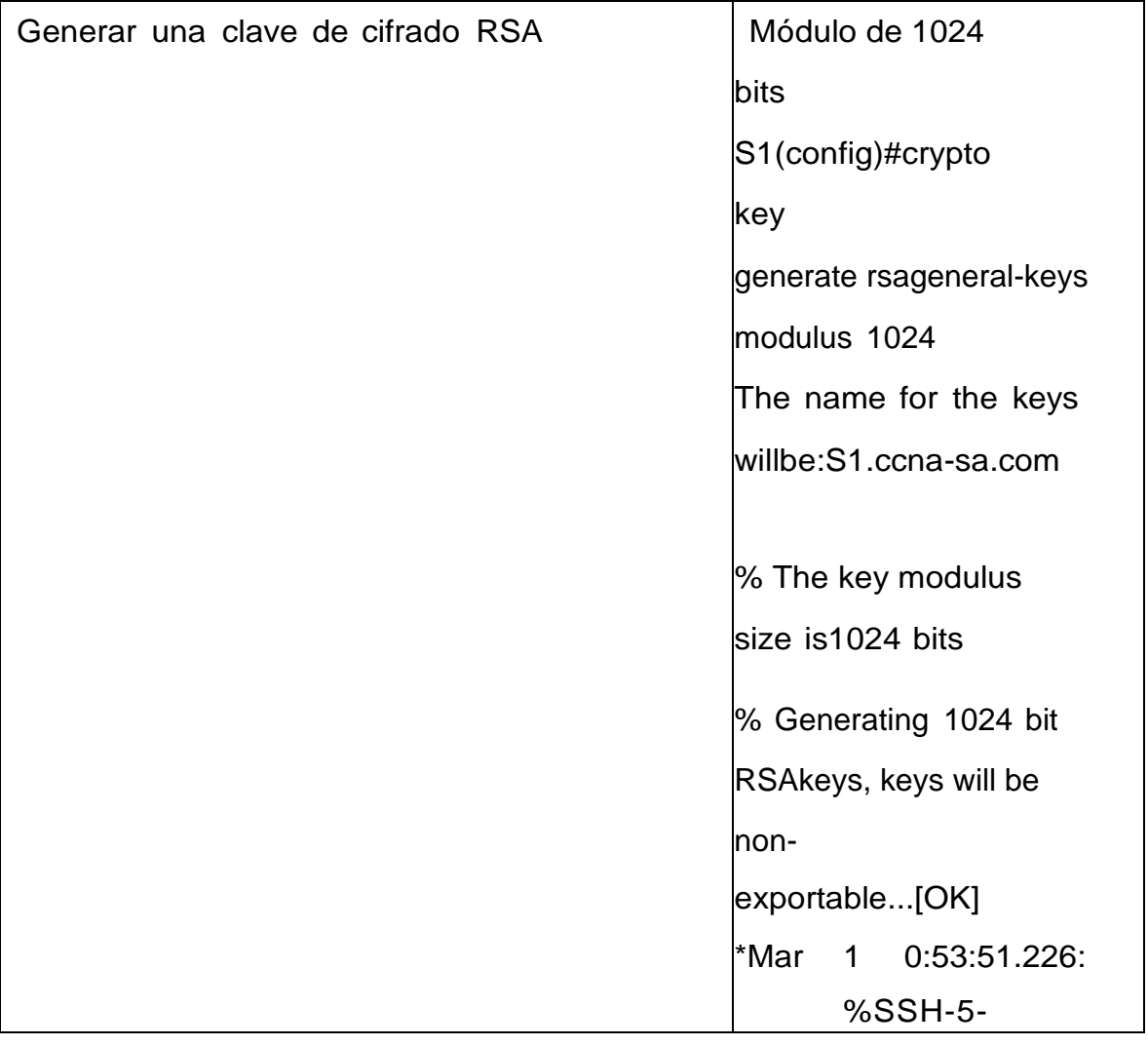

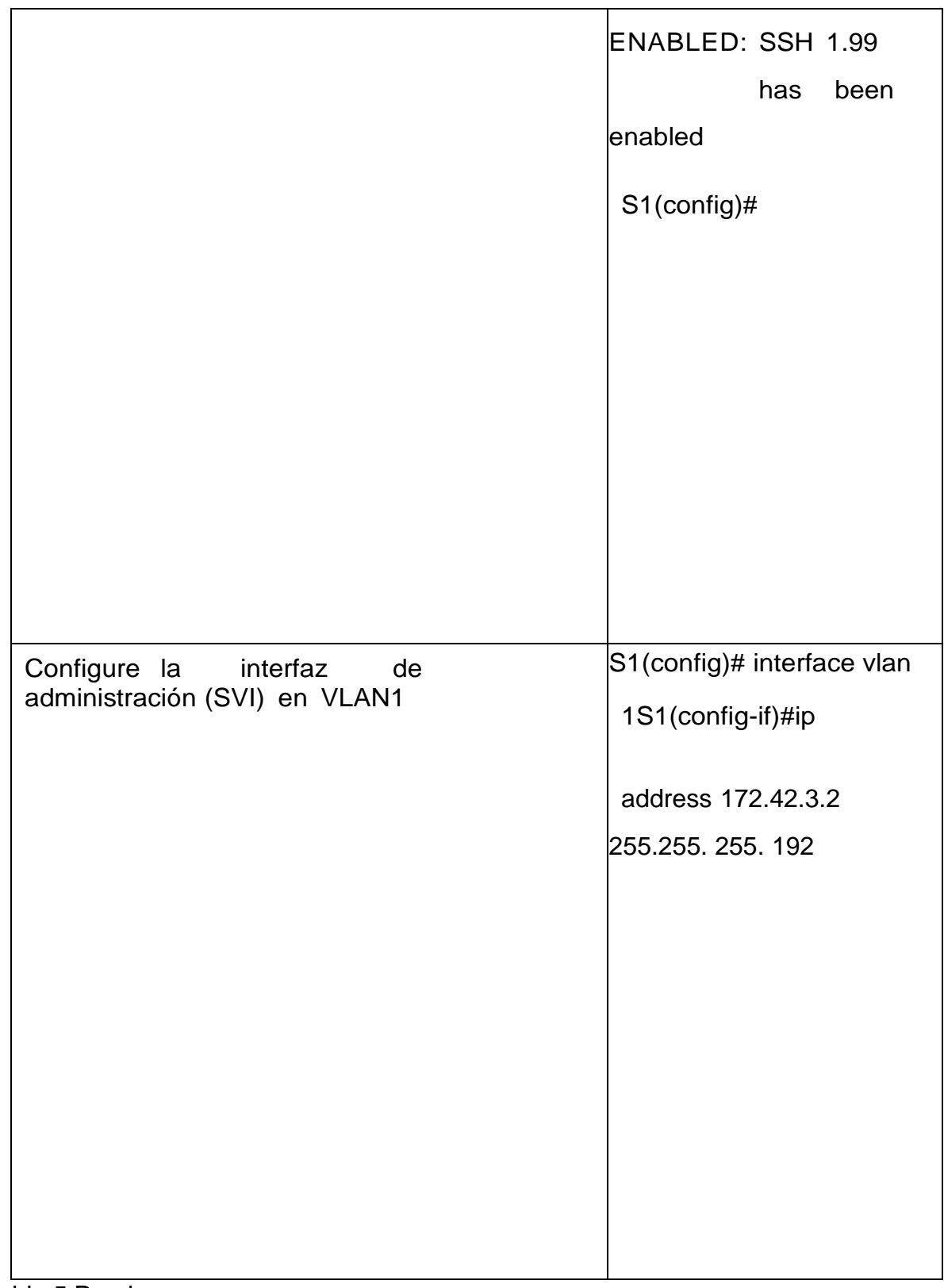

Tabla 5 Propia

# **1.2.5 : Paso 2 Configurar los Equipos** Configure los equipos host PC-A yPC-B

conforme a la tabla de direccionamiento, registre las configuraciones de red del hostcon el comandoipconfig /al

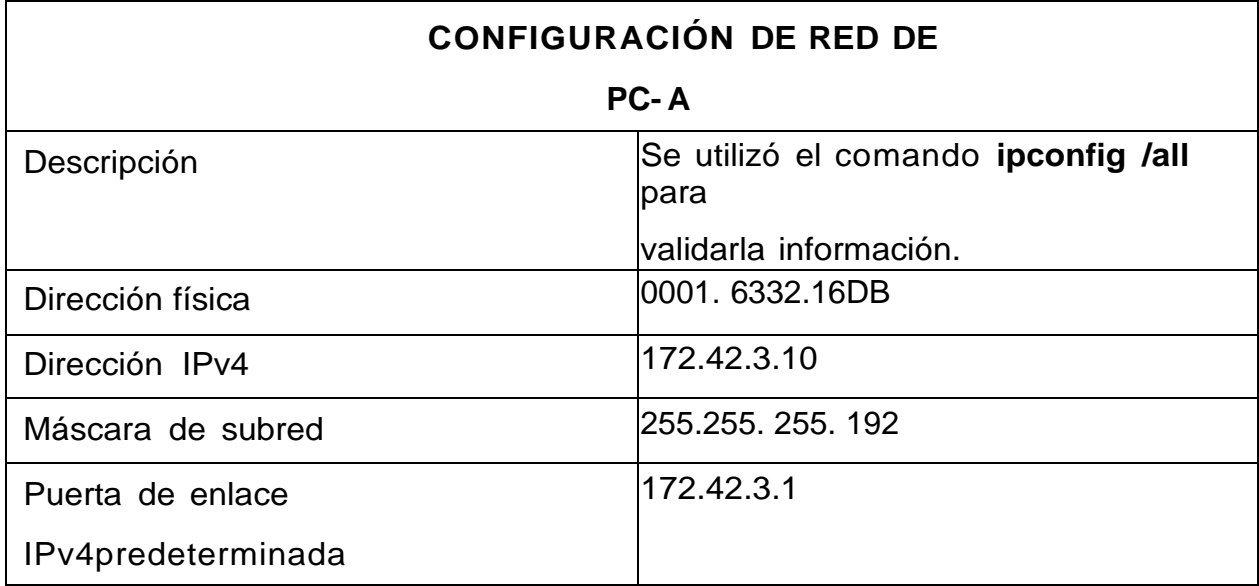

Tabla 4. Configuración de red PC-A 1

Tabla 6 Propia

Tabla 5. Configuración de red PC-B 1

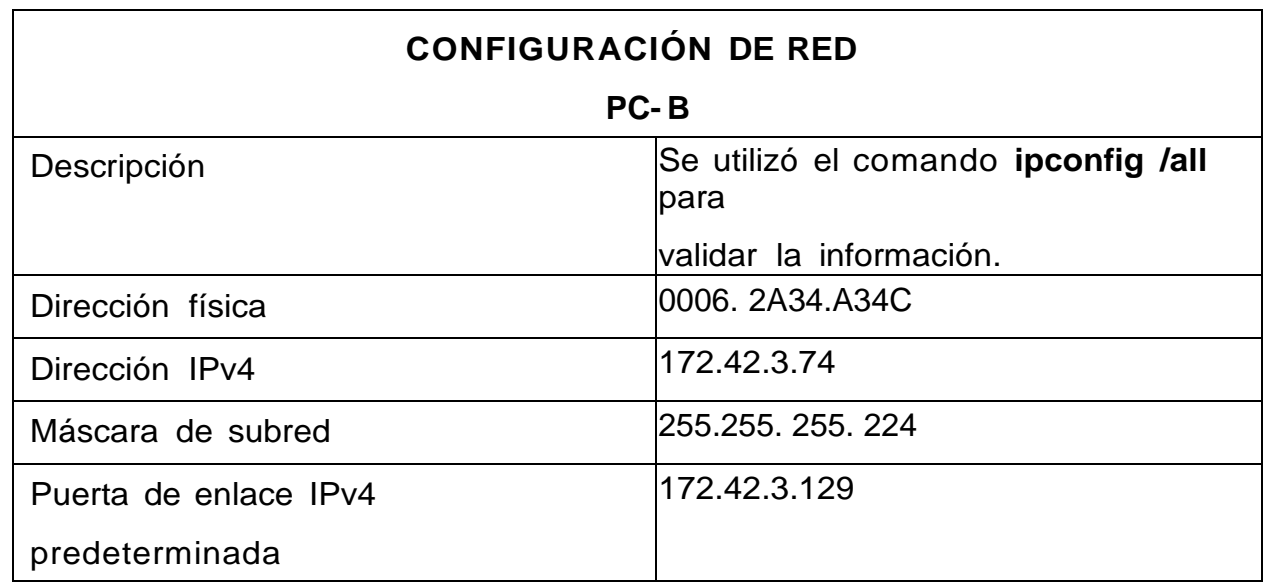

Tabla 7 Propia

Probar y Verificar la Conectividad de Extremo Aextremo

Utilice el comando ping para probar la conectividad entre todos los dispositivos dered.

**Nota:** Si los pings a los servidores fallan, deshabilite temporalmente el firewalldel equipo y vuelva a realizar la verificación.

Utilice la siguiente tabla para verificar metódicamente la conectividad con cada dispositivo de red. Tome medidas correctivas para establecer la conectividad si alguna de las pruebas falla:

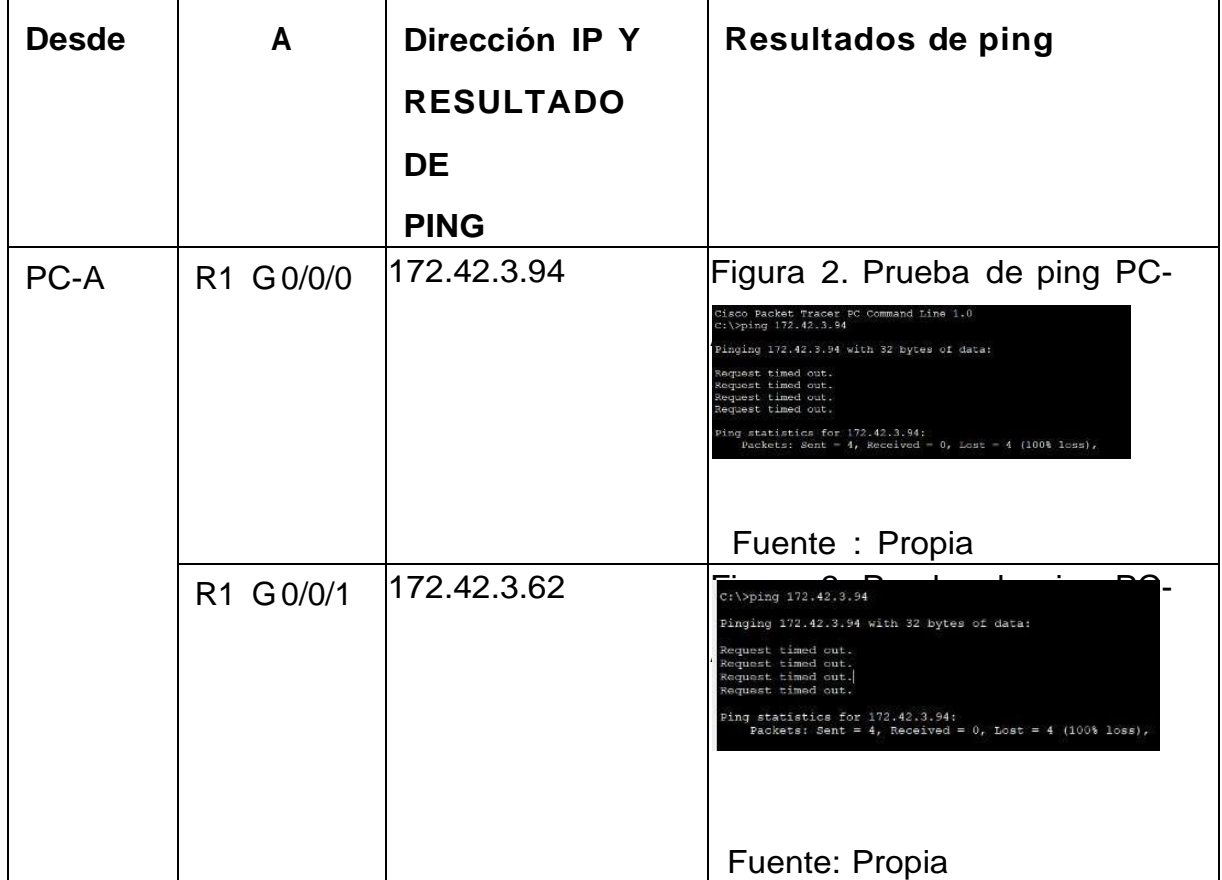

Tabla 6. Prueba de ping 1

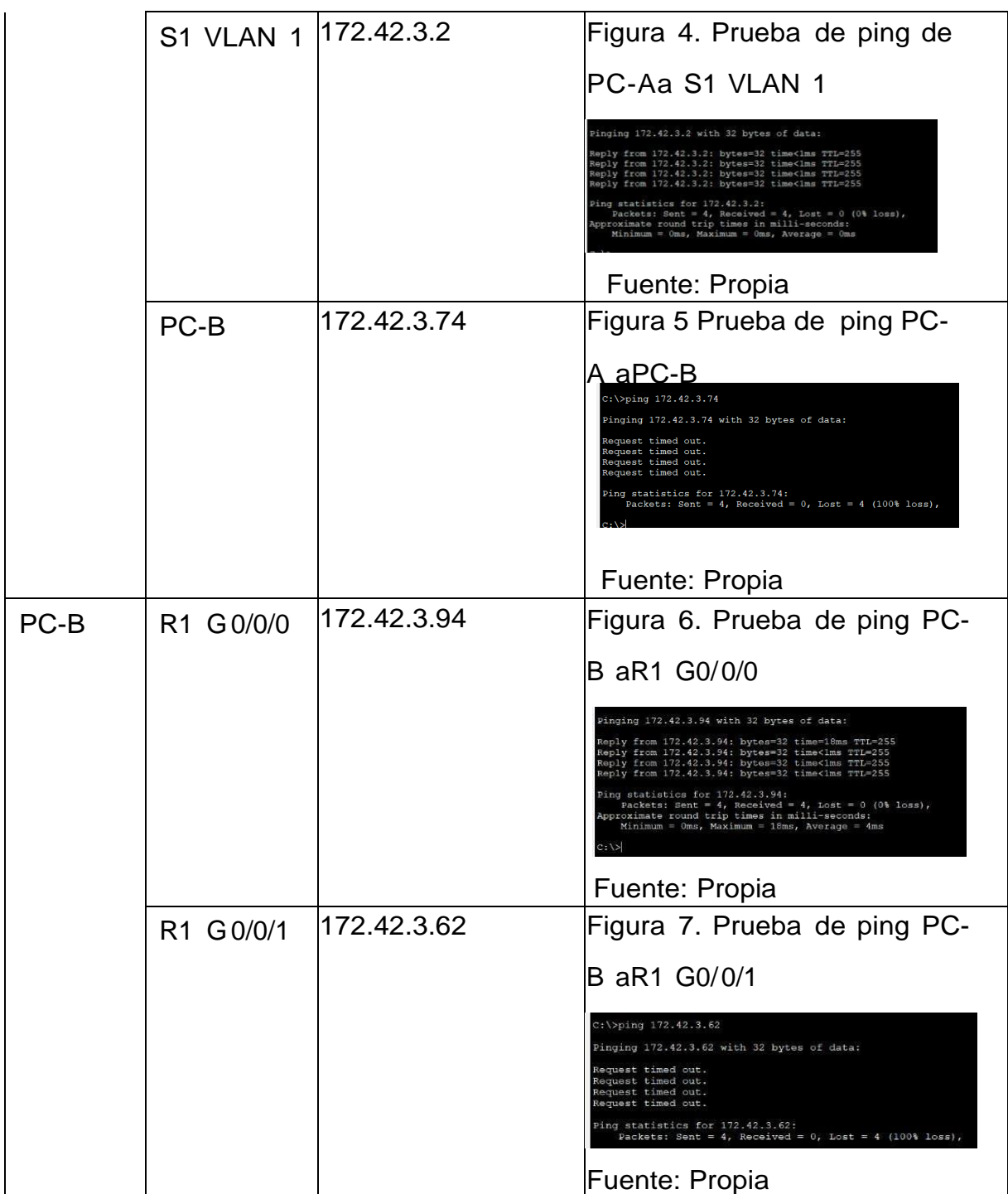

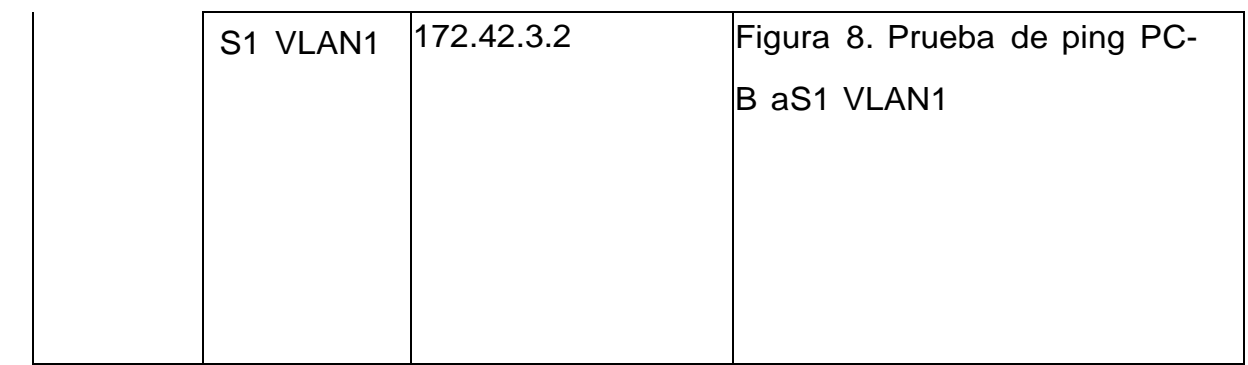

Tabla 8 Propia

## **1. DESARROLLO ESCENARIO 2**

# <span id="page-29-0"></span>**2.1 Topología**

Figura 9. Topología escenario 2

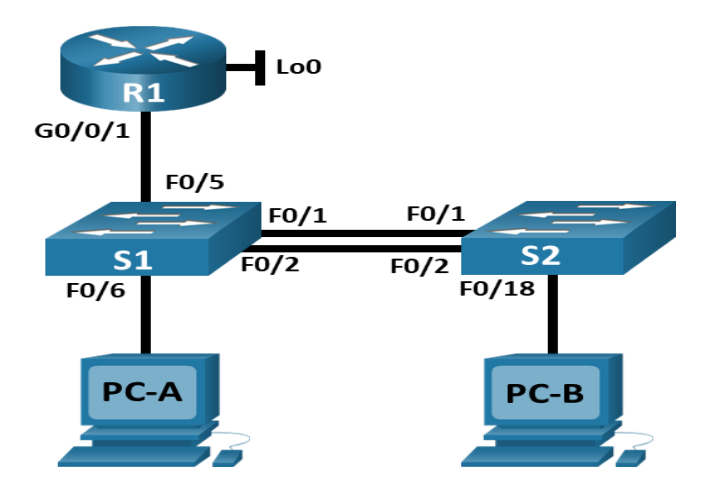

Fuente. Prueba de habilidades diplomado CCNA

En este escenario se configurarán los dispositivos de una red pequeña. Debe configurarun router, un switch y equipos que admitan tanto la conectividad IPv4

como IPv6 para los hosts soportados. El router y el switch también deben administrarse de forma segura. Configurará el enrutamiento entre VLAN, DHCP, Etherchannel y port-security.

Tabla 7. Tabla de la vlan

| <b>VLAN</b> | Nombre de la VLAN  |
|-------------|--------------------|
| 20          | <b>Docentes</b>    |
| 30          | <b>Estudiantes</b> |
| 40          | Invitados          |
| 50          | <b>Usuarios</b>    |
| 56          | <b>Native</b>      |

Tabla 9 Propia

# Tabla 8. Asignación de direcciones

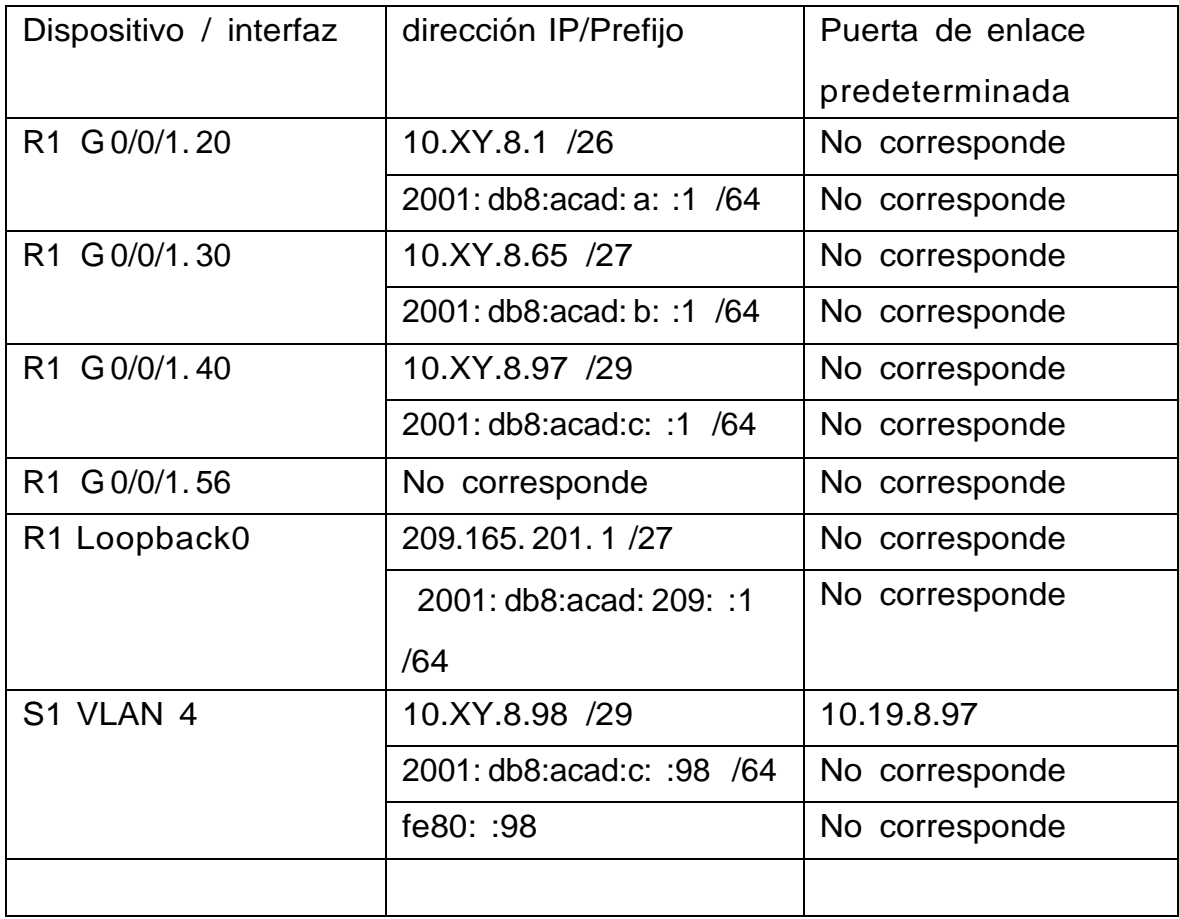

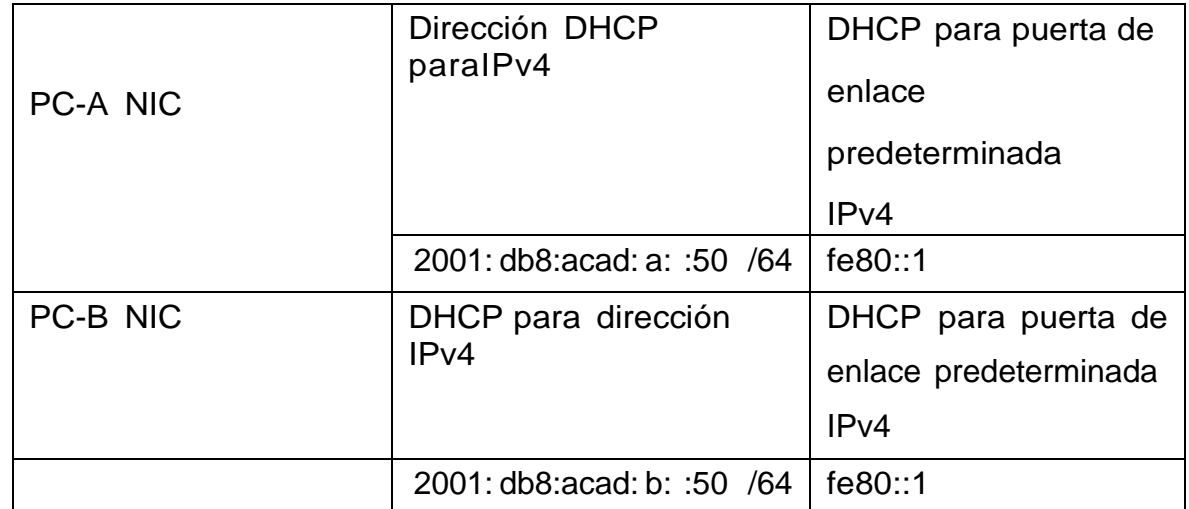

Tabla 10 Propia

**Nota**: No hay ninguna interfaz en el router que admita VLAN 50.

### <span id="page-31-0"></span>**2.2 INSTRUCCIONES**

### **Inicializar y Recargar y Configurar aspectos básicos de los dispositivos**

#### <span id="page-31-1"></span>**2.1.1 : Inicializar y volver a cargar el router y el switch**

Borre las configuraciones de inicio y las VLAN del router y del

switch yvuelva acargar los dispositivos

Después de recargar el switch, configure la plantilla SDM para

que admitaIPv6 según sea necesario y vuelva a cargar el switch.

En las figuras anteriores dejo en evidencia los comandos utilizados parala configuración inicial del Reuter y del switch entramos con el comando

Tabla 9. Inicializar y Recargar R1

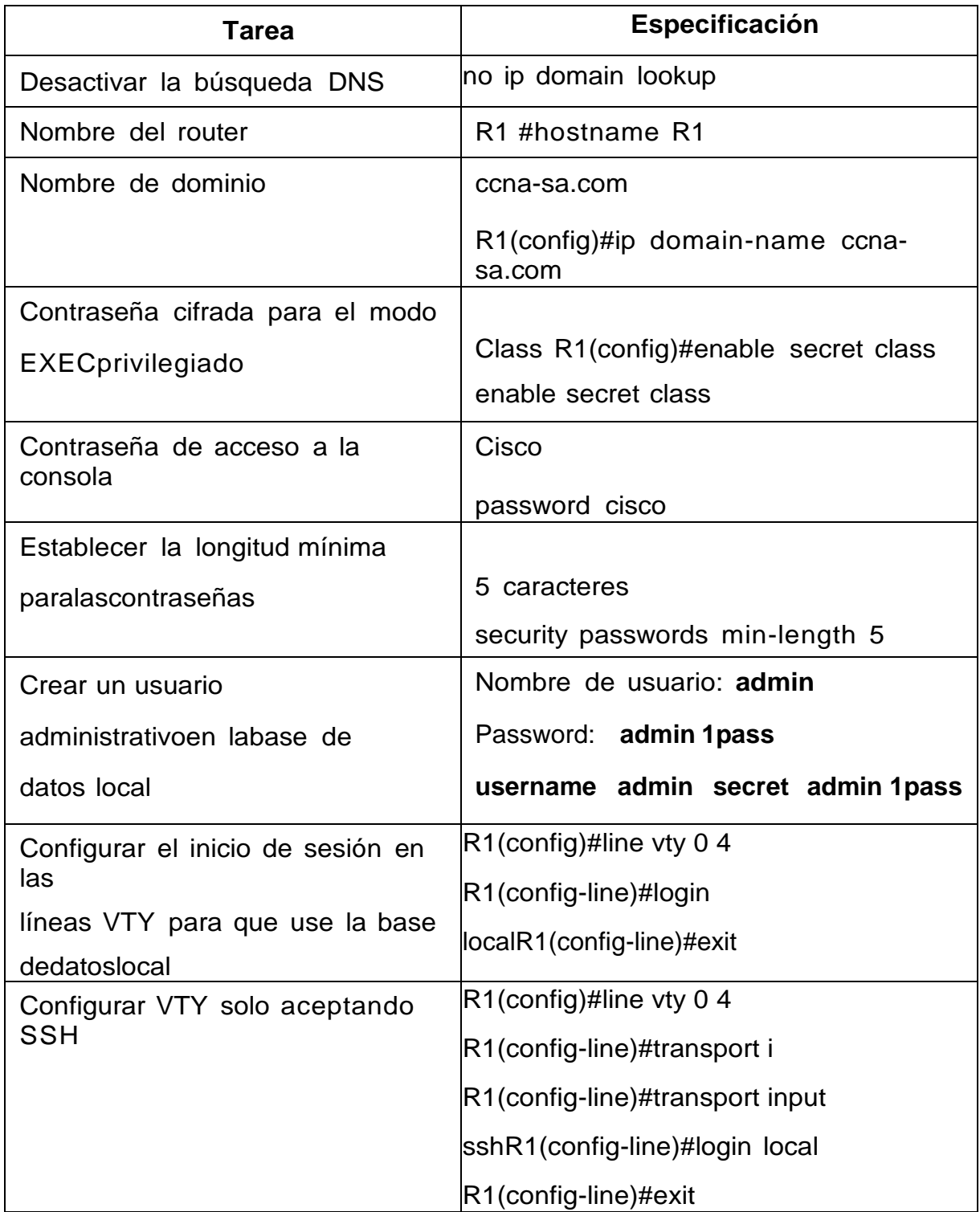

Tabla 11 Propia

Tabla 10**.** Inicializar y Recargar S 1

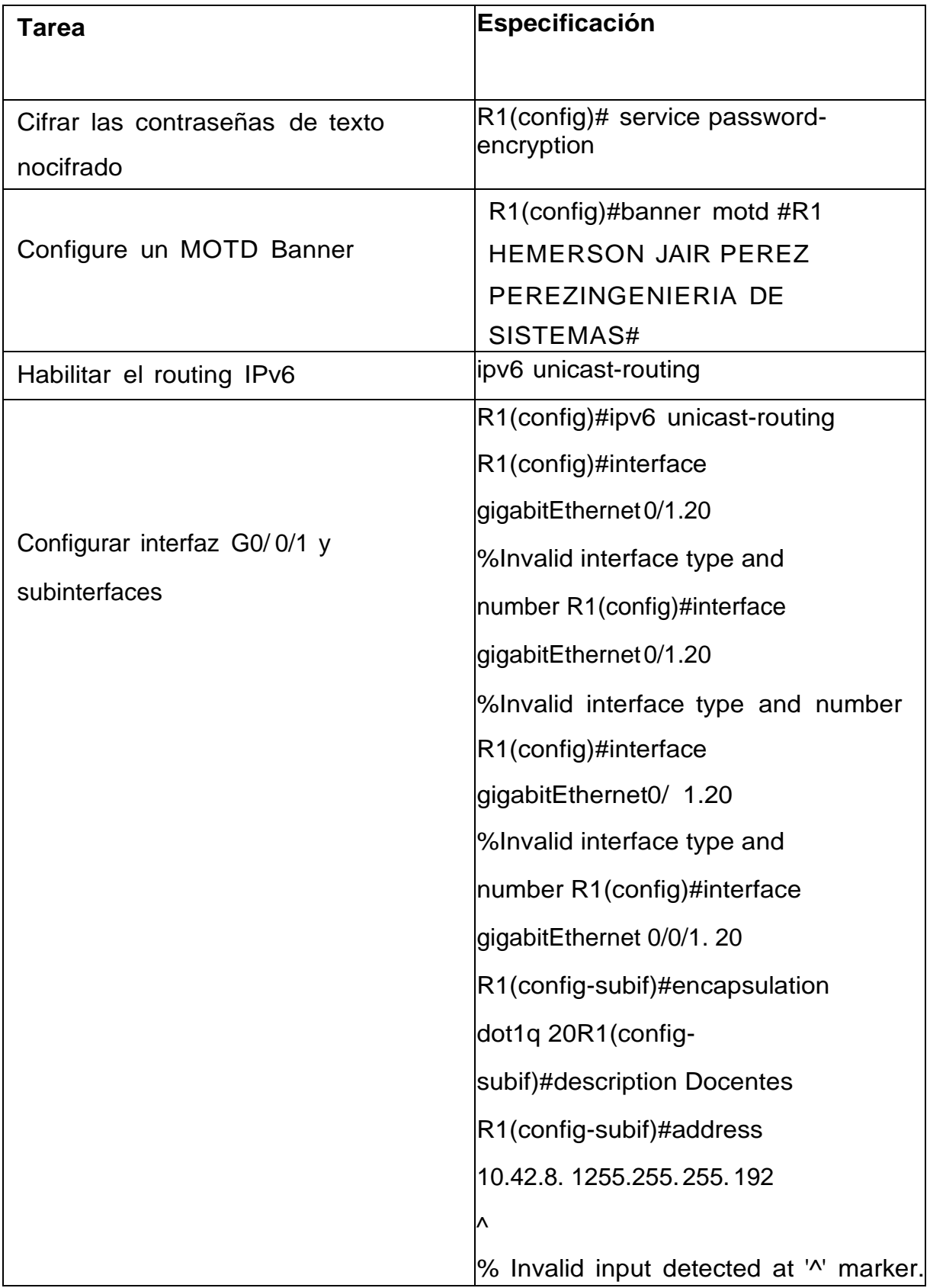

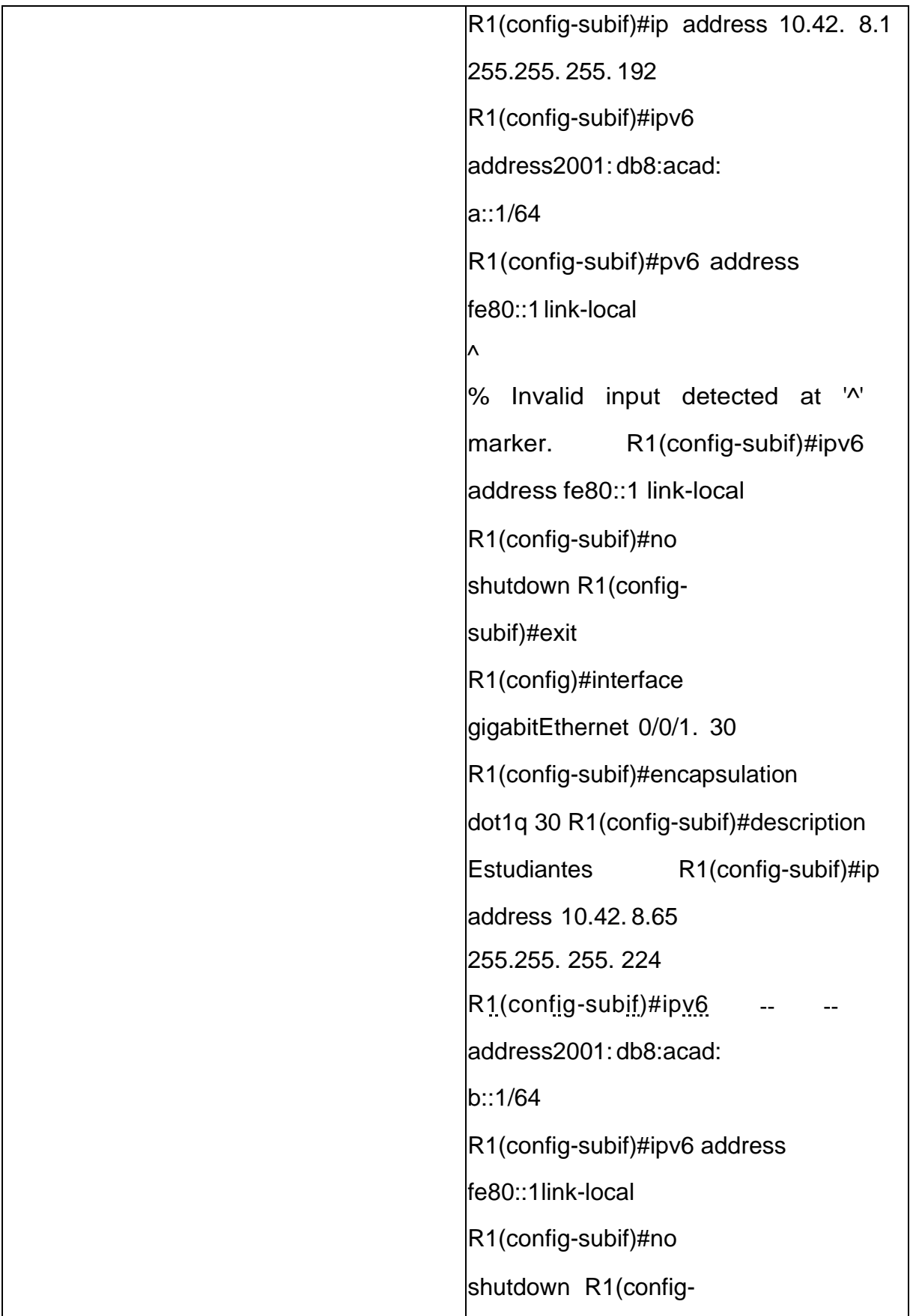

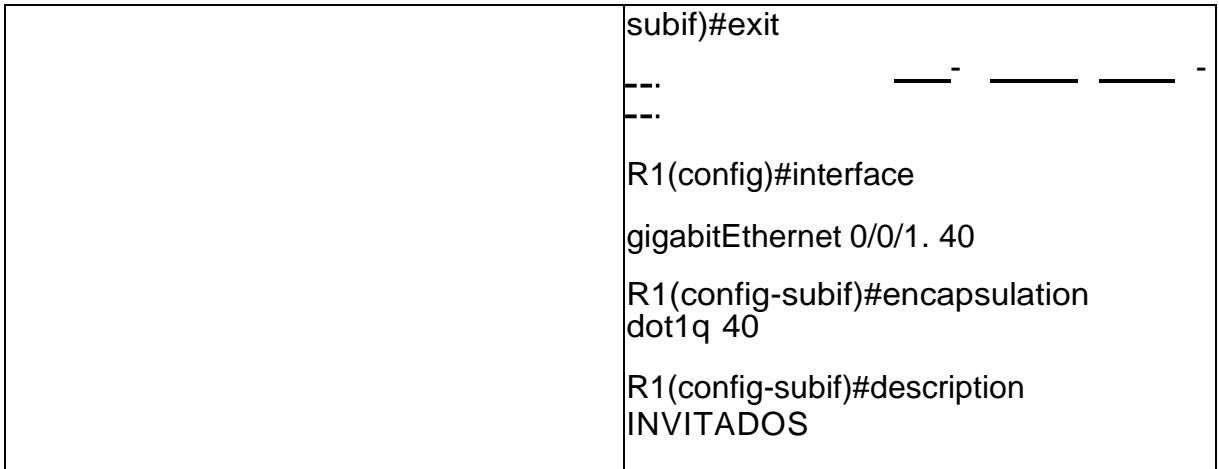
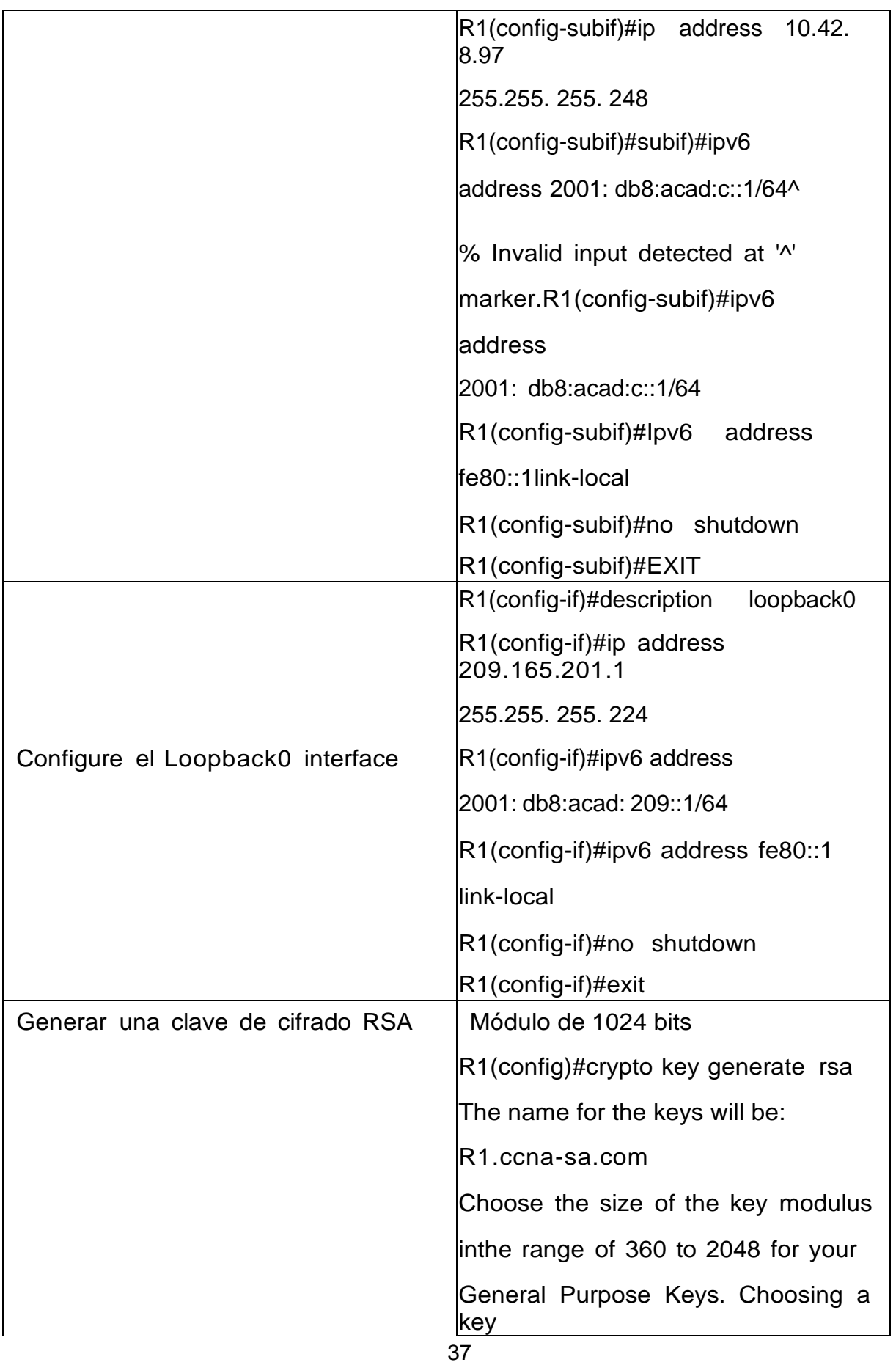

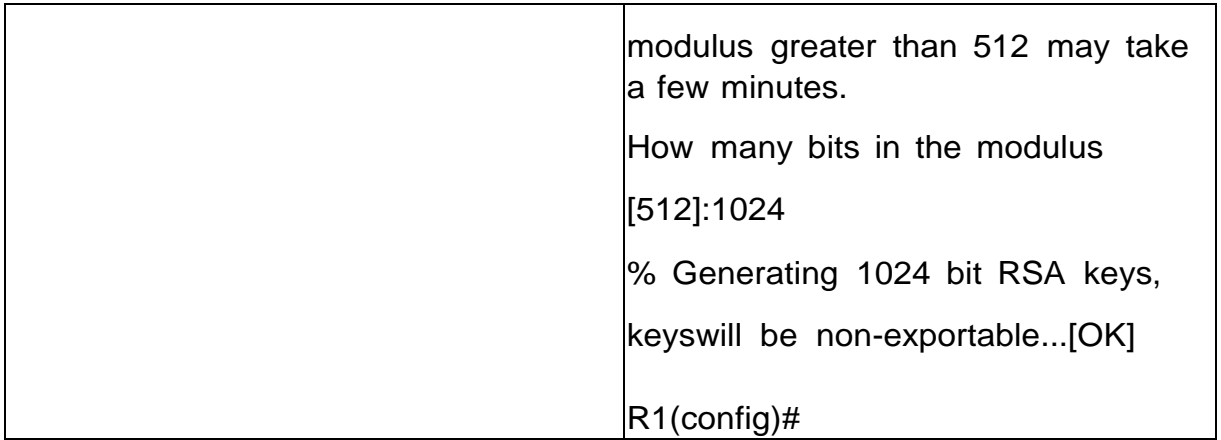

Fuente: Propia

enable, y siguiente a eso se inicializa y se recarga el router cabe aclarar que dependiendo de nuestra versión utilizaremos nuestro comando lo importante es inicializar y recargar los dispositivos. Y procederemos a configurar la plantilla SDM para que al momento De realizar nuestros ajustes podemos agregar ipv6 y no nos genere ningún error.

Tabla 11. Inicializar y Recargar Router

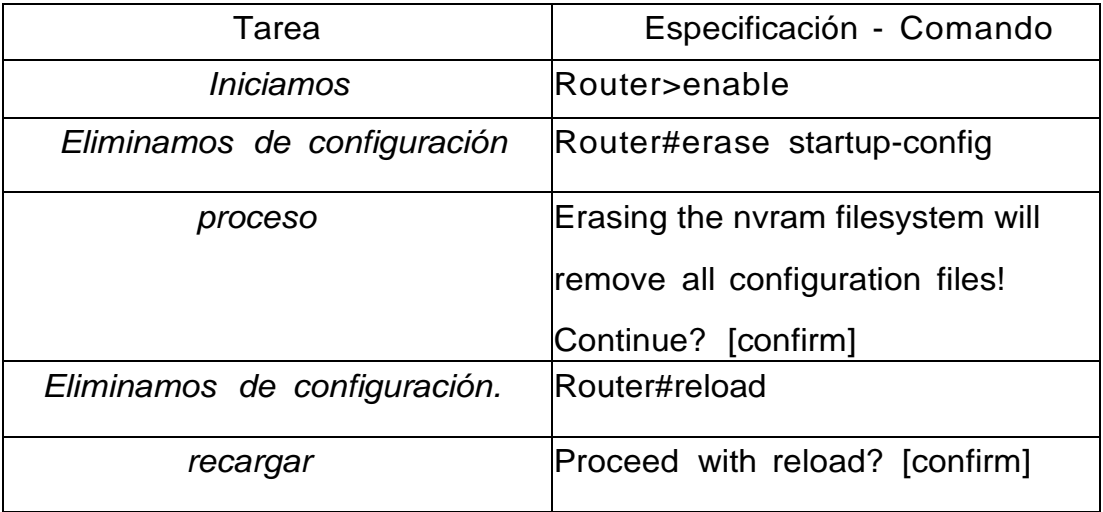

Tabla 12 Propia

Tabla 12. Configuración de S1

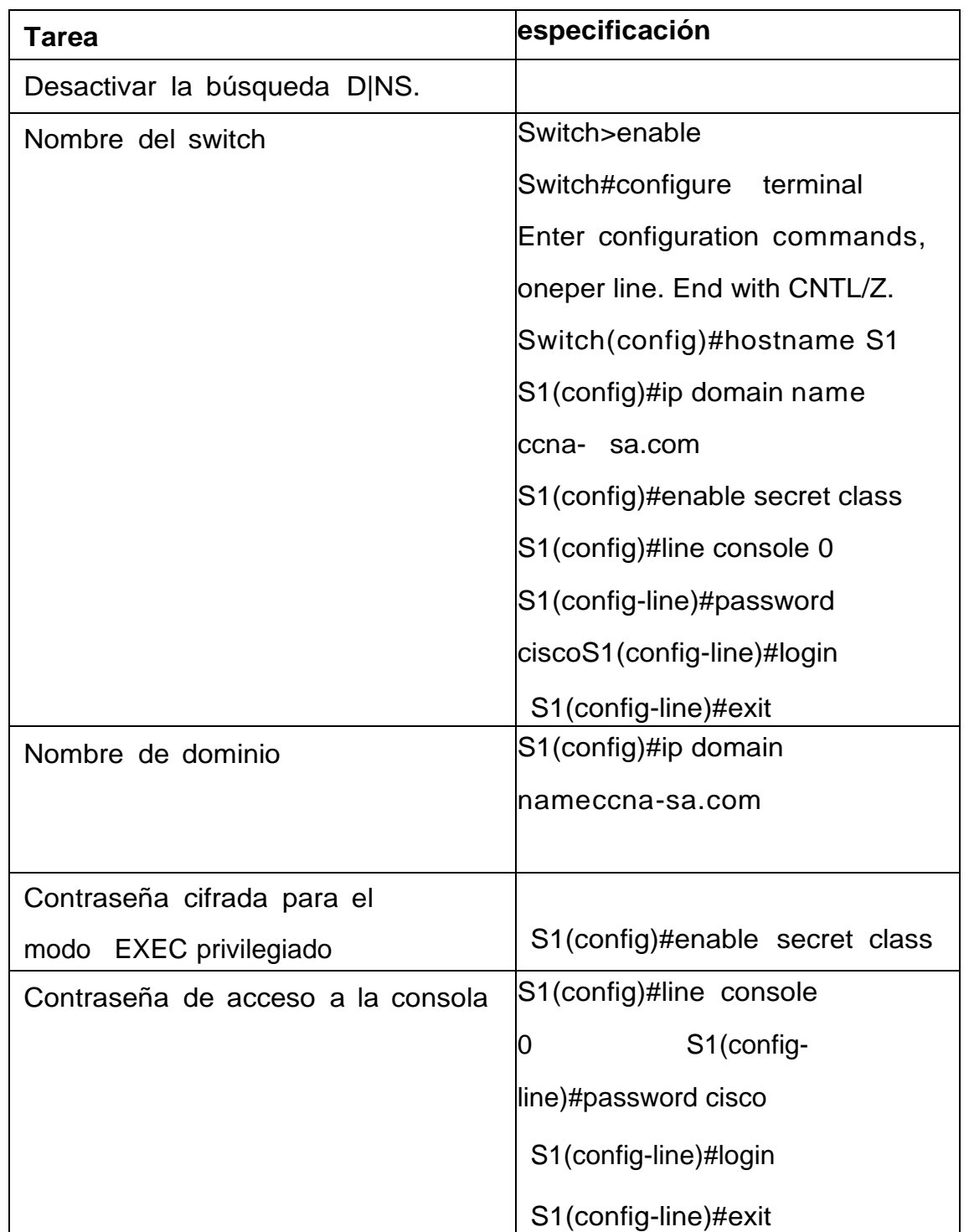

Tabla 13 Propia

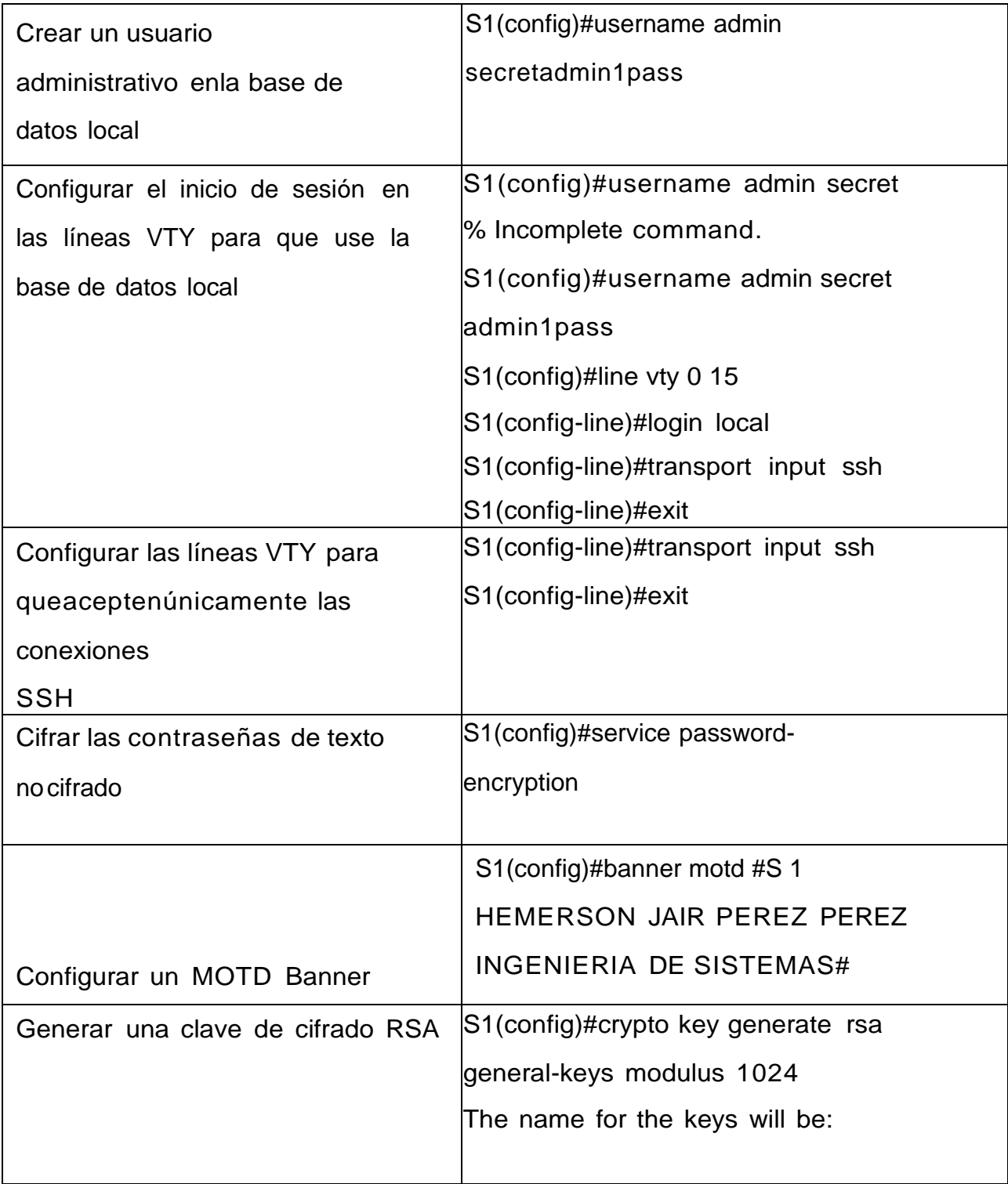

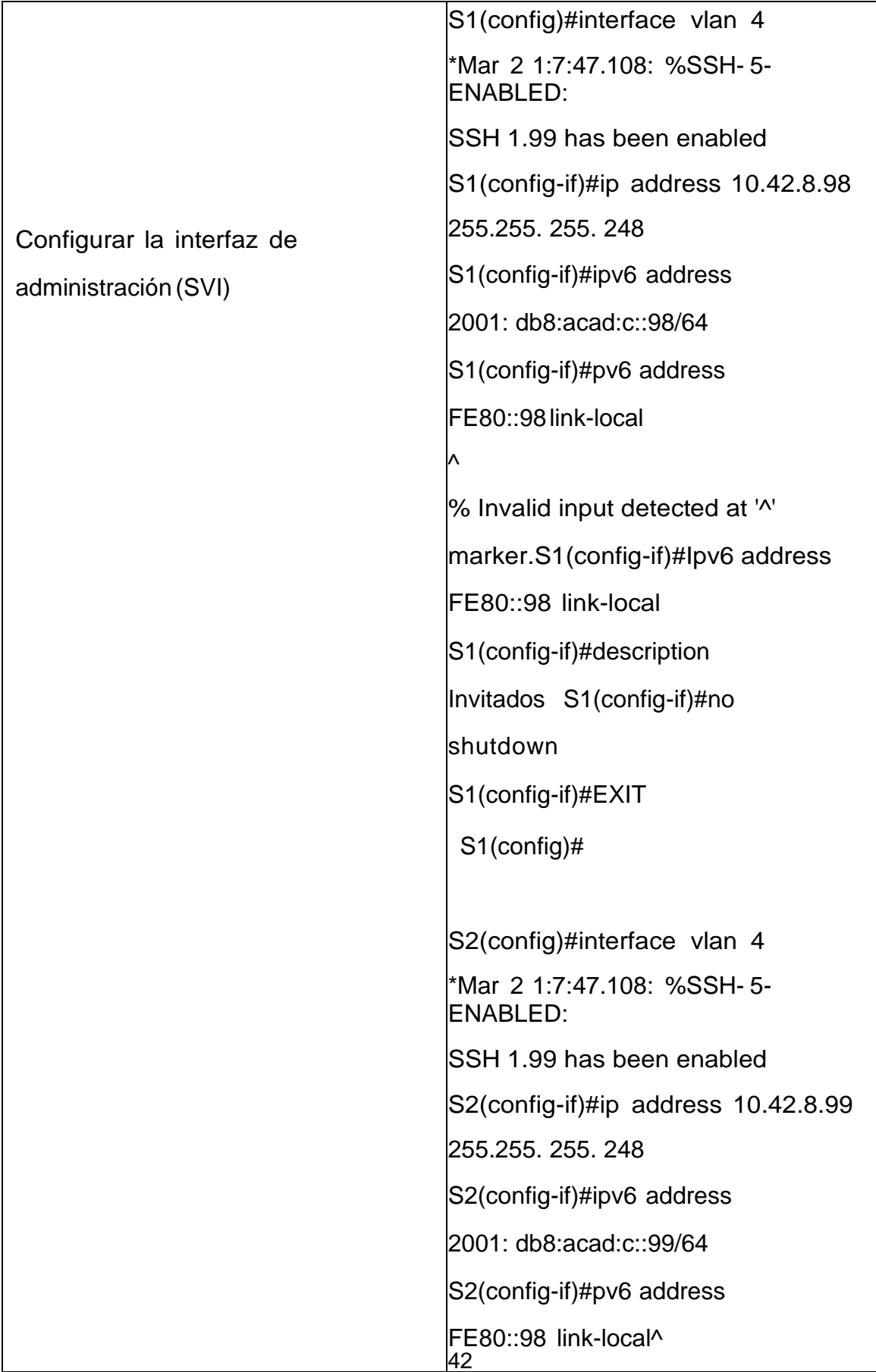

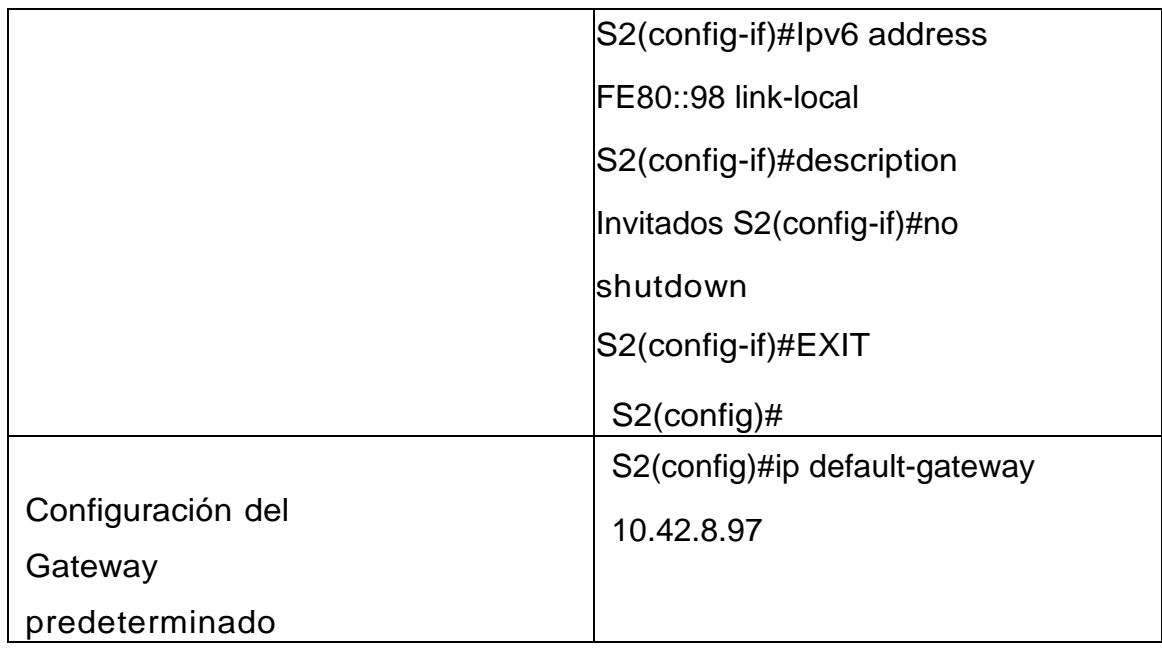

Fuente: Propia

## **2.2.2 Configuración de la infraestructura de red (VLAN,**

## **Trunking,EtherChannel)**

13 Tabla configuración de la infraestructura de Red

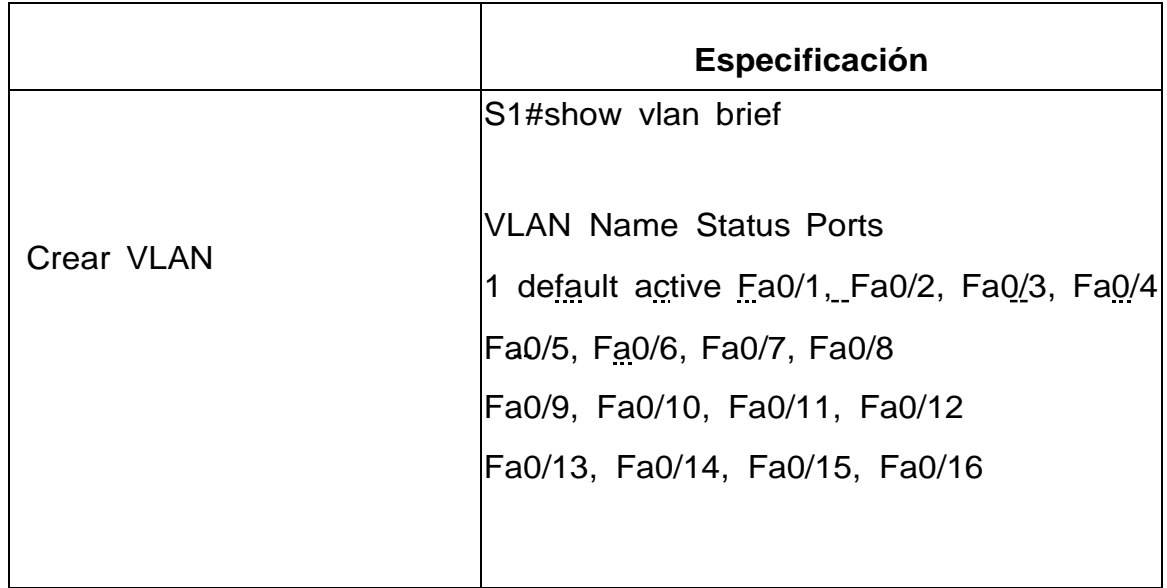

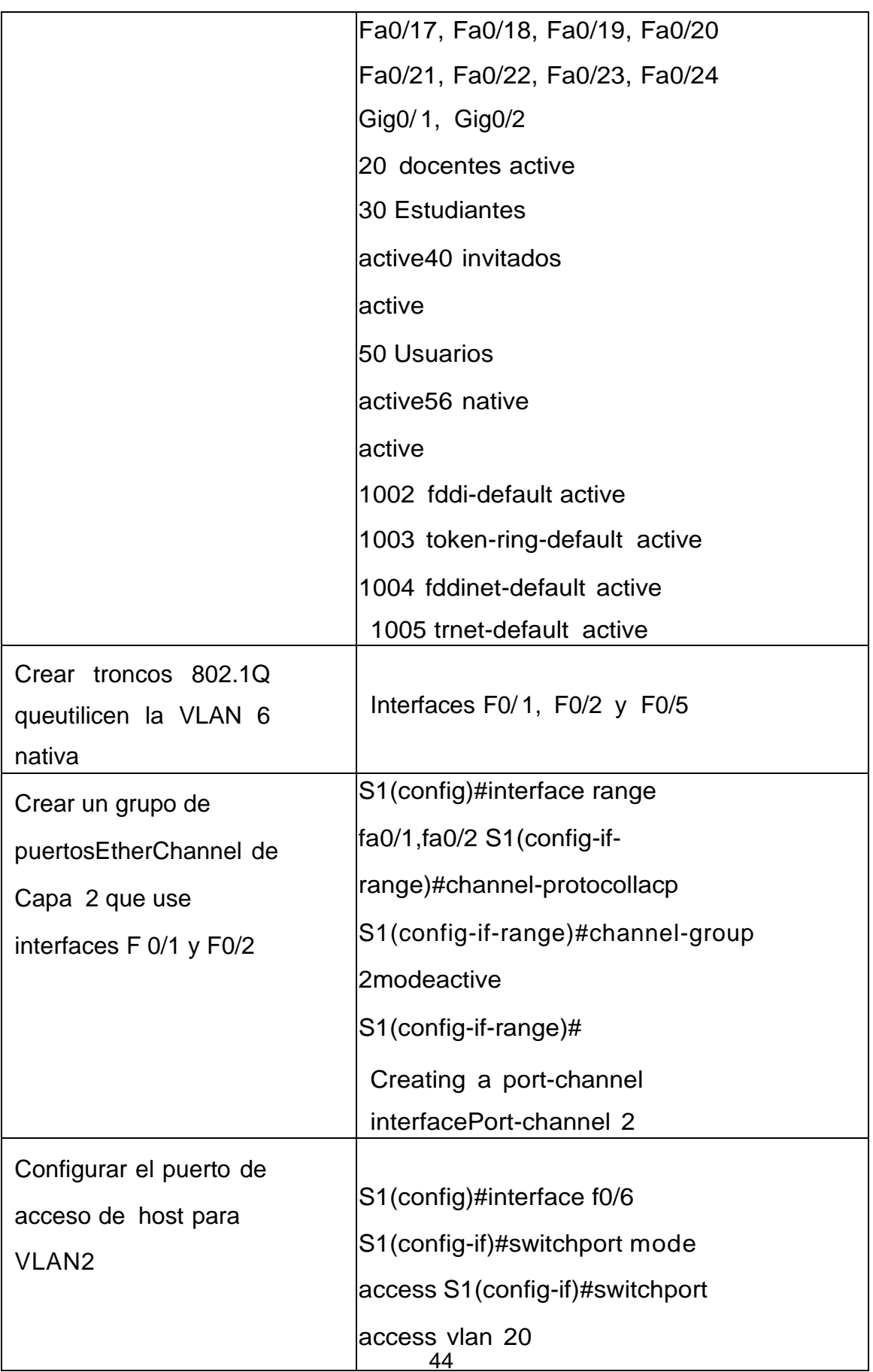

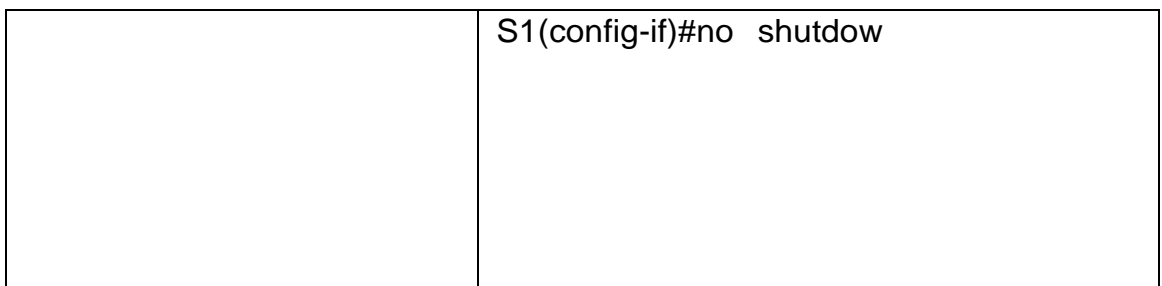

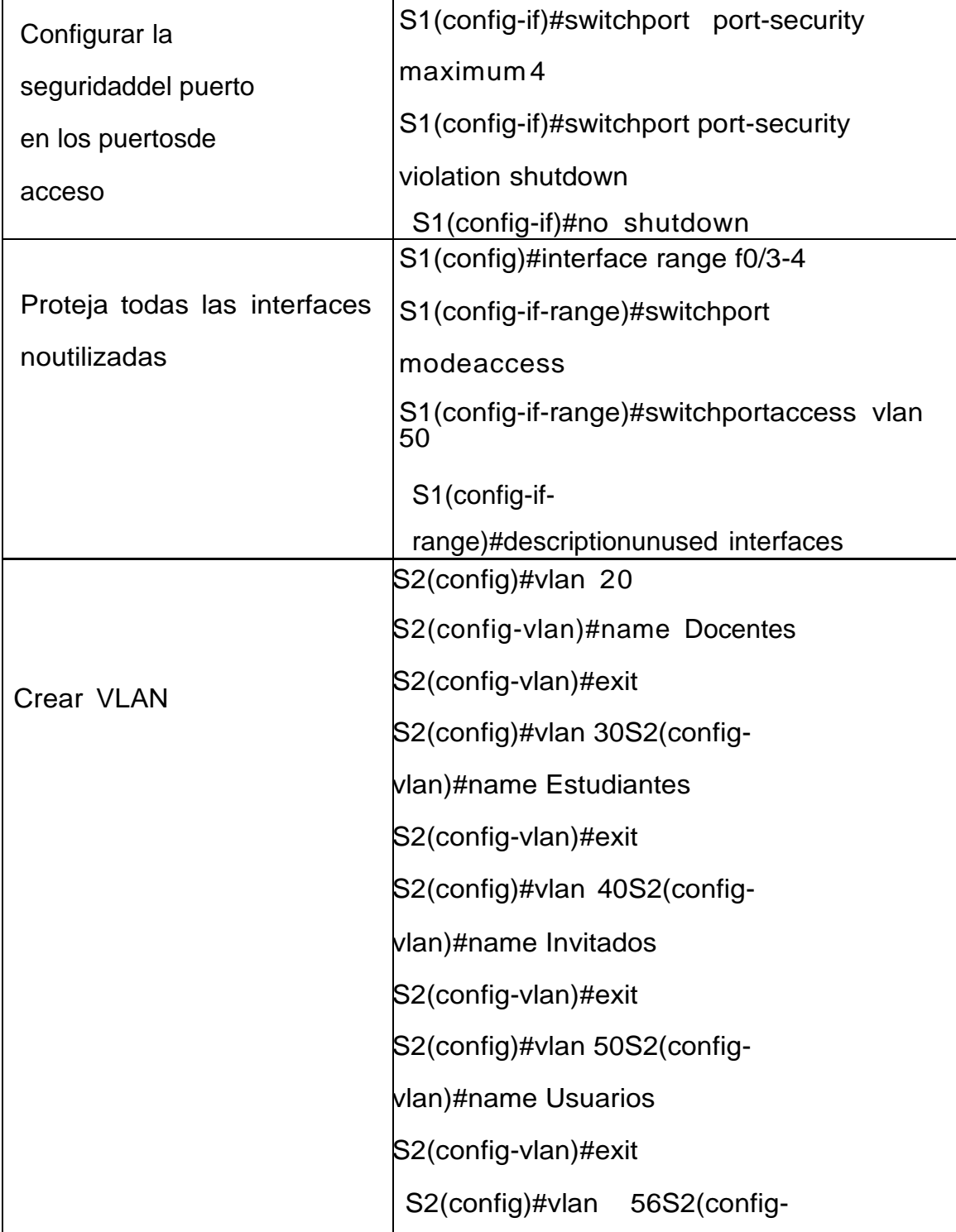

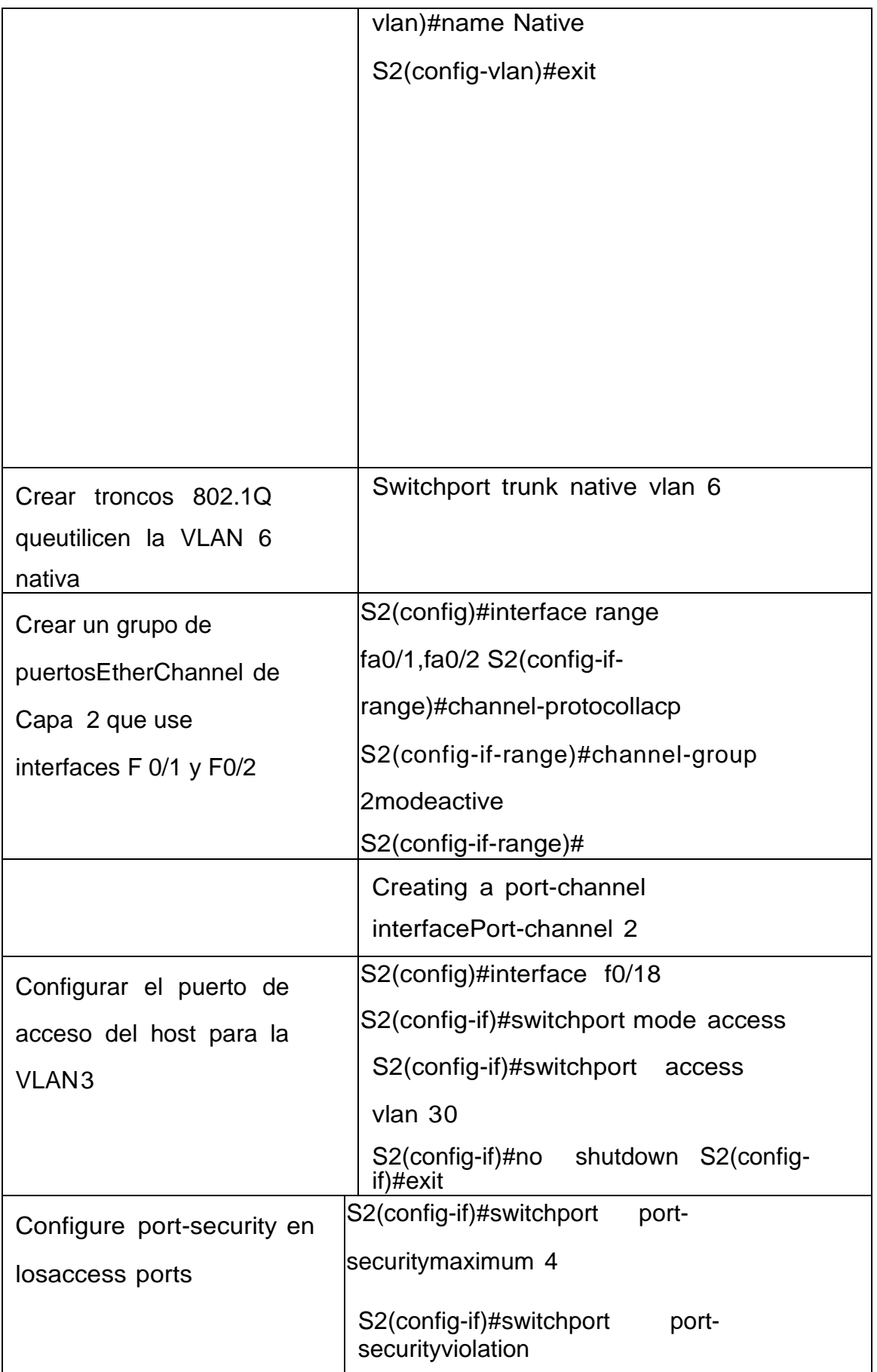

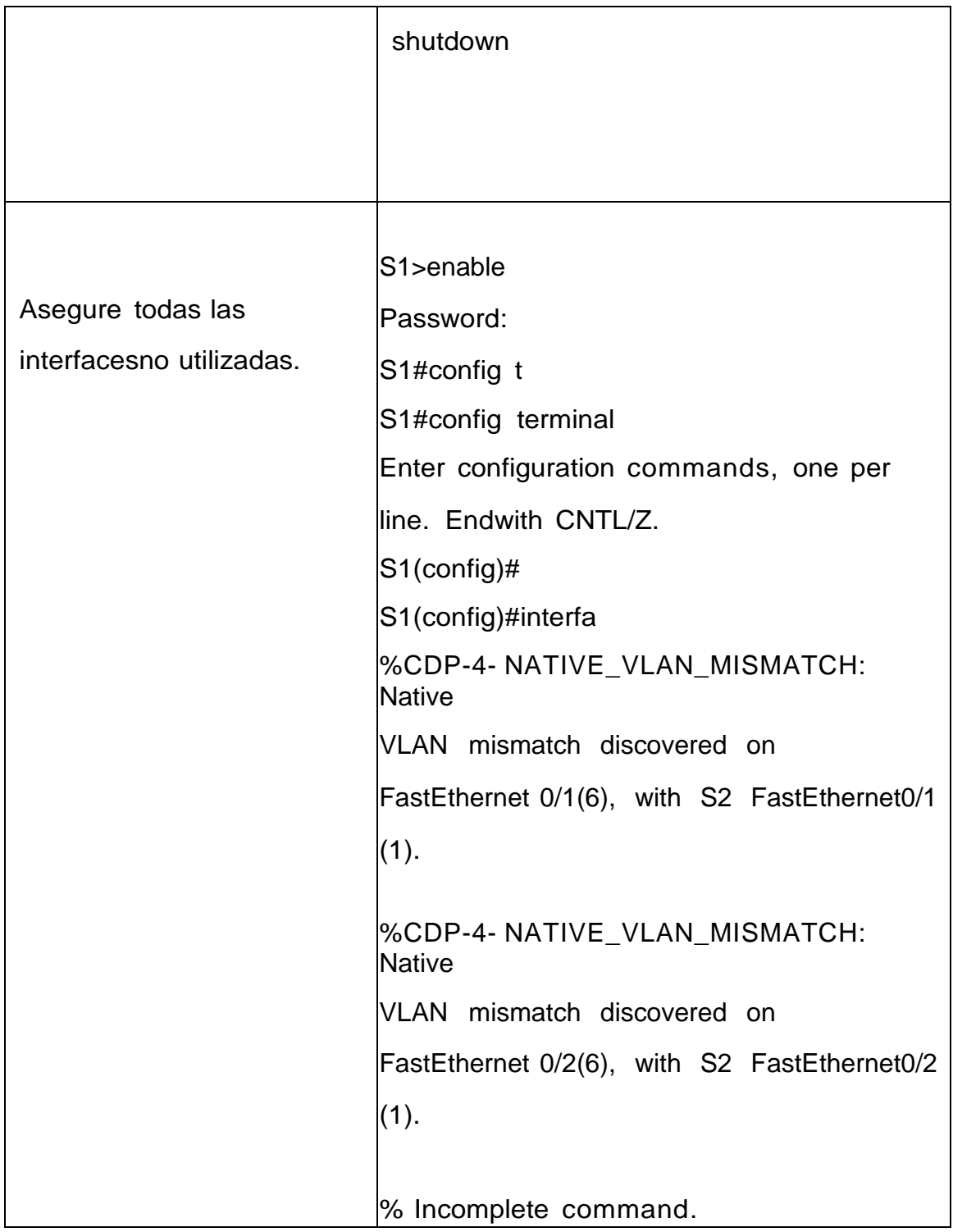

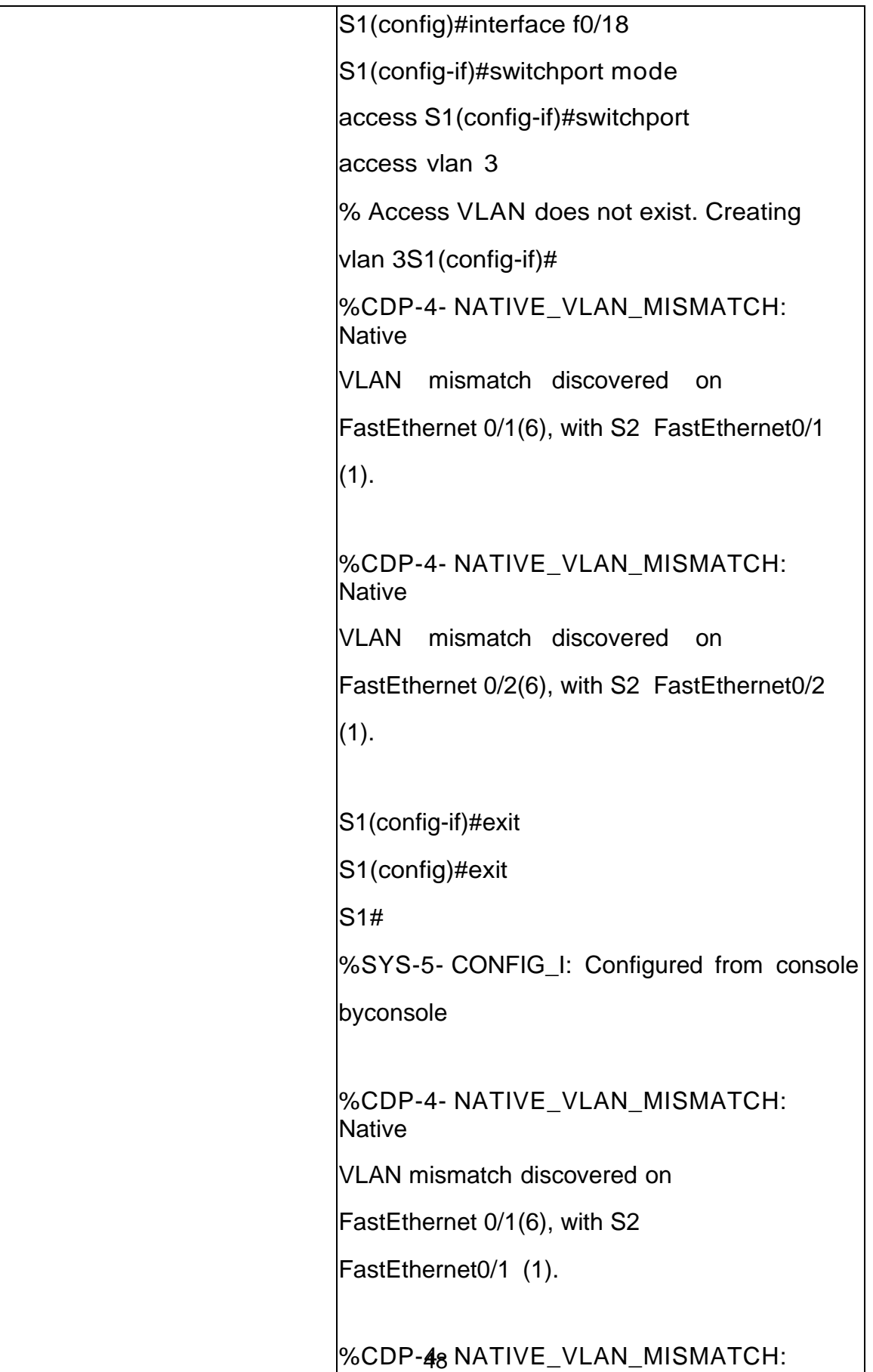

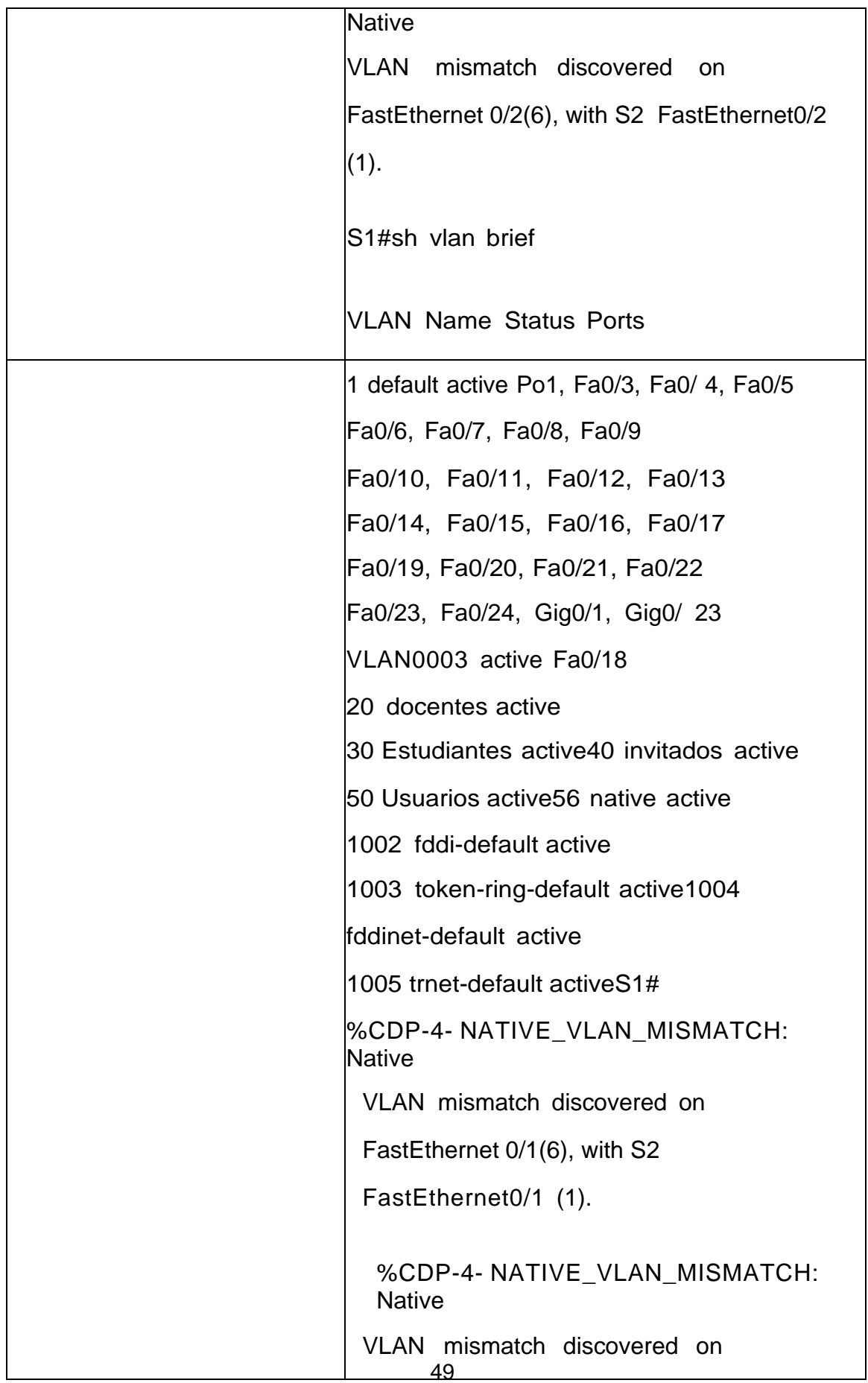

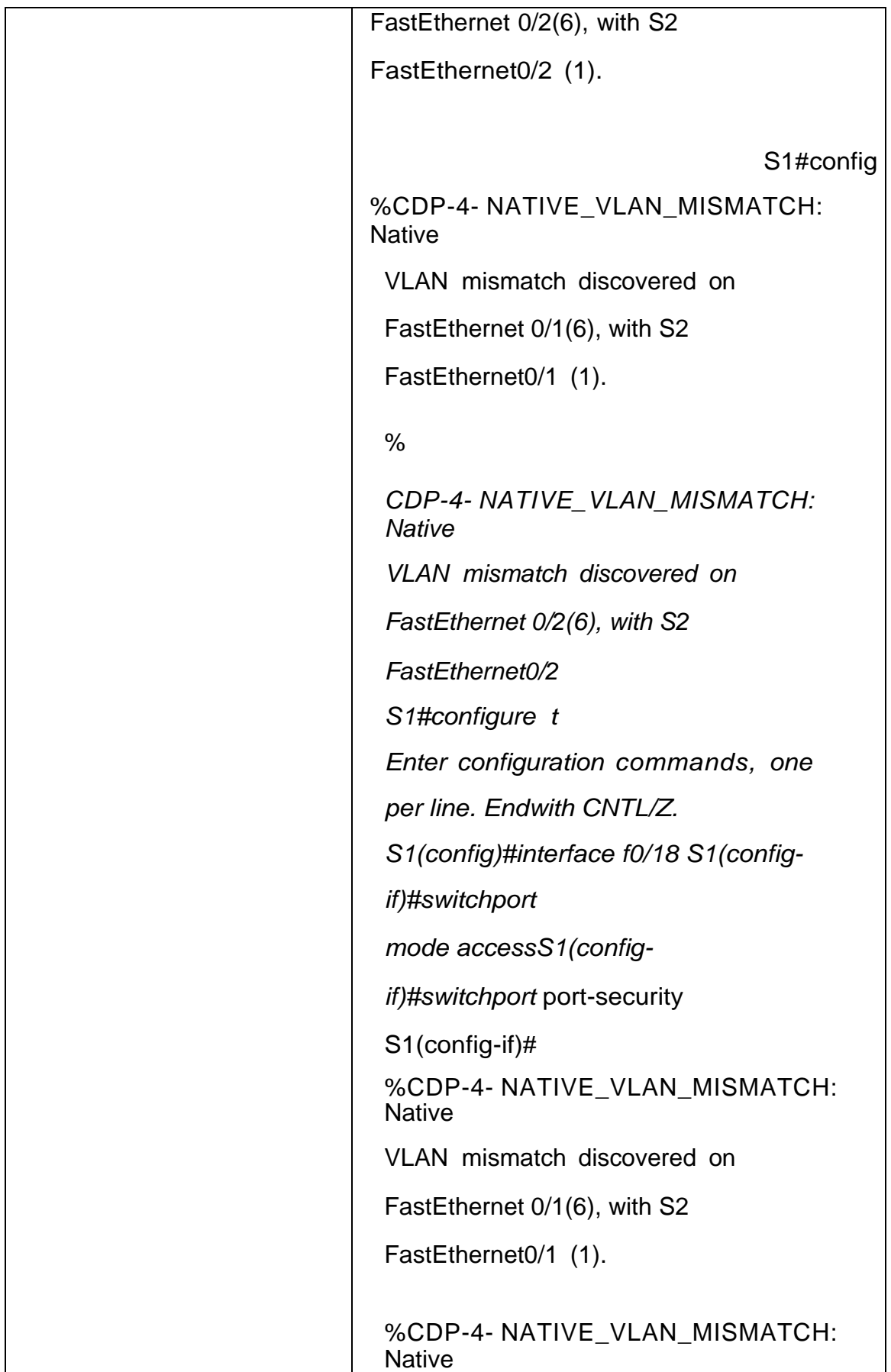

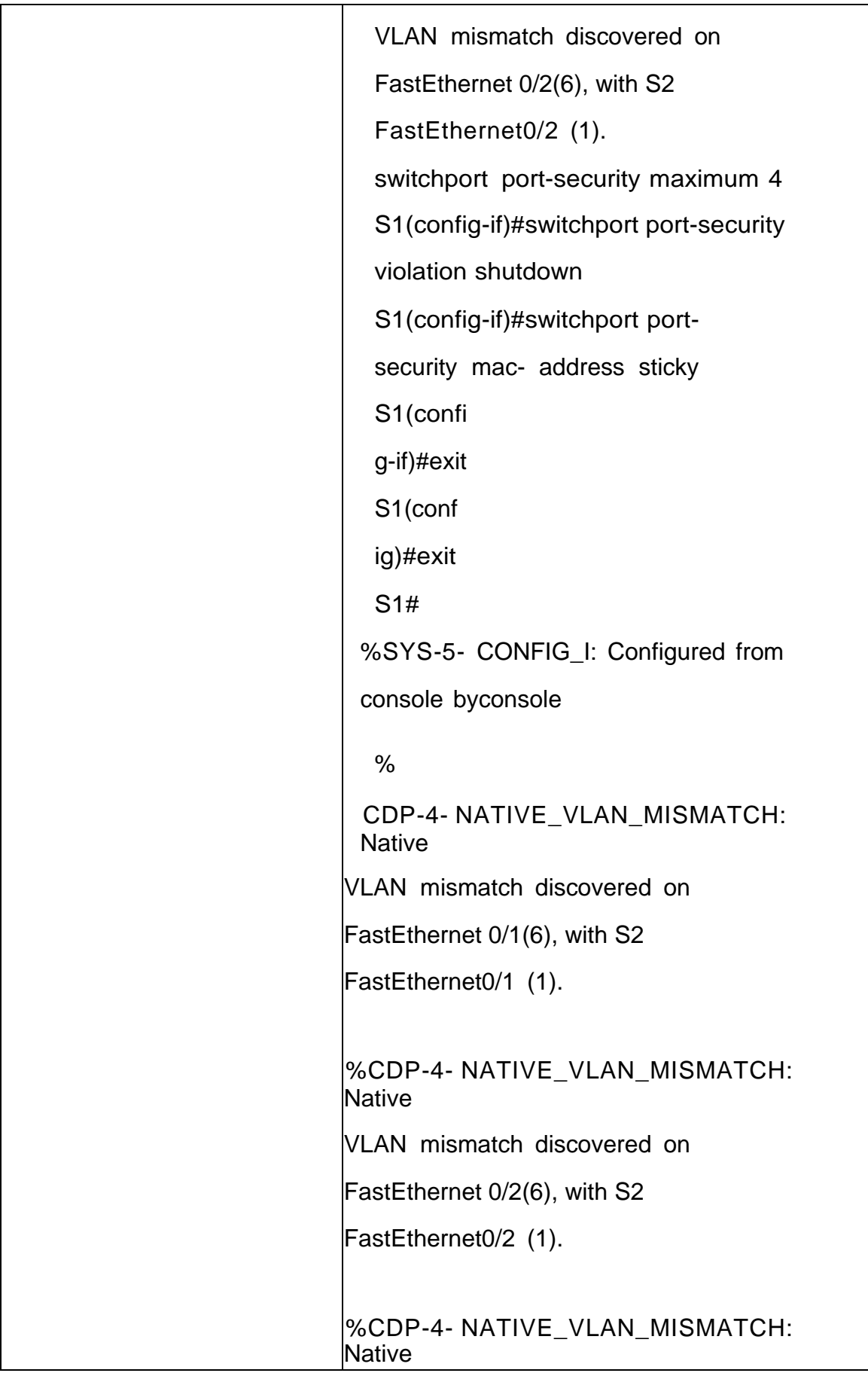

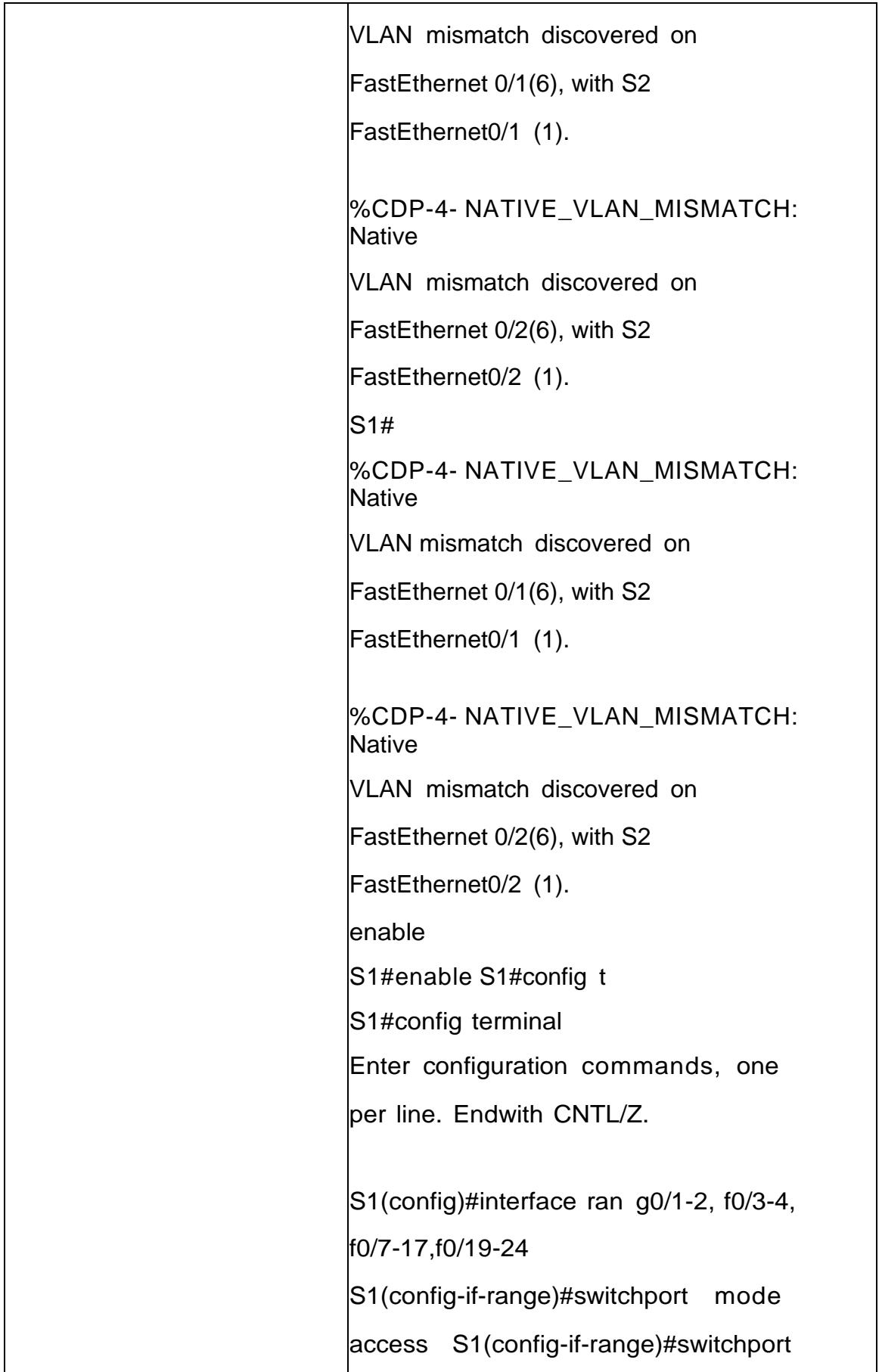

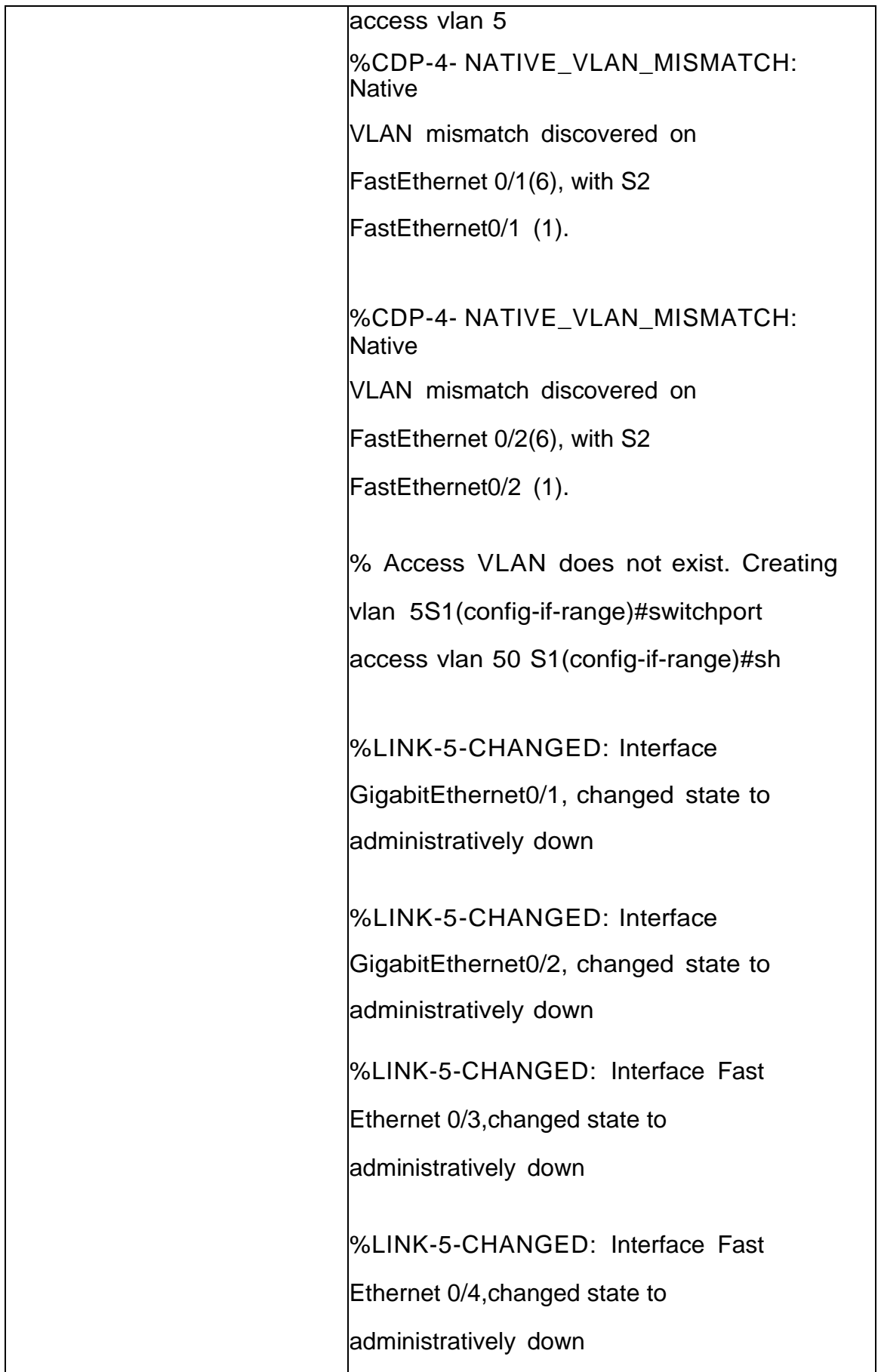

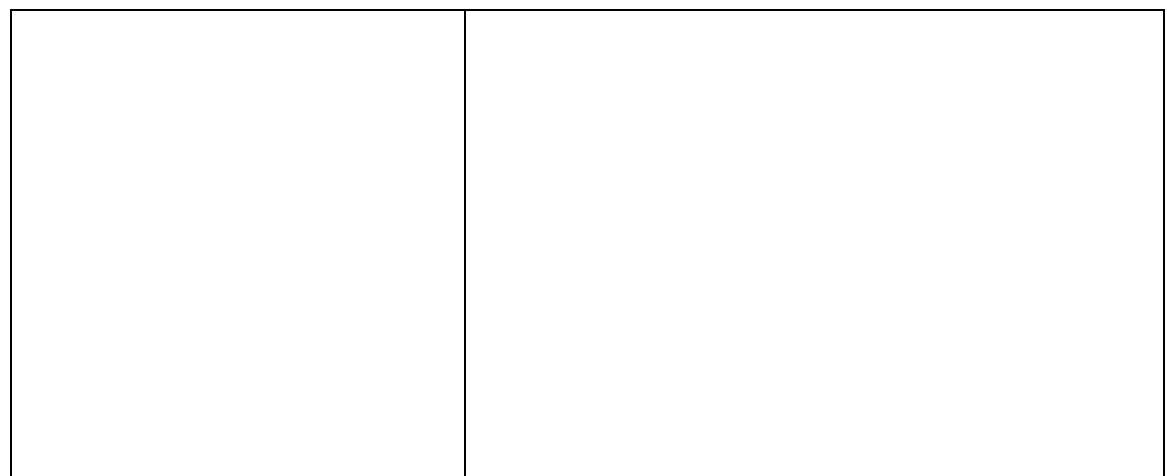

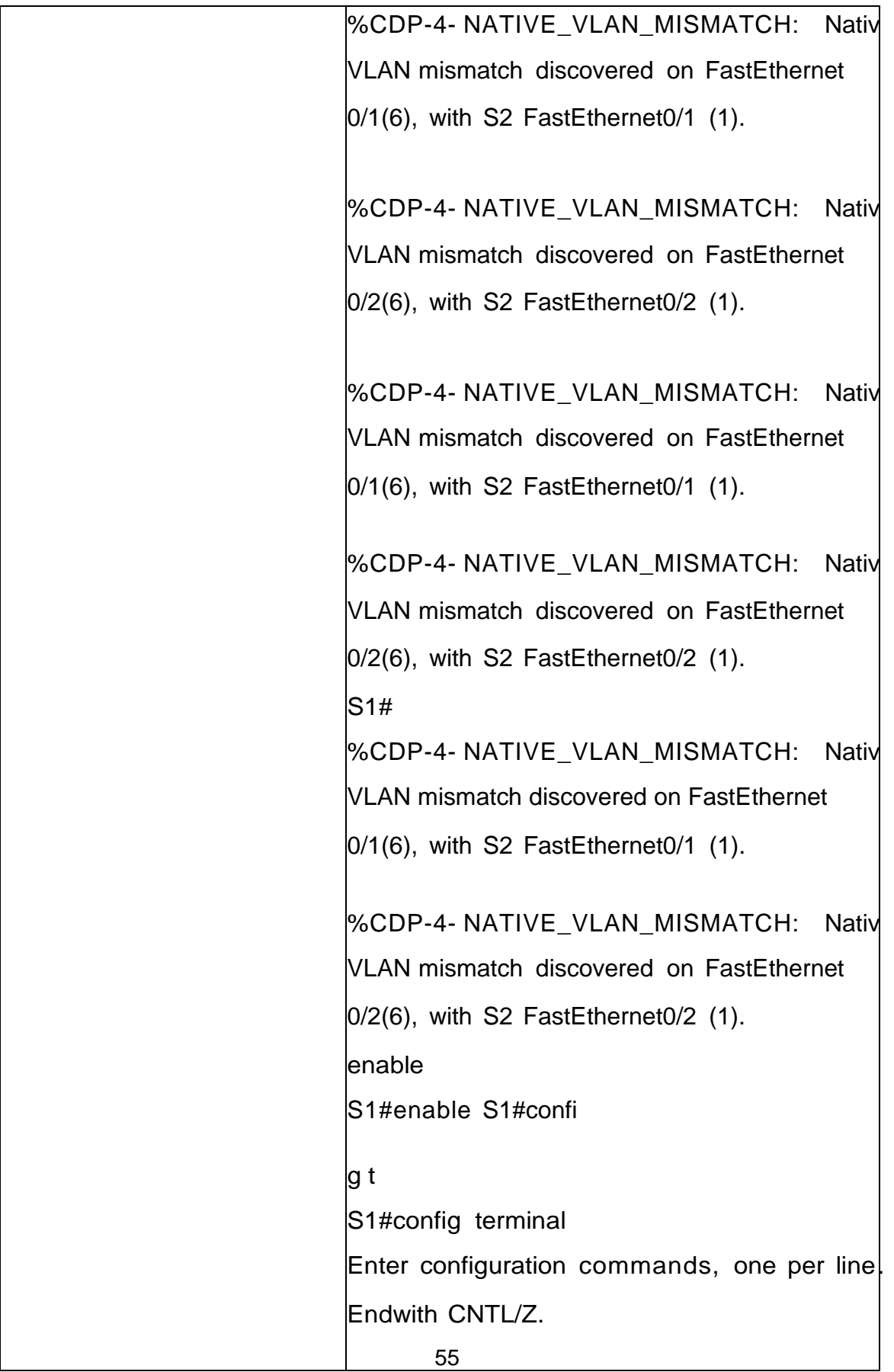

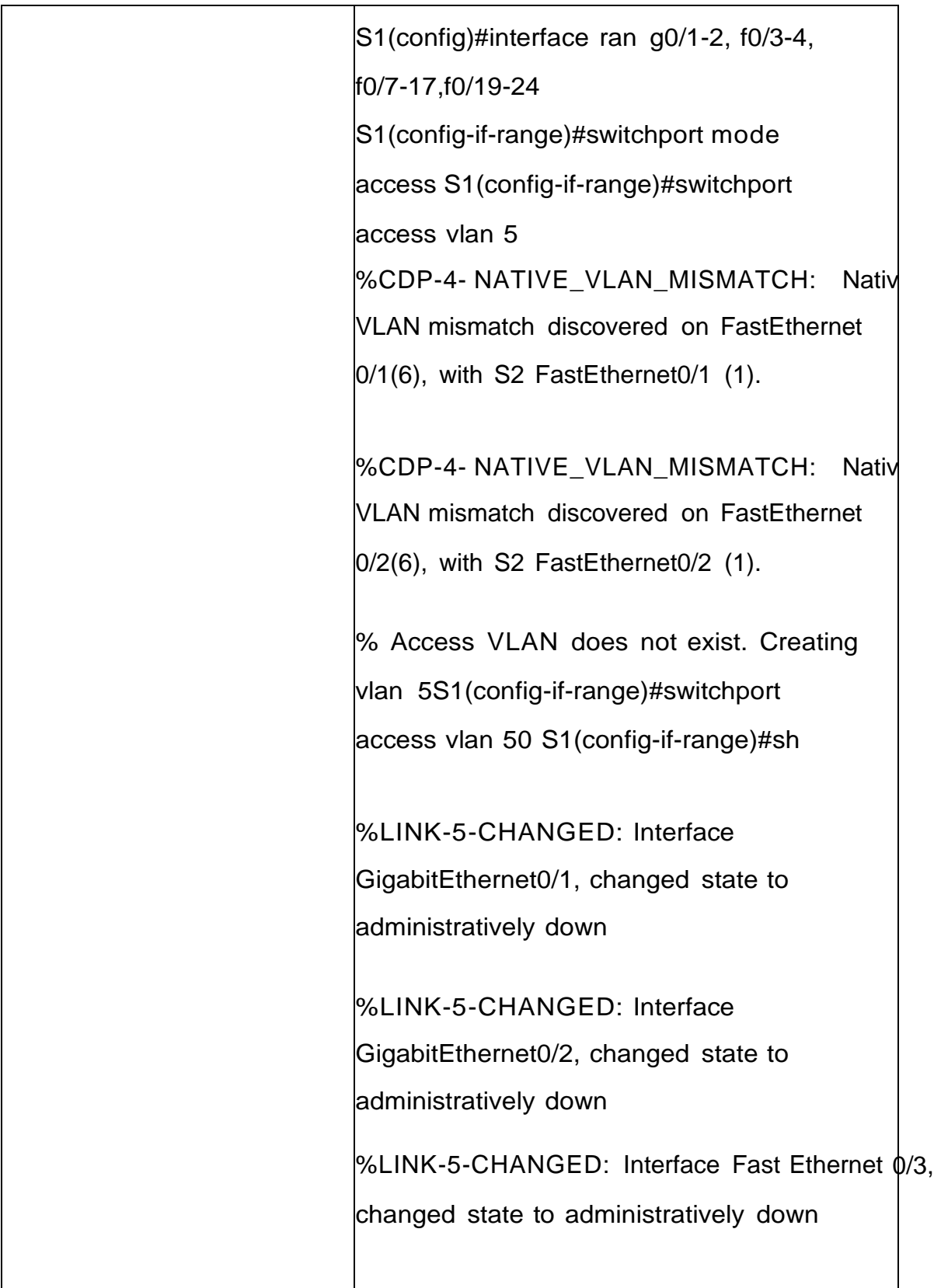

%LINK-5-CHANGED: Interface Fast Ethernet 0/4, hanged state to administratively down

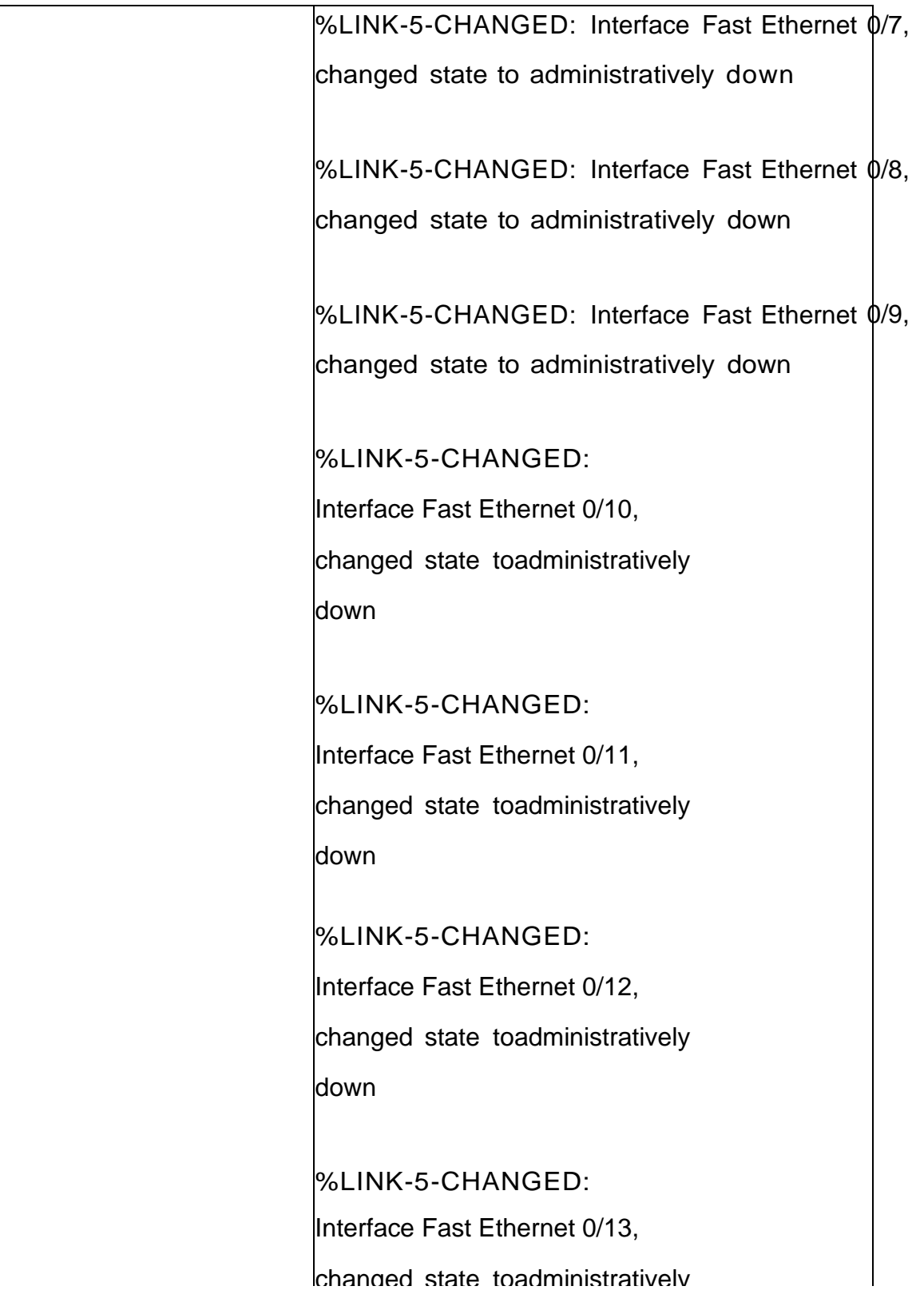

down

%LINK-5-CHANGED:

Interface Fast Ethernet 0/14, changed state toadministratively down

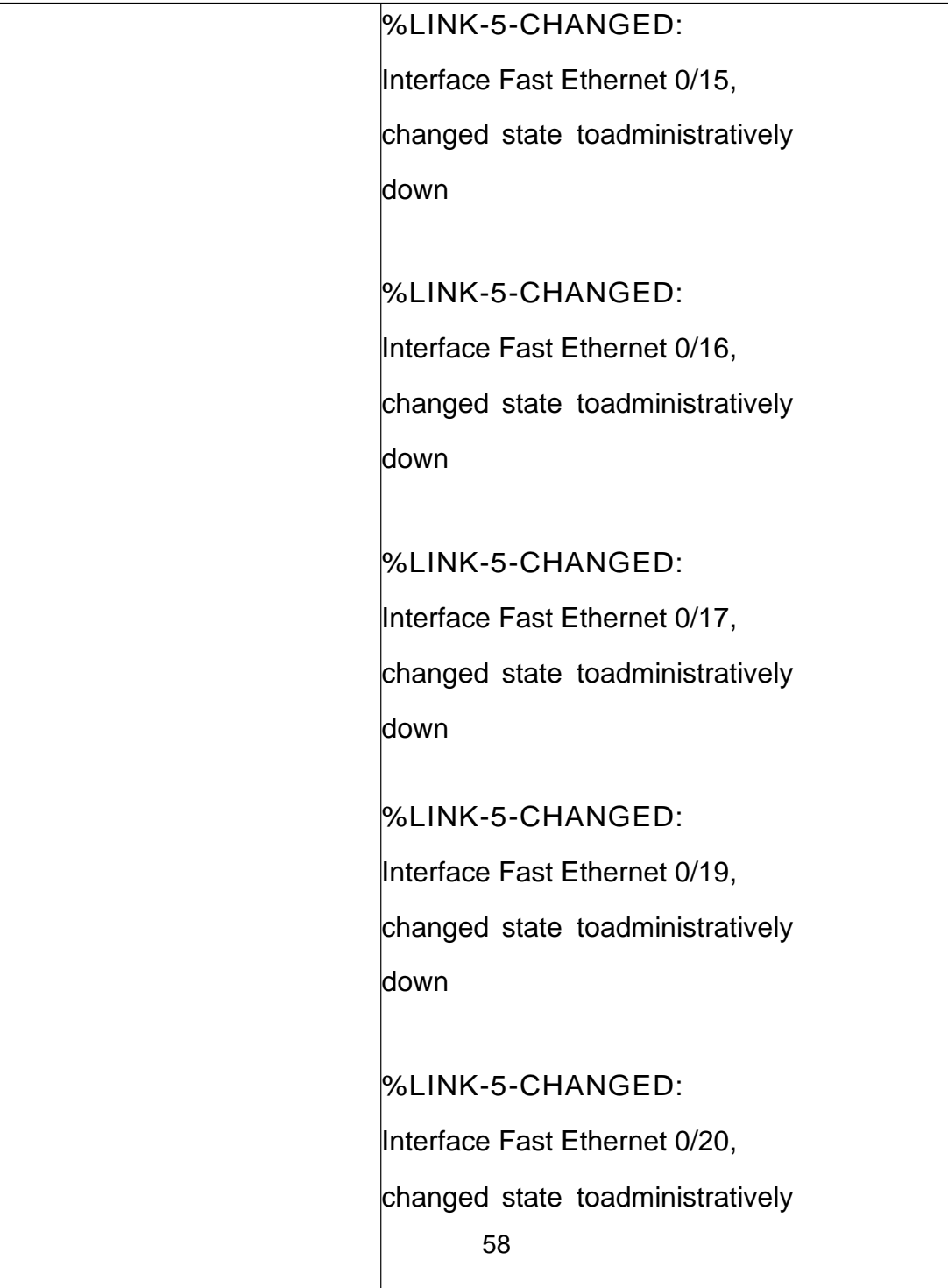

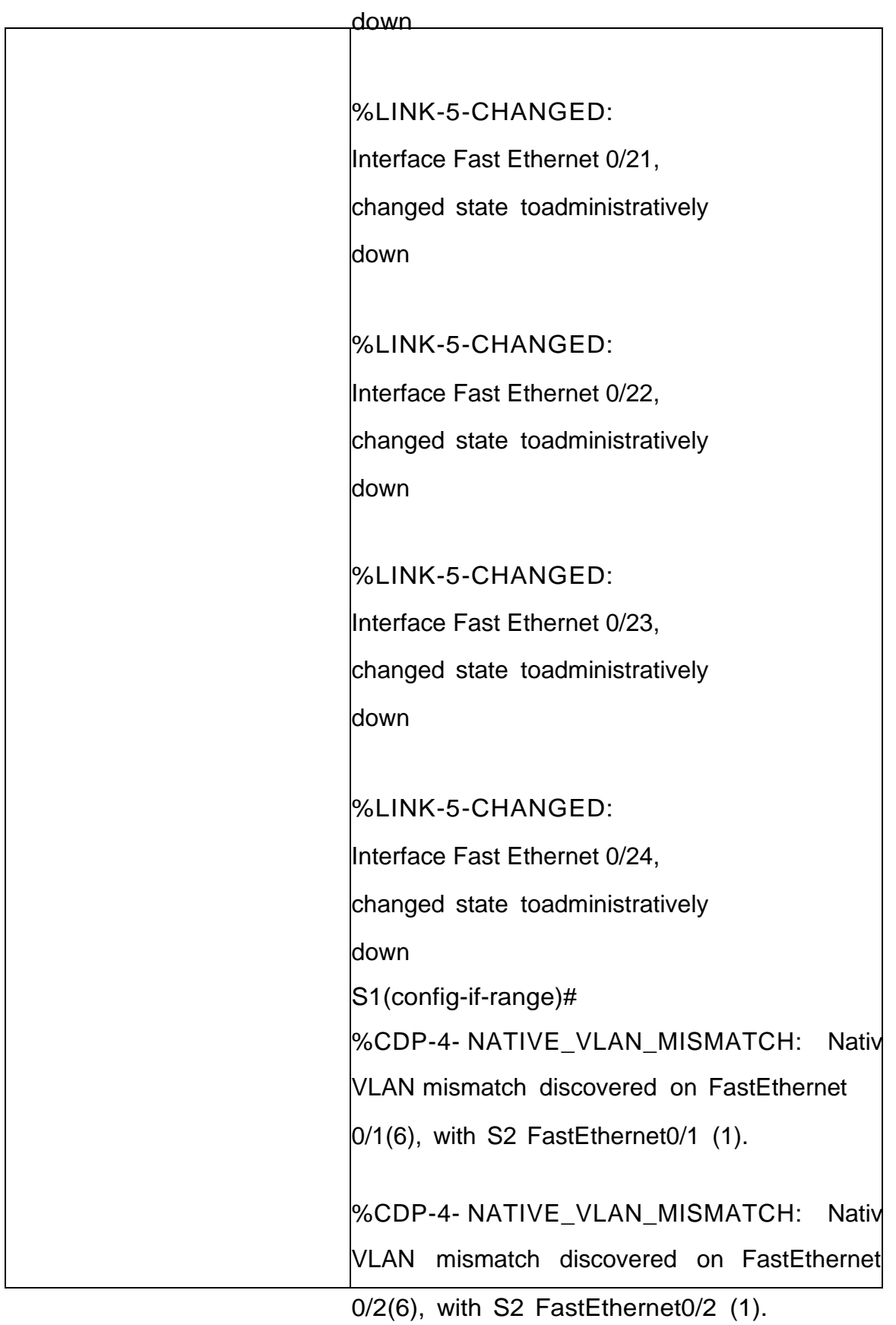

security S1(config-if-range)#switchport port-security violation shutdown S1(configifrange)#exit S1(config)#exit S1# %SYS-5- CONFIG\_I: Configured from console by console S1# S1# %CDP-4- NATIVE\_VLAN\_MISMATCH: Native VLAN mismatch discovered on FastEthernet 0/1(6), with S2 FastEthernet0/1 (1).

Fuente: Propia

# Tabla 14. Configuración soporte de host R1

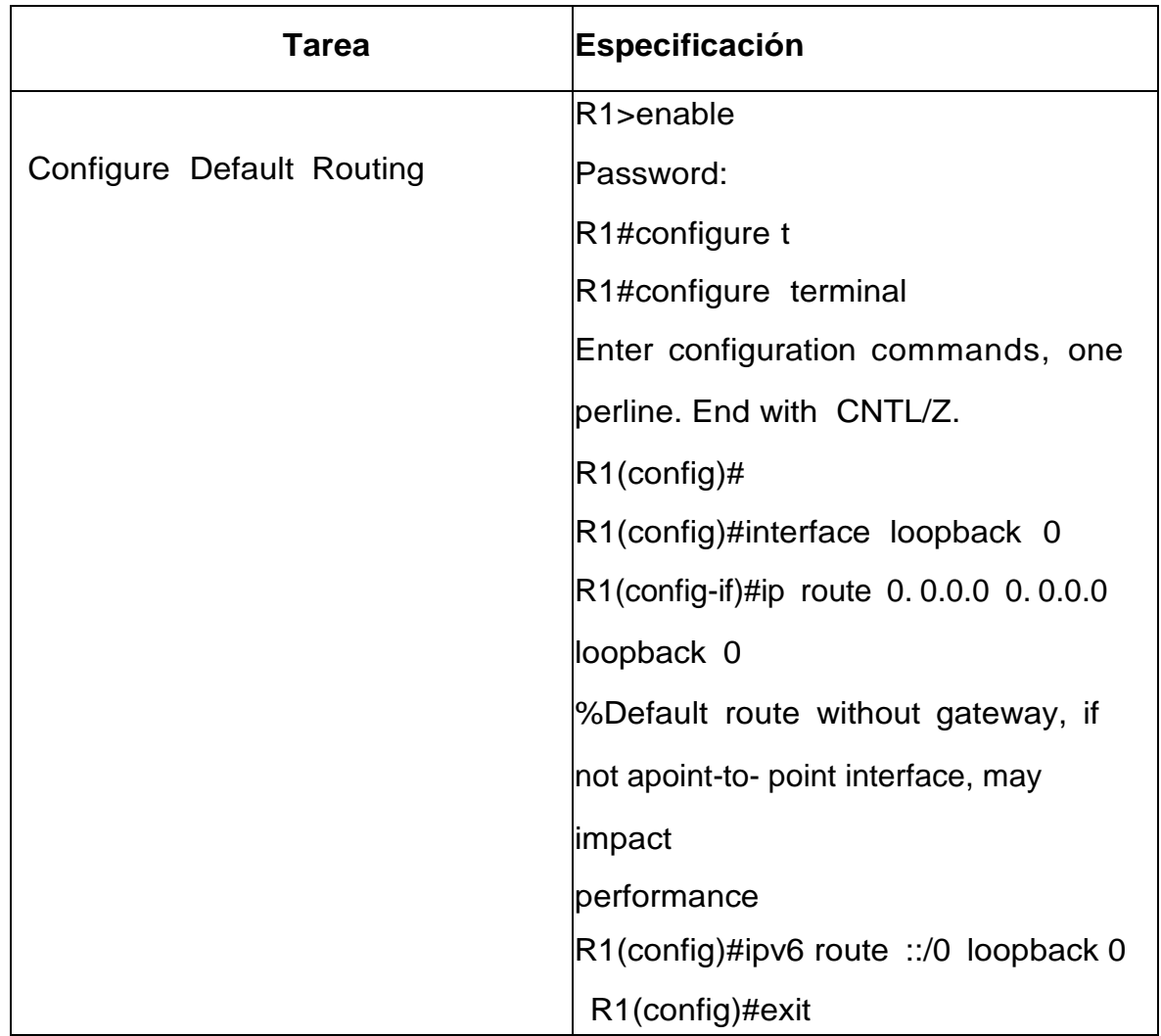

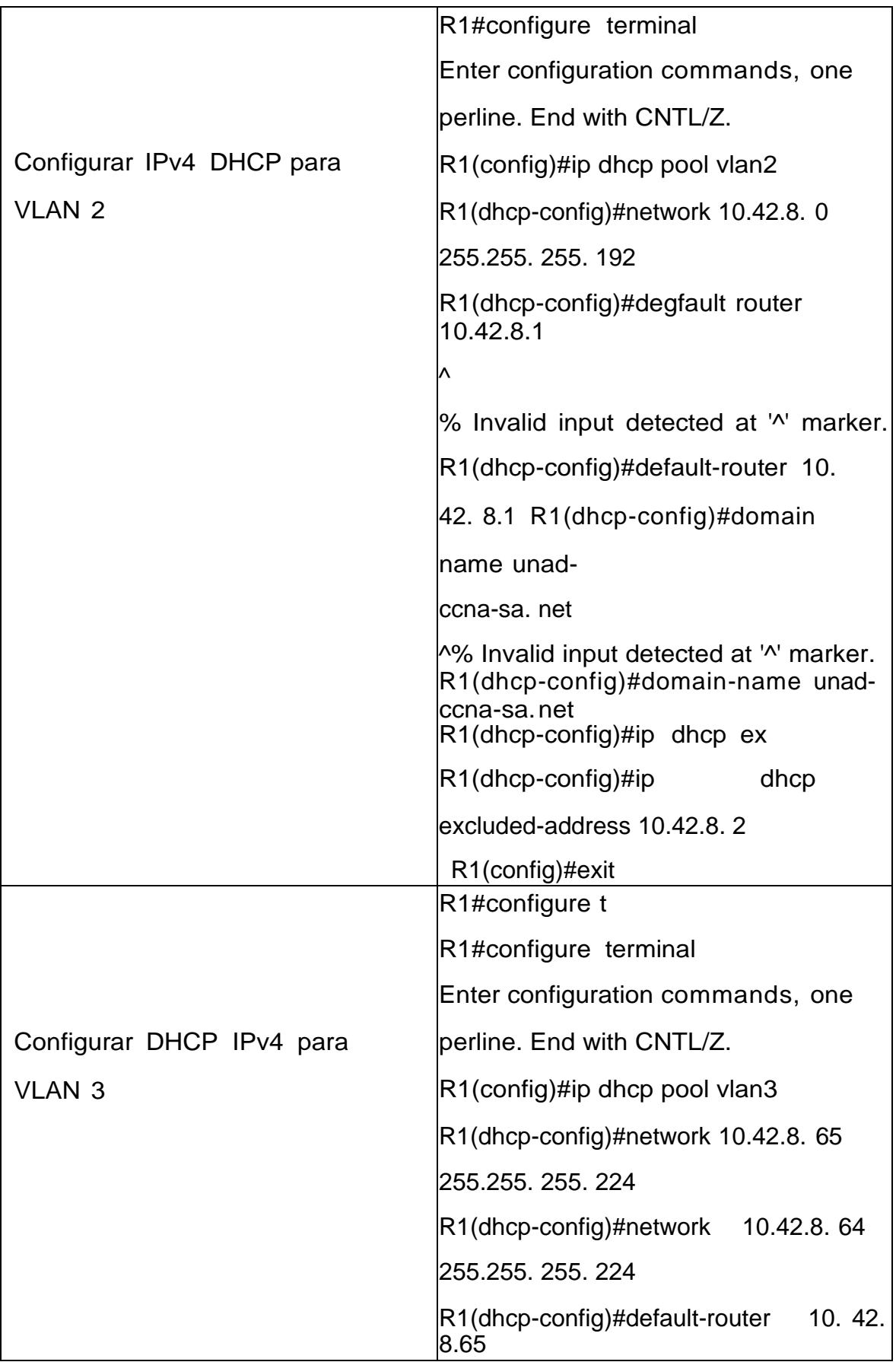

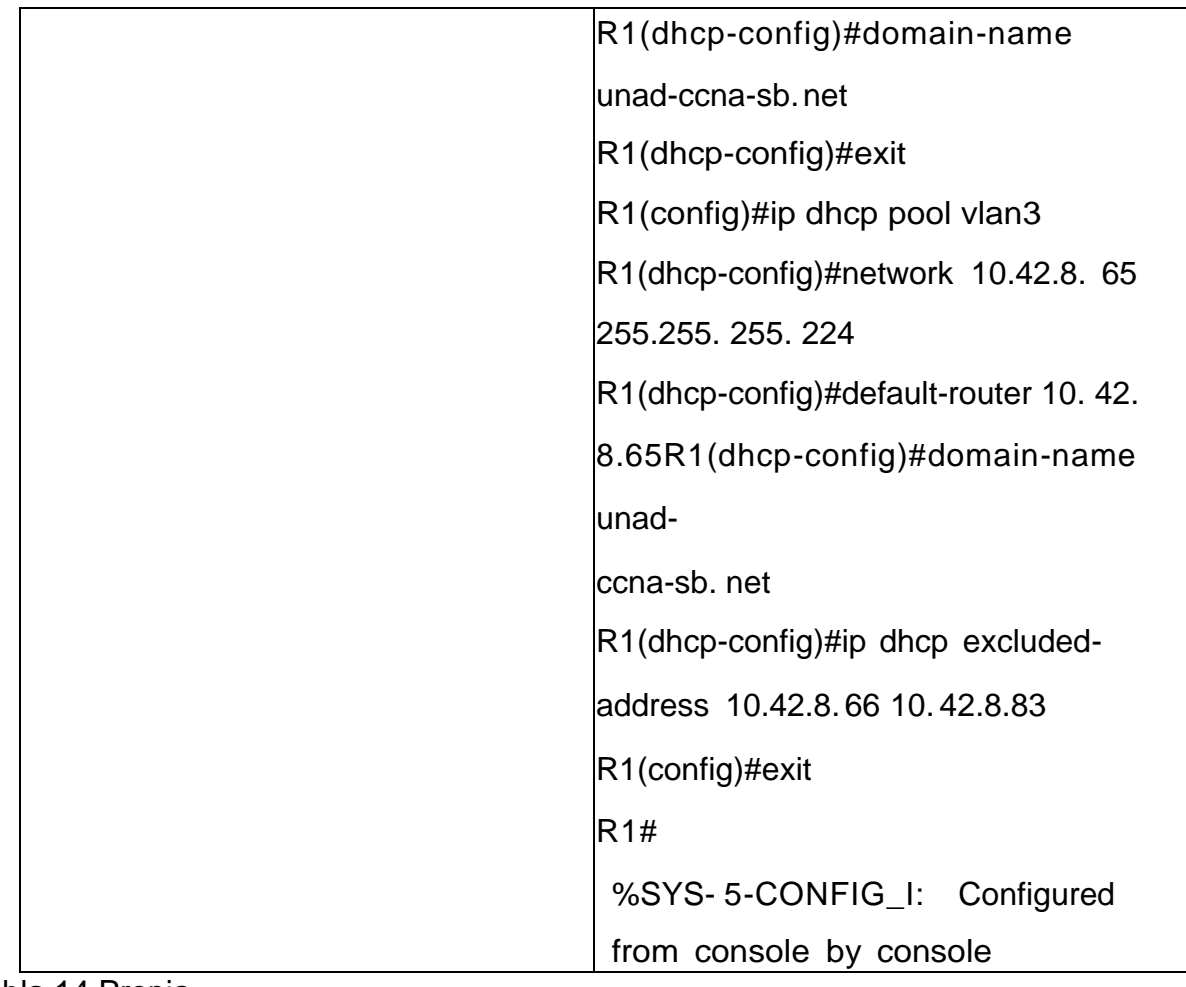

Tabla 14 Propia

Tabla 15. Configuración de red PC-A

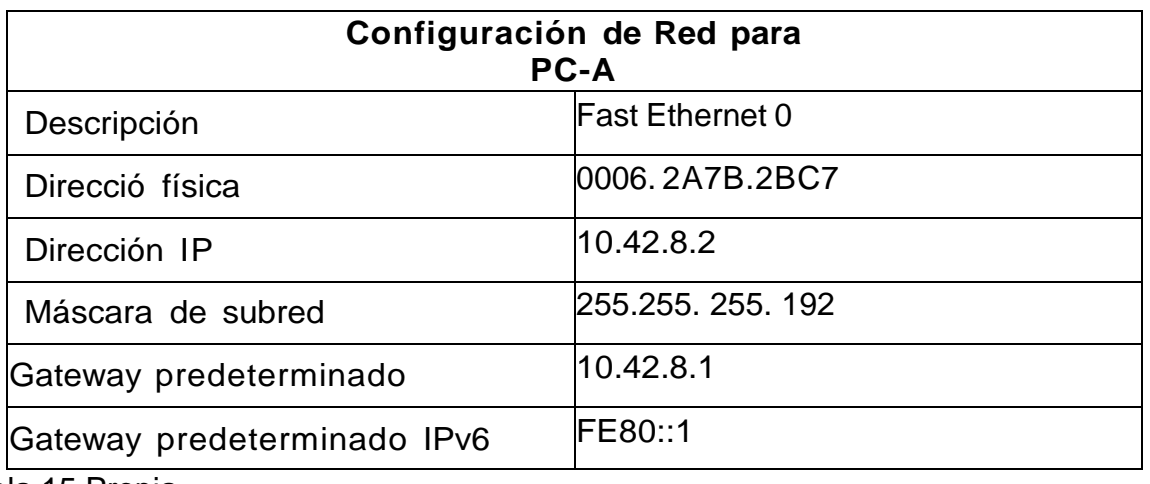

Tabla 15 Propia

#### *2.1.2 Parte 3: Probar y verificar la conectividad de extremo a extremo*

Use el comando ping para probar la conectividad IPv4 e IPv6 entre todos losdispositivos de red

Utilice la siguiente tabla para verificar metódicamente la conectividad con cada dispositivo de red. Tome medidas correctivas para establecer la conectividad si algunade las pruebas falla Tabla

Tabla:16 Configuración de red PC-B

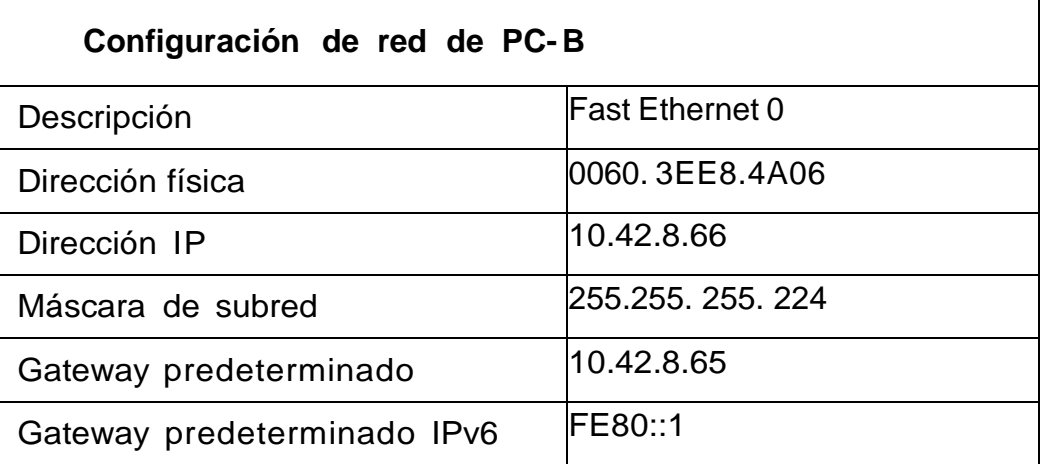

Tabla 16 Propia

En este escenario realice una inicialización de router y switch el cual nos permitiría configurar nuestros dispositivos con nuestros propios parámetros creamos usuarios y contraseñas como también un dominio y un control de acceso a los dispositivos, se agregaron ipv4 por default lo mismo que ipv6 que nos ayudaron a establecer una conexión entre los demás equipos.

Se crearon unos grupos y unos canales en algunas interfaces como también se deshabilitaron las que no utilizaríamos, como resultado de todas estas configuraciones se realizaron una pruebas por medio de ping que nos permitieron identificar como se conecto cada dispositivo y equipo referente a nuestros ajustes pero adicional se logró la comunicación por medio de DHCP que era importante que tomara al momento de habilitarla en cada equipo.

| <b>Desd</b><br>e | A                 |                  | <b>Direcci</b><br>ón IP | Resultados de<br>ping |
|------------------|-------------------|------------------|-------------------------|-----------------------|
| PC-A             | R1, G0/<br>0/1.2  | IPv4             | 10.42.8.1               | <b>CORRECTO</b>       |
|                  |                   | IP <sub>v6</sub> |                         | <b>CORRECTO</b>       |
|                  | R1, G0/<br>0/1.3  | IPv4             |                         | <b>CORRECTO</b>       |
|                  |                   | IP <sub>v6</sub> |                         | <b>CORRECTO</b>       |
|                  | R1, G0/<br>0/1.4  | IPv4             |                         | <b>CORRECTO</b>       |
|                  |                   | IPv6             |                         | <b>CORRECTO</b>       |
|                  | <b>S1, VLAN 4</b> | IPv4             |                         | PENDIENTE             |
|                  |                   | IP <sub>v6</sub> |                         | PENDIENTE             |

Tabla 17. pruebas de ping

Tabla 17 Propia

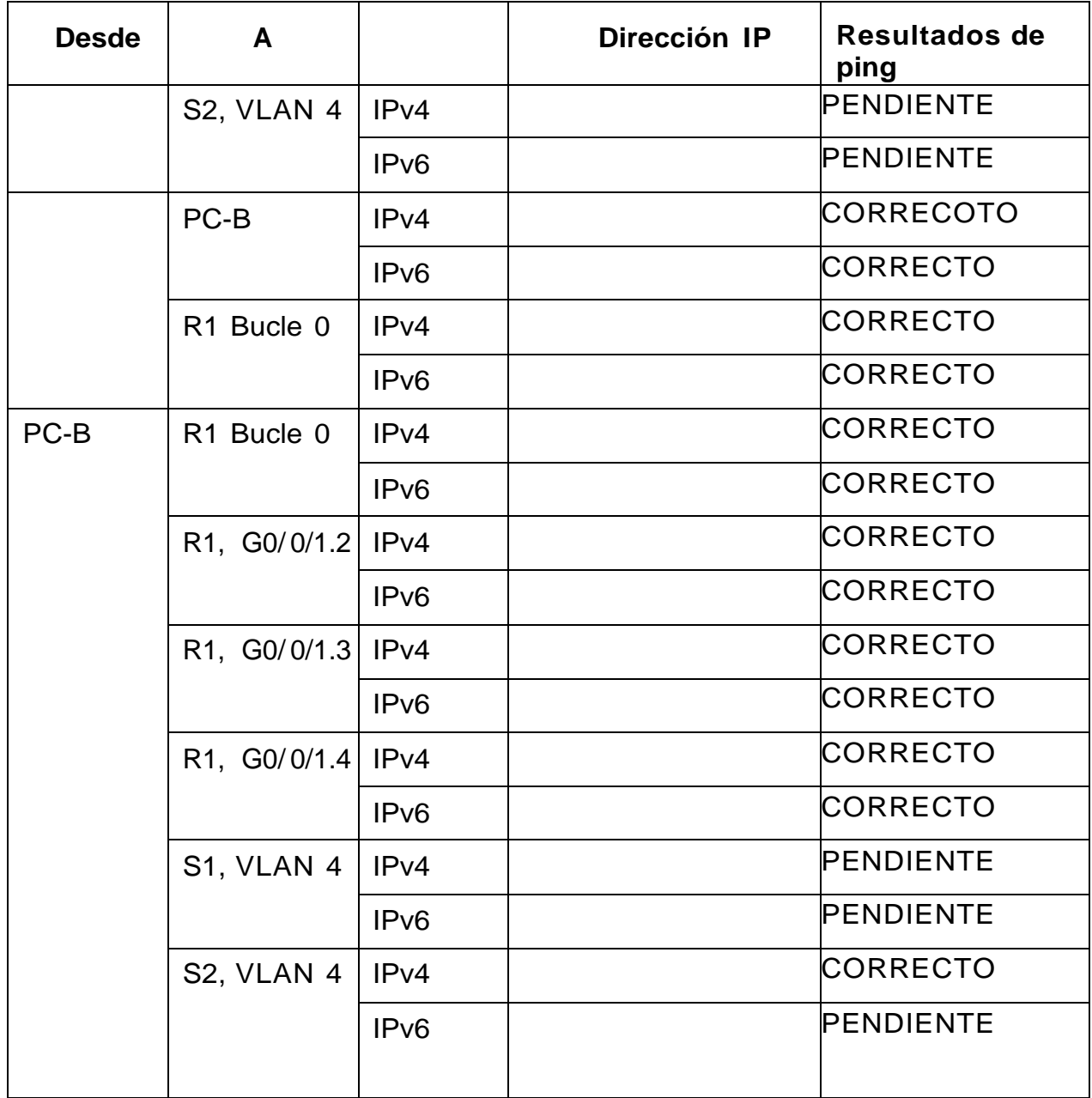

Tabla 18 Propia

Figura 10 ping R1 G0/0/ 1.20\_ ping 10.42.8.1

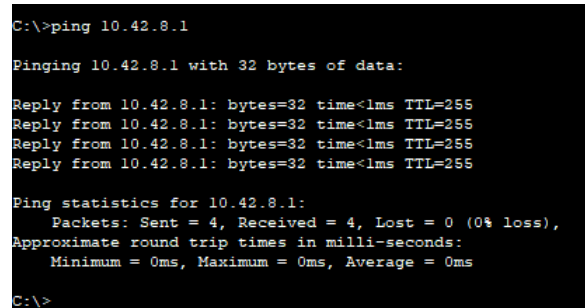

Fuente. Propia

Figura 11 Ping 10. 42.8.65- R1 G 0/0/1.30

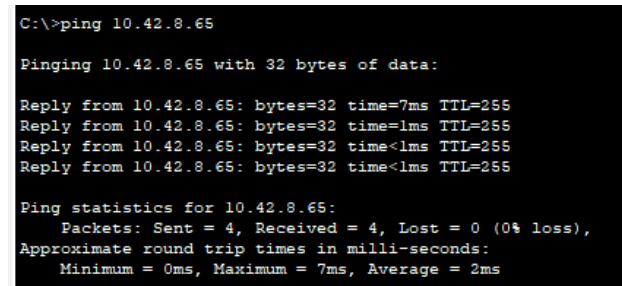

Fuente. Propia

Figura 12 Ping 2001:db8:acad: a:

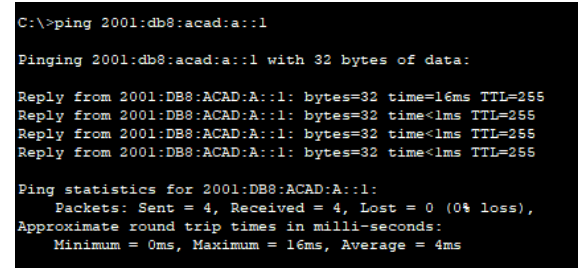

Fuente. Propia

Figura 13 ping 2001:db8 32

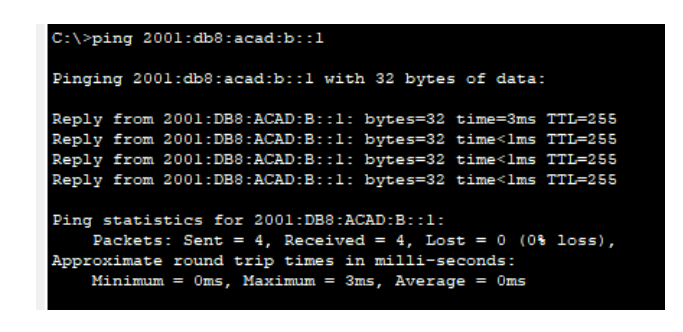

Fuente. Propia

Figura 14 R1 G0/ 0/1.40 Ping 10.42.8.97

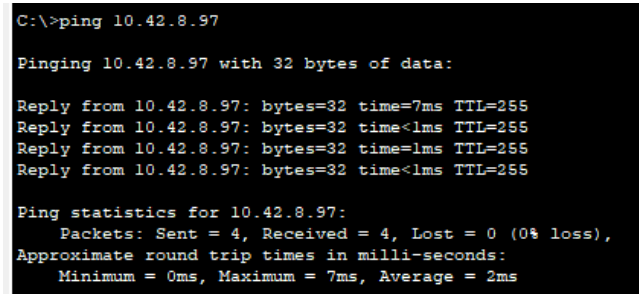

Fuente. Propia

Figura 15 Ping 2001:db8:acad:c: :1x

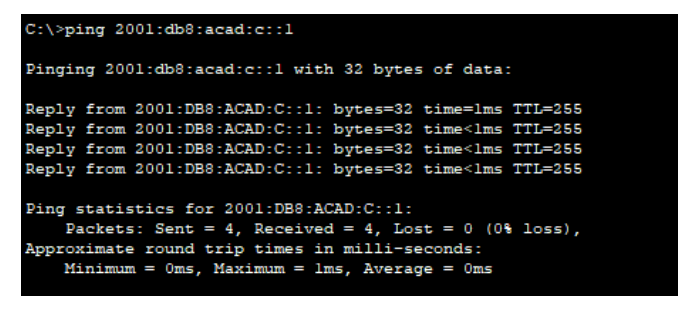

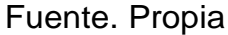

Figura 16 Ping 10. 42.8.98

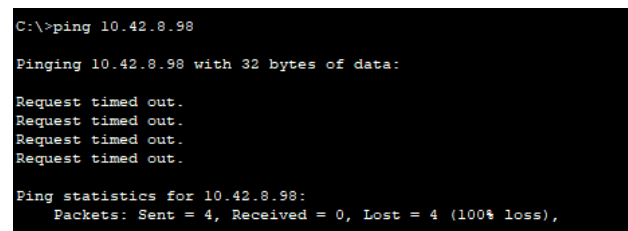

Fuente. Propia

Figura 17 2001:db8:acad:c: :98

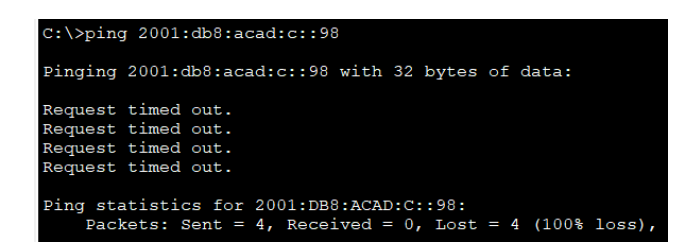

Fuente. Propia

Figura 18 S2 VLAN 40 Ping 10. 42.8.99

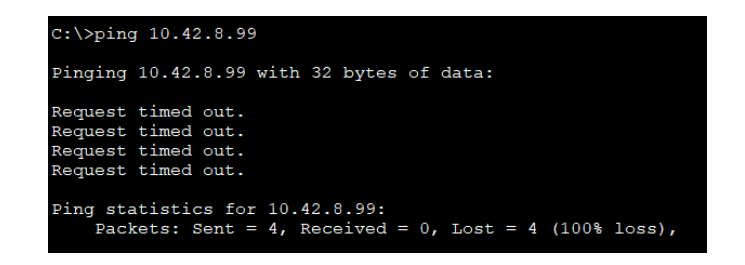

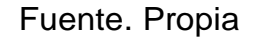

Figura 19. Ping 10.42.8.99 \_Ping 2001:db8:acad:c: :99

 $C:\$ >ping 2001:db8:acad:c::99 Pinging 2001:db8:acad:c::99 with 32 bytes of data: Request timed out. Request timed out. Request timed out. Request timed out. Ping statistics for 2001:DB8:ACAD:C::99: Packets: Sent = 4, Received = 0, Lost = 4 (100% loss),

Fuente. Propia

Figura 20 PC-B NIC Ping 10.42.8.66

Pinging 10.42.8.66 with 32 bytes of data: Reply from  $10.42.8.66$ : bytes=32 time<1ms TTL=127<br>Reply from  $10.42.8.66$ : bytes=32 time<1ms TTL=127 Reply from 10.42.8.66: bytes=32 time=7ms TTL=127 Reply from 10.42.8.66: bytes=32 time<1ms TTL=127 Ping statistics for 10.42.8.66: Packets: Sent = 4, Received = 4, Lost = 0 (0% loss), Approximate round trip times in milli-seconds:<br>Minimum = 0ms, Maximum = 7ms, Average = 1ms

Fuente. Propia

Figura 21: Ping 2001: db8: acad:b: :50

 $C:\\pmb{\text{sping 2001:db8:acad:b::50}}$ Pinging 2001:db8:acad:b::50 with 32 bytes of data: Reply from 2001:DB8:ACAD:B::50: bytes=32 time=15ms TTL=127 Reply from 2001:DB8:ACAD:B::50: bytes=32 time=1ms TTL=127 Reply from 2001:DB8:ACAD:B::50: bytes=32 time<1ms TTL=127 Reply from 2001:DB8:ACAD:B::50: bytes=32 time<1ms TTL=127 Ping statistics for 2001:DB8:ACAD:B::50: Packets: Sent = 4, Received = 4, Lost = 0 (0% loss),<br>Approximate round trip times in milli-seconds: Minimum =  $0ms$ , Maximum =  $15ms$ , Average =  $4ms$ 

Fuente. Propia

### Figura 22: R1 Loopback0

| $C:\$ >ping 209.165.201.1                                                                                                    |  |  |  |  |  |  |
|----------------------------------------------------------------------------------------------------|--|--|--|--|--|--|
| Pinging 209.165.201.1 with 32 bytes of data:                                                                                                    |  |  |  |  |  |  |
| Reply from 209.165.201.1: bytes=32 time=18ms TTL=255<br>Reply from 209.165.201.1: bytes=32 time=7ms TTL=255<br>Reply from 209.165.201.1: bytes=32 time<1ms TTL=255<br>Reply from 209.165.201.1: bytes=32 time=1ms TTL=255                            |  |  |  |  |  |  |
| Ping statistics for 209.165.201.1:<br>Packets: Sent = 4, Received = 4, Lost = $0$ (0% loss),<br>Approximate round trip times in milli-seconds:<br>Minimum = $0ms$ , Maximum = $18ms$ , Average = $6ms$                                               |  |  |  |  |  |  |
| $C:\\pmb{\geq}$ ing 2001:db8:acad:209::1                                                                                                    |  |  |  |  |  |  |
| Pinging 2001:db8:acad:209::1 with 32 bytes of data:                                                                                                    |  |  |  |  |  |  |
| Reply from 2001:DB8:ACAD:209::1: bytes=32 time=5ms TTL=255<br>Reply from 2001:DB8:ACAD:209::1: bytes=32 time<1ms TTL=255<br>Reply from 2001:DB8:ACAD:209::1: bytes=32 time<1ms TTL=255<br>Reply from 2001:DB8:ACAD:209::1: bytes=32 time<1ms TTL=255 |  |  |  |  |  |  |
| Ping statistics for 2001:DB8:ACAD:209::1:<br>Packets: Sent = 4, Received = 4, Lost = $0$ (0% loss),<br>Approximate round trip times in milli-seconds:<br>Minimum = $0ms$ , Maximum = $5ms$ , Average = $1ms$                                         |  |  |  |  |  |  |

Fuente. Propia

Figura 23 R1 Bucle 0

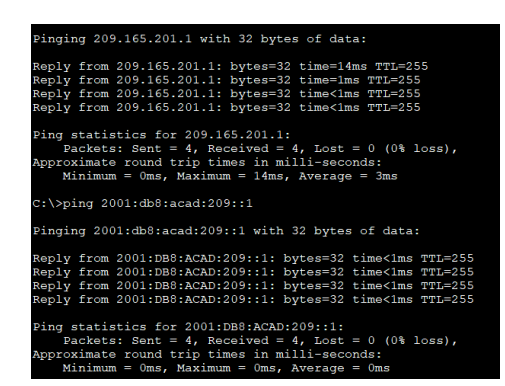

Fuente. Propia

Figura 24 R1, G0/0/1. 20

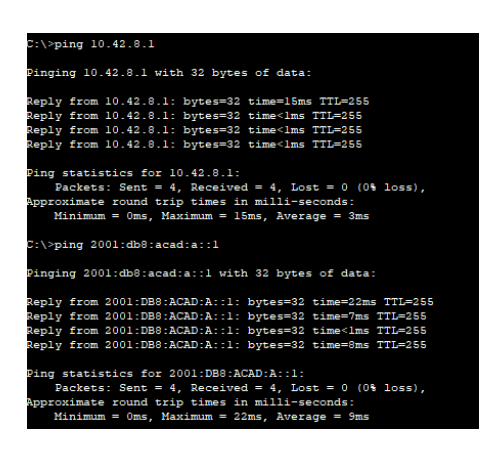

Fuente. Propia

Figura 25 R1 G0/ 0/1.30

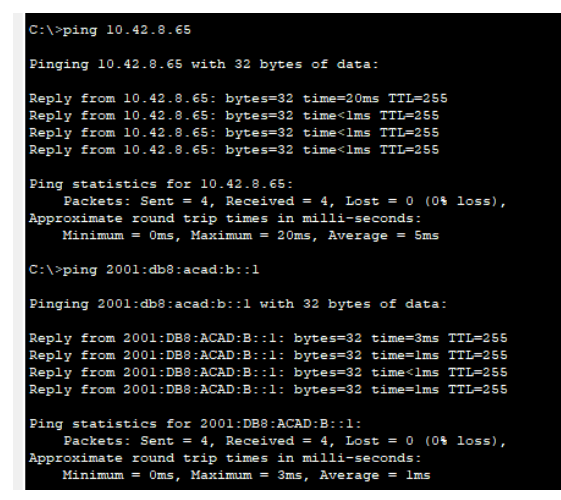

Fuente. Propia
Figura 26 R1 G0/ 0/1.40

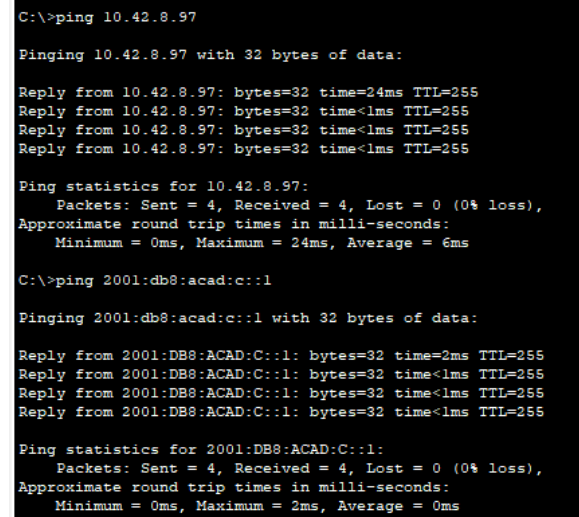

Fuente. Propia

Figura 27 S1 VLAN 40

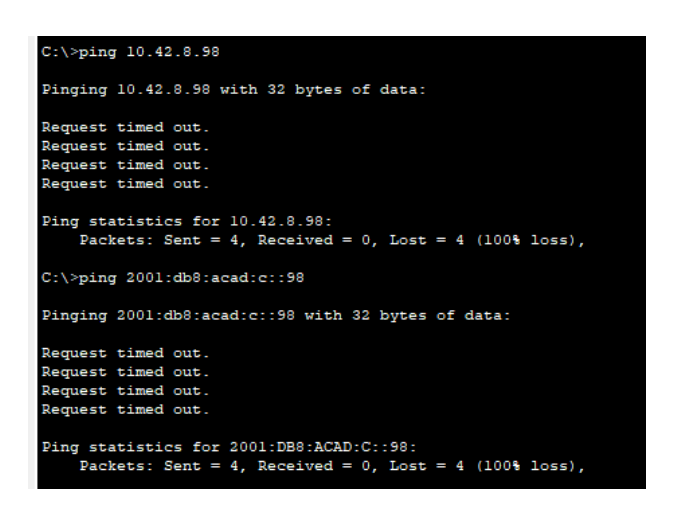

Fuente. Propia

# Figura 28 S2 VLAN 40

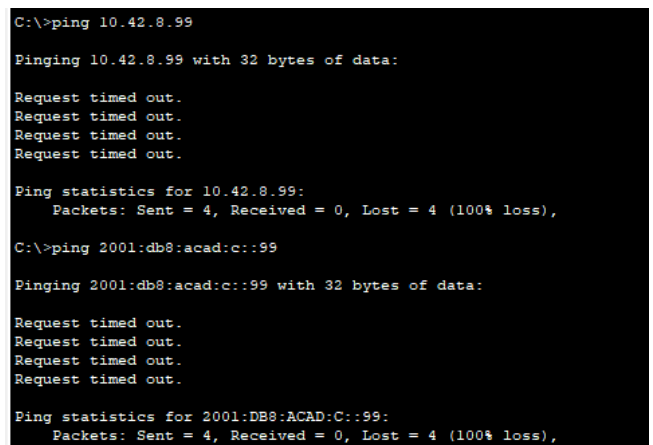

Fuente. Propia

#### **CONCLUSIONES**

Como conclusión de este informe puedo argumentar que se utilizaron una serie de dispositivos y teorías que vimos a lo largo de todas las unidades tomamos en si una pequeña parte de cada unidad para poder desarrollar esta prueba de habilidades, en el primer escenario se pudo desarrollar una configuración que se llevó a cabo por medio de comandos y de información obtenida desde una guía que básicamente nos mostraba un paso a paso del proceso que se llevaría, para dicha configuración iniciamos agregando un nombre y asignando unas contraseñas, que nos permitía tener un control de acceso a nuestro router o switch, asignamos un dominio y unas ip a cada dispositivo que nos permitirá la configuración solicitada en la guía y realizar nuestras pruebas con los ping.

Para el escenario 2 básicamente asignamos un nombre y un usuario tal como el escenario 1 pero adicional nuestros dispositivos les borramos la configuración que tenían y se volvieron a recargar por medio del coma ndo reload el cual nos permitiría asignarles el parámetro de poder configurar una ipv6, podemos concluir que con ese comando nuestro router quedo sin ninguna información y al cual pudimos agregarle parámetros como una ip,ipv6, unas vlan con sus nombres, y unas capas y grupos que nos solicitaba la guía para poder realizar una configuración que nos permitiera realizar nuestras pruebas.

75

### **BIBLIOGRAFIA**

CISCO. cp ccna2v7 srwe ii {En linea } (2022) Disponible en <https://lms.netacad.com/course/view.php?id=1612882>

CISCO. cp ccna1v7 itn ii-{En linea } (2022) Disponible en <https://lms.netacad.com/course/view.php?id=1467468>

DE LA CRUZ, Sergio, que es el dhcp, funcionamiento y ejemplo de configuración {En linea } (2022) {24 de noviembre 2022} Disponible e[nhttps://www.redeszone.net/noticias/power/que-hacer-usar](https://www.redeszone.net/noticias/power/que-hacer-usar-bien-bombillas-)[bien-bombillas-](https://www.redeszone.net/noticias/power/que-hacer-usar-bien-bombillas-)[ahorrar-luz/](https://www.redeszone.net/noticias/power/que-hacer-usar-bien-bombillas-ahorrar-luz/)

MOES, Tibor, ¿Qué es un router y un modem? ¿ en que se diferencia?, {En linea } (2014) (2005) {24 de noviembre 2022} Disponible en [https://softwarelab.org/es/que-es](https://softwarelab.org/es/que-es-un-router-y-un-modem-en-que-se-diferencian/)[un-router-y-un-modem-en-que-se-](https://softwarelab.org/es/que-es-un-router-y-un-modem-en-que-se-diferencian/) [diferencian/](https://softwarelab.org/es/que-es-un-router-y-un-modem-en-que-se-diferencian/)

PATRIZIO ,Andy ¿ que es una dirección ip? {En linea } (2022) {24 de noviembre 2022} Disponible en <https://www.avast.com/es->[es/c-what-is-an-ip](https://www.avast.com/es-es/c-what-is-an-ip-address#%3A~%3Atext%3DUna%20direcci%C3%B3n%20IP%20es%20una%2Cesencial%20para%20desenvolverse%20por%20Internet)[address#:~:text=Una%20direcci%C3%B3n%20IP%20es%20una,esen](https://www.avast.com/es-es/c-what-is-an-ip-address#%3A~%3Atext%3DUna%20direcci%C3%B3n%20IP%20es%20una%2Cesencial%20para%20desenvolverse%20por%20Internet) [cial%20p](https://www.avast.com/es-es/c-what-is-an-ip-address#%3A~%3Atext%3DUna%20direcci%C3%B3n%20IP%20es%20una%2Cesencial%20para%20desenvolverse%20por%20Internet) [ara%20desenvolverse%20por%20Internet](https://www.avast.com/es-es/c-what-is-an-ip-address#%3A~%3Atext%3DUna%20direcci%C3%B3n%20IP%20es%20una%2Cesencial%20para%20desenvolverse%20por%20Internet) .

RAMIREZ, Mergio, CERVANT, Maria, inducción al ipv6 {En linea }(2005) {24 de noviembre 2022} Disponible en <https://www.rau.edu.uy/ipv6/queesipv6.htm>

ROUSE, Margaret, ¿Qué son y para que sirve los protocolos de comunicaciónde red, {En línea }(2009) Disponible en [https://www.kionetworks.com/blog/data](https://www.kionetworks.com/blog/data-)[center/protocolos-de-comunicaci%C3%B3n-de-](https://www.kionetworks.com/blog/data-center/protocolos-de-comunicaci%C3%B3n-de-redes#%3A~%3Atext%3DUn%20protocolo%20es%20un%20conjunto%2Ca%20trav%C3%A9s%20de%20una%20red)

[redes#:~:text=Un%20protocolo%20es%20un%20conjunto,a%20trav%C3%A9s%2](https://www.kionetworks.com/blog/data-center/protocolos-de-comunicaci%C3%B3n-de-redes#%3A~%3Atext%3DUn%20protocolo%20es%20un%20conjunto%2Ca%20trav%C3%A9s%20de%20una%20red) [0de%](https://www.kionetworks.com/blog/data-center/protocolos-de-comunicaci%C3%B3n-de-redes#%3A~%3Atext%3DUn%20protocolo%20es%20un%20conjunto%2Ca%20trav%C3%A9s%20de%20una%20red) [20una%20red.](https://www.kionetworks.com/blog/data-center/protocolos-de-comunicaci%C3%B3n-de-redes#%3A~%3Atext%3DUn%20protocolo%20es%20un%20conjunto%2Ca%20trav%C3%A9s%20de%20una%20red)

### **ANEXO A**

## **Enlace de descarga de las simulaciones de los escenarios**

**[https://drive.google.com/drive/folders/1KYWp7tFAXzELB7](https://drive.google.com/drive/folders/1KYWp7tFAXzELB76CIDEJ-1SbqKJOfjGU?usp=share_link) [6CIDE](https://drive.google.com/drive/folders/1KYWp7tFAXzELB76CIDEJ-1SbqKJOfjGU?usp=share_link) [J-1SbqKJOfjGU?usp=share\\_link](https://drive.google.com/drive/folders/1KYWp7tFAXzELB76CIDEJ-1SbqKJOfjGU?usp=share_link)**